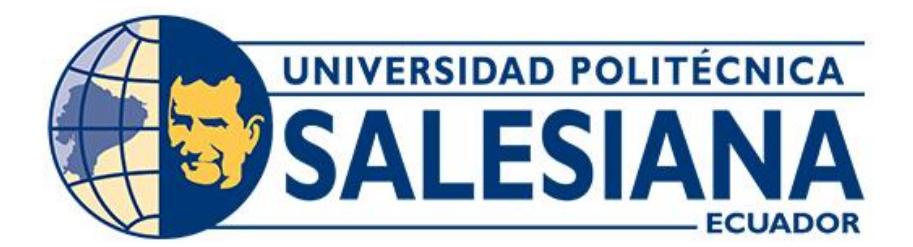

# **UNIVERSIDAD POLITÉCNICA SALESIANA SEDE CUENCA CARRERA DE INGENIERÍA MECÁNICA AUTOMOTRIZ**

# DESARROLLO DE UN ALGORITMO DE APRENDIZAJE AUTOMÁTICO PARA EL INCREMENTO DE LA EFICIENCIA DEL MOTOR DE UN VEHÍCULO HYUNDAI GETZ 1.5 CRDI

Trabajo de titulación previo a la obtención del título de Ingeniero Mecánico Automotriz

AUTORES: BRYAN SEBASTIÁN ÁLVAREZ AUQUILLA

MARCO FABIÁN ZHUNIO ENCALADA

TUTOR: ING. NÉSTOR DIEGO RIVERA CAMPOVERDE, M.SC.

Cuenca - Ecuador

2022

# **CERTIFICADO DE RESPONSABILIDAD Y AUTORÍA DEL TRABAJO DE TITULACIÓN**

Nosotros, Bryan Sebastián Álvarez Auquilla con documento de identificación Nº 0105591911 y Marco Fabián Zhunio Encalada con documento de identificación Nº 0302721972; manifestamos que:

Somos los autores y responsables del presente trabajo; y, autorizamos a que sin fines de lucro la Universidad Politécnica Salesiana pueda usar, difundir, reproducir o publicar de manera total o parcial el presente trabajo de titulación.

Cuenca, 12 de julio del 2022

Atentamente,

Bryan Sebastián Álvarez Auquilla Marco Fabián Zhunio Encalada 0105591911 0302721972

# **CERTIFICADO DE CESIÓN DE DERECHOS DE AUTOR DEL TRABAJO DE TITULACIÓN A LA UNIVERSIDAD POLITÉCNICA SALESIANA**

Nosotros, Bryan Sebastián Álvarez Auquilla con documento de identificación Nº 0105591911 y Marco Fabián Zhunio Encalada con documento de identificación Nº 0302721972, expresamos nuestra voluntad y por medio del presente documento cedemos a la Universidad Politécnica Salesiana la titularidad sobre los derechos patrimoniales en virtud de que somos autores del Proyecto técnico: "Desarrollo de un algoritmo de aprendizaje automático para el incremento de la eficiencia del motor de un vehículo Hyundai Getz 1.5 CRDi", el cual ha sido desarrollado para optar por el título de: Ingeniero Mecánico Automotriz, en la Universidad Politécnica Salesiana, quedando la Universidad facultada para ejercer plenamente los derechos cedidos anteriormente.

En concordancia con lo manifestado, suscribimos este documento en el momento que hacemos la entrega del trabajo final en formato digital a la Biblioteca de la Universidad Politécnica Salesiana.

Cuenca, 12 de julio del 2022

Atentamente,

Bryan Sebastián Álvarez Auquilla Marco Fabián Zhunio Encalada 0105591911 0302721972

## **CERTIFICADO DE DIRECCIÓN DEL TRABAJO DE TITULACIÓN**

Yo, Néstor Diego Rivera Campoverde con documento de identificación Nº 0103898995, docente de la Universidad Politécnica Salesiana, declaro que bajo mi tutoría fue desarrollado el trabajo de titulación: DESARROLLO DE UN ALGORITMO DE APRENDIZAJE AUTOMÁTICO PARA EL INCREMENTO DE LA EFICIENCIA DEL MOTOR DE UN VEHÍCULO HYUNDAI GETZ 1.5 CRDI, realizado por Bryan Sebastián Álvarez Auquilla con documento de identificación Nº 0105591911 y por Marco Fabián Zhunio Encalada con documento de identificación Nº 0302721972, obteniendo como resultado final el trabajo de titulación bajo la opción Proyecto técnico que cumple con todos los requisitos determinados por la Universidad Politécnica Salesiana.

Cuenca, 12 de julio del 2022

Atentamente,

Ing. Néstor Diego Rivera Campoverde, M.Sc

0103898995

#### **Dedicatoria**

Dedico esta investigación a mis padres Janneth y Hernán quienes fueron mis guías, consejeros, gracias por su esfuerzo y sacrificio puedo alcanzar una meta en mi vida personal y profesional, a mis hermanas Karla y Paula, en especial a mi sobrina Luciana que son mi gran motivación.

Para mi familia Alvarez, con todo cariño.

#### **Bryan Sebastián.**

A mis padres, que gracias a su esfuerzo, sacrificio y apoyo incondicional fueron fundamentales para culminar esta etapa de mi vida.

A mis hermanos, que siempre estuvieron ahí para alentarme.

A mi tía Ruth, que siempre estuvo apoyándome y orando por mí.

A todos mis amigos con quienes compartimos estos años y salimos adelante juntos, Pablin, Pablo, Kevin, David, Mario y Bryan.

**Marco Fabián.**

#### **Agradecimientos**

Agradezco a Dios, por su infinito amor y nunca dejarme solo en momentos difíciles.

A mis padres por apoyarme en cada instante.

A mi familia quienes me motivaban día tras día, siendo un aliento positivo para sobrellevar los obstáculos que se fueron presentando.

A todas las personas que estuvieron presentes apoyándome durante este trayecto de mi vida personal y académica Ing. Néstor Rivera, Javier Vazquez, Milton García, Paul Flores, Marco Zhunio y Pamela, muchas gracias.

## **Bryan Sebastián.**

Agradezco a mis padres por su cariño y apoyo incondicional ya que sin ellos nada sería posible.

A los docentes con los cuales compartí durante estos años y fueron fundamentales en mi crecimiento académico y como persona.

Al Ing. Néstor Rivera quien nos brindó sus conocimientos y tiempo para sacar adelante nuestro proyecto de titulación.

**Marco Fabian.**

#### **RESUMEN**

La altitud en la ciudad de Cuenca es un factor clave para el funcionamiento de los motores de combustión interna (MCI), debido a que se encuentra a 2550 msnm, provoca la reducción de la potencia en los motores de los vehículos, a causa de la disminución de la presión atmosférica y de la cantidad de oxígeno presente en el aire, acarreando un índice de aumento en la emisión de contaminantes en los gases de escape y el incremento de consumo de combustible.

Este proyecto de investigación propone una metodología para optimizar el funcionamiento del motor Diesel del vehículo Hyundai Getz 1.5 CRDi, basada en datos de diagnóstico a bordo y aprendizaje automático. Para ello se obtienen datos de funcionamiento del motor a diferentes condiciones de uso (RPM, Carga de Motor y Reprogramaciones de la ECU) mediante un registrador de datos (banco dinamométrico) y emisiones a través de un sistema portátil de medición de gases. Los datos obtenidos se utilizan para entrenar redes neuronales artificiales (RNA) y generar un algoritmo de optimización con el fin de aumentar las prestaciones del vehículo en la ciudad de Cuenca.

Los resultados principales que se obtuvieron fueron una ganancia de potencia de un valor aproximado al 14% y un aumento de la fuerza tractora de alrededor de 17%, con un mínimo incremento de ciertas emisiones contaminantes y la reducción de otras.

## ÍNDICE

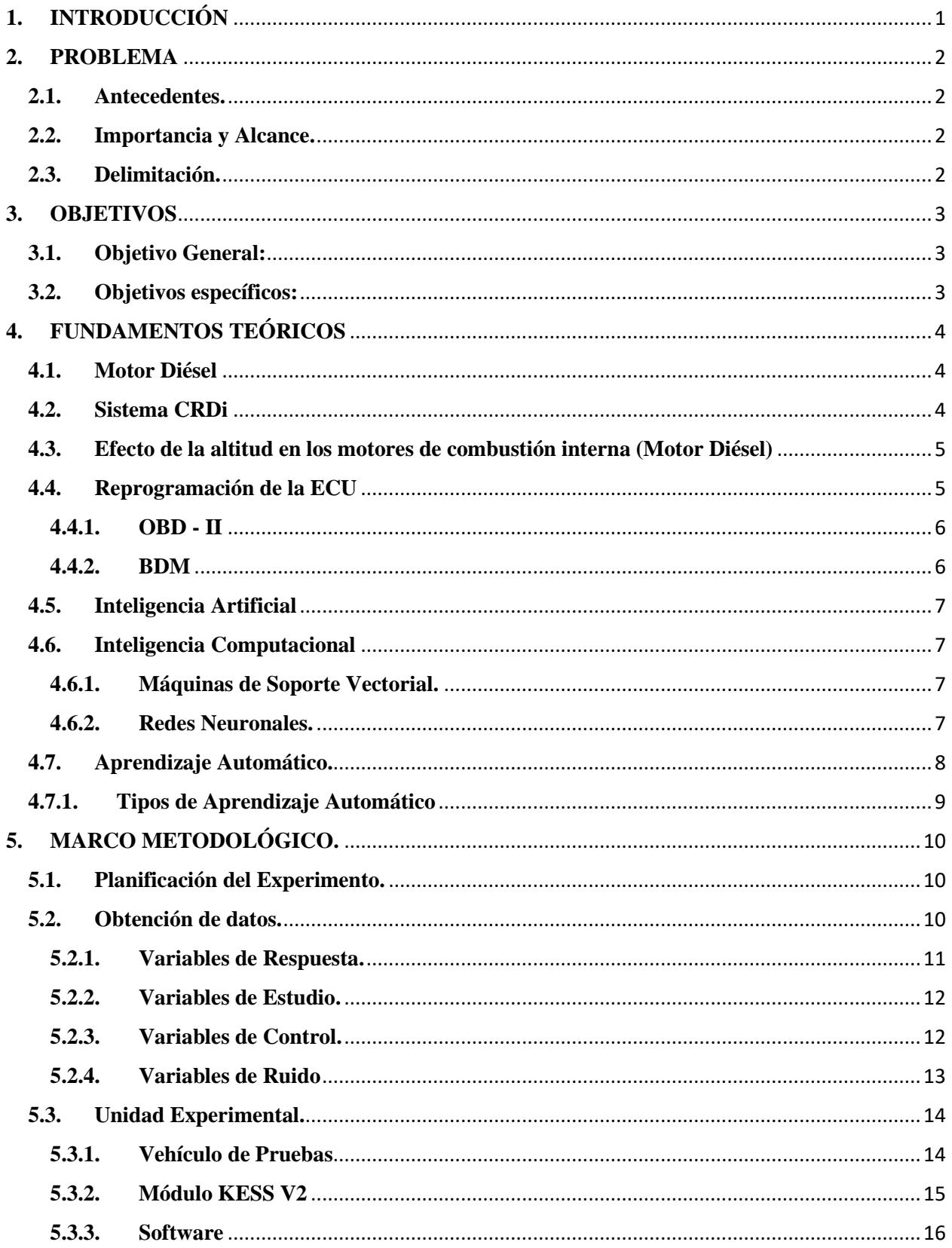

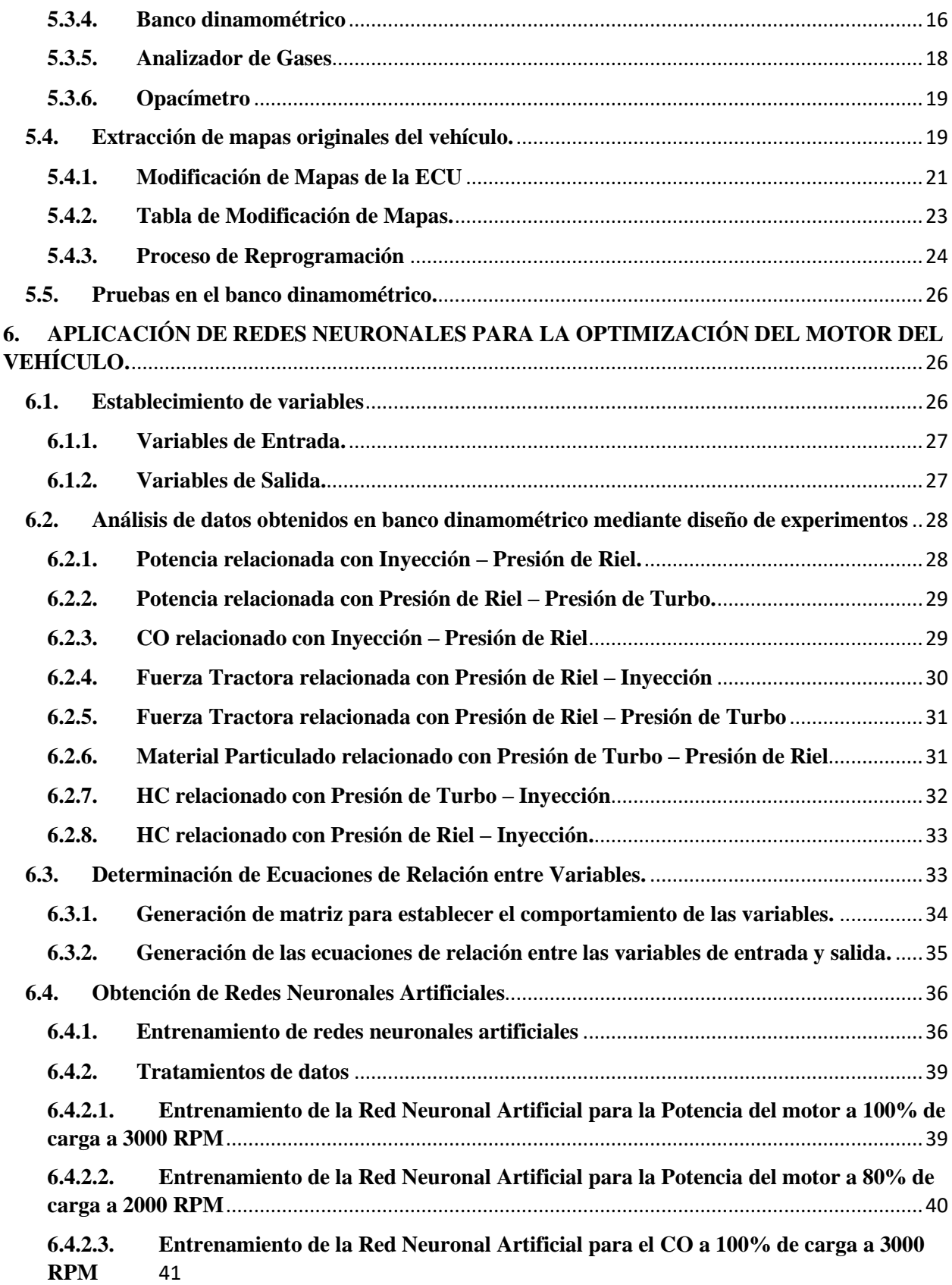

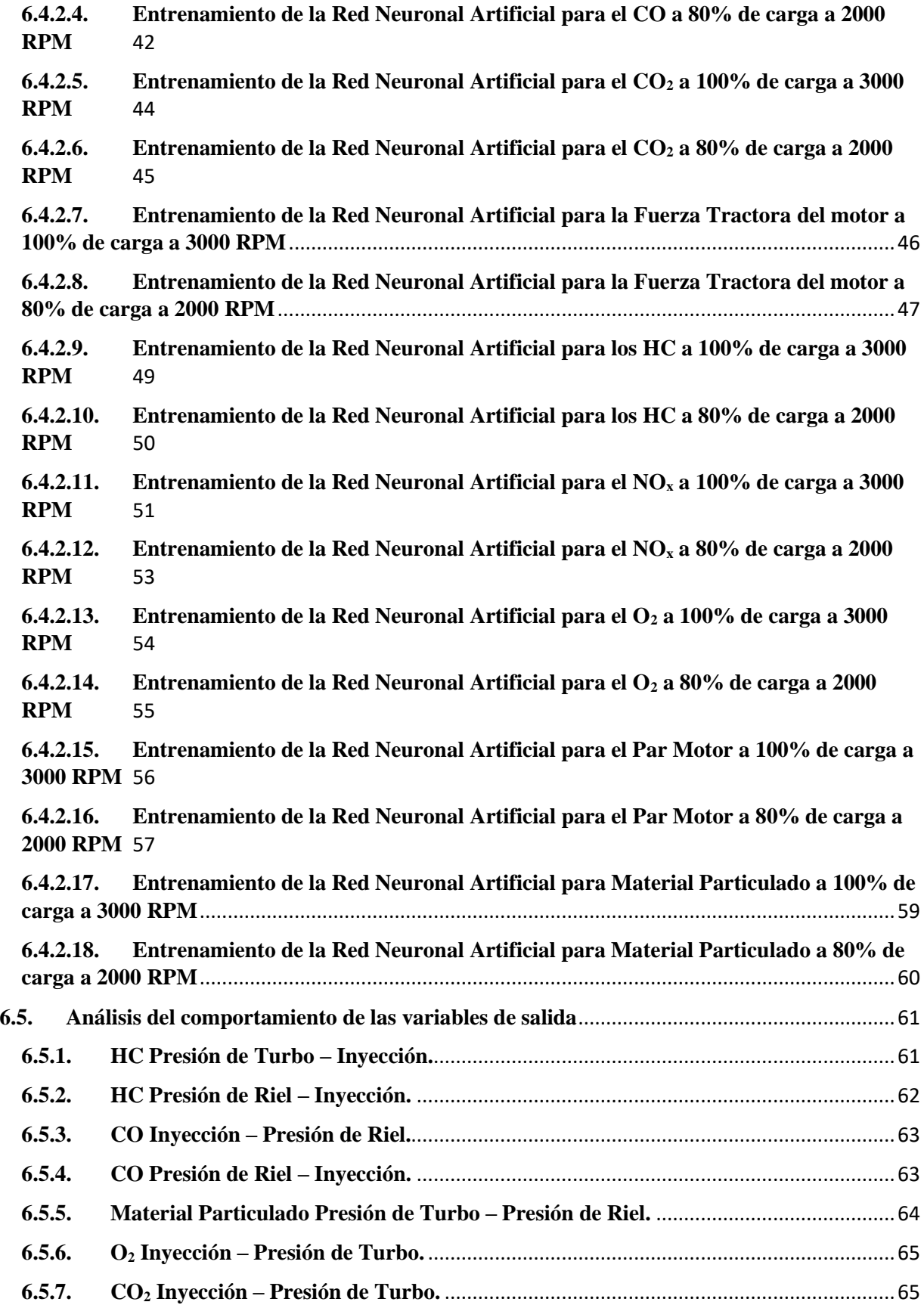

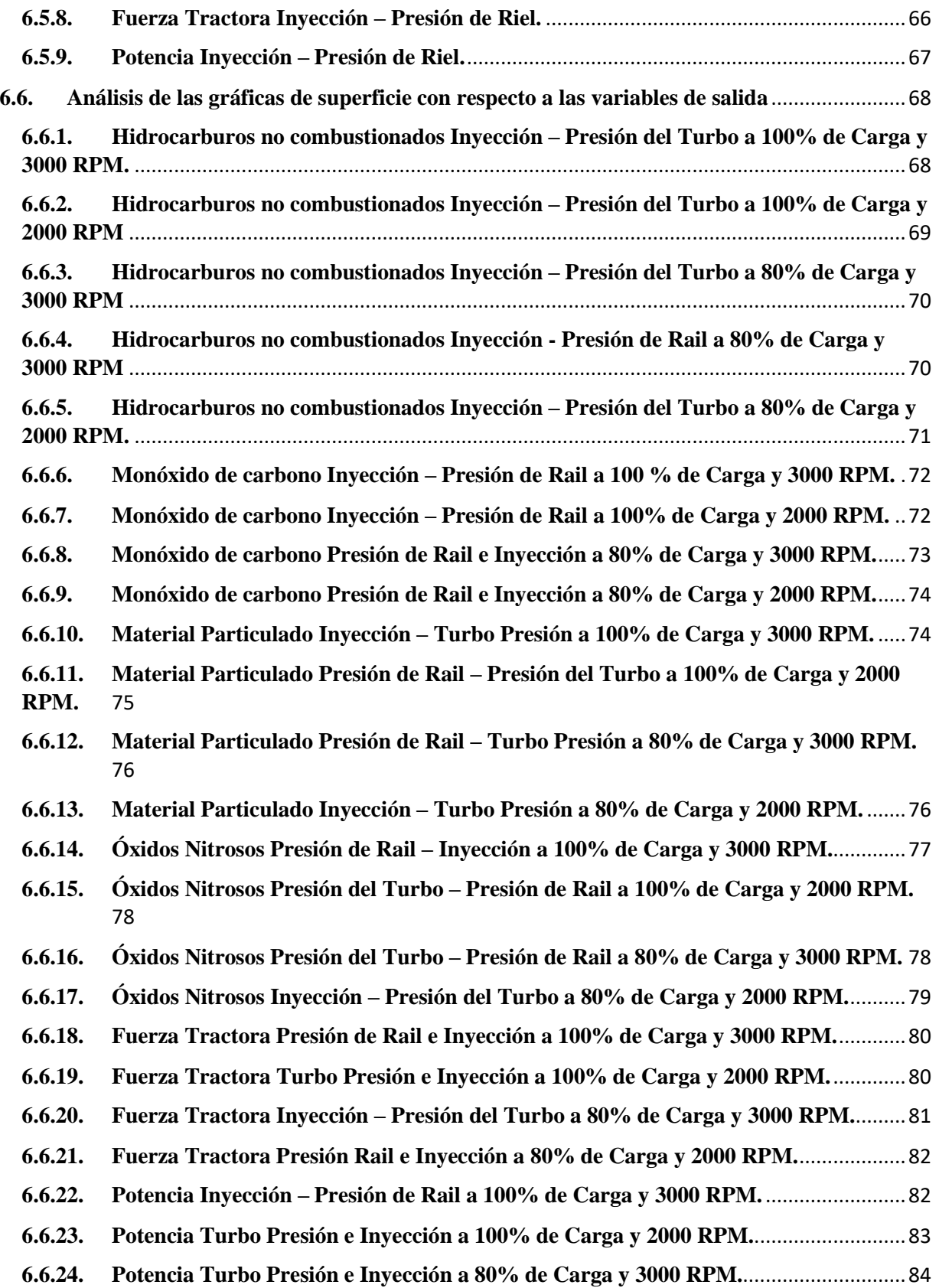

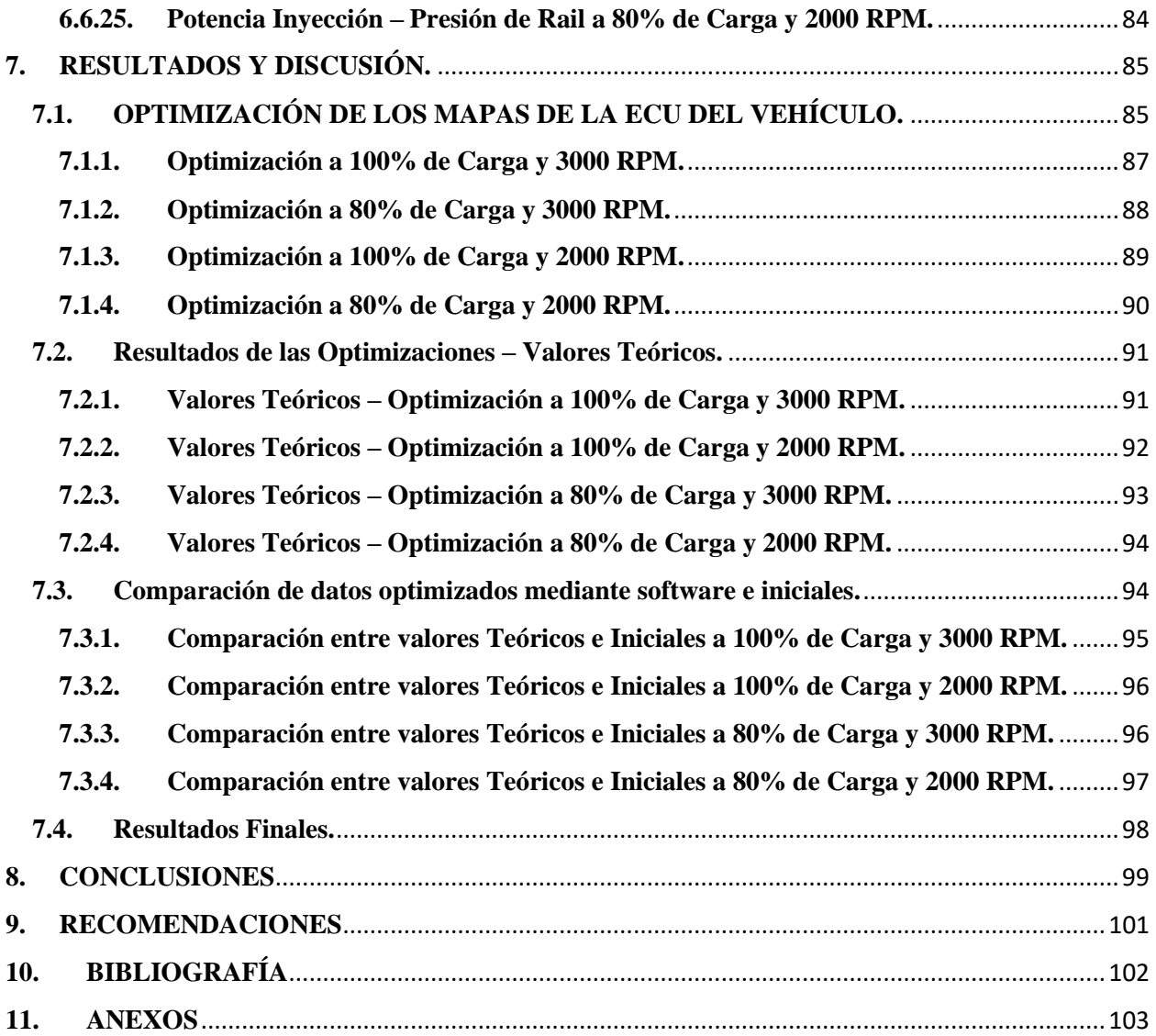

## ÍNDICE DE ILUSTACIONES

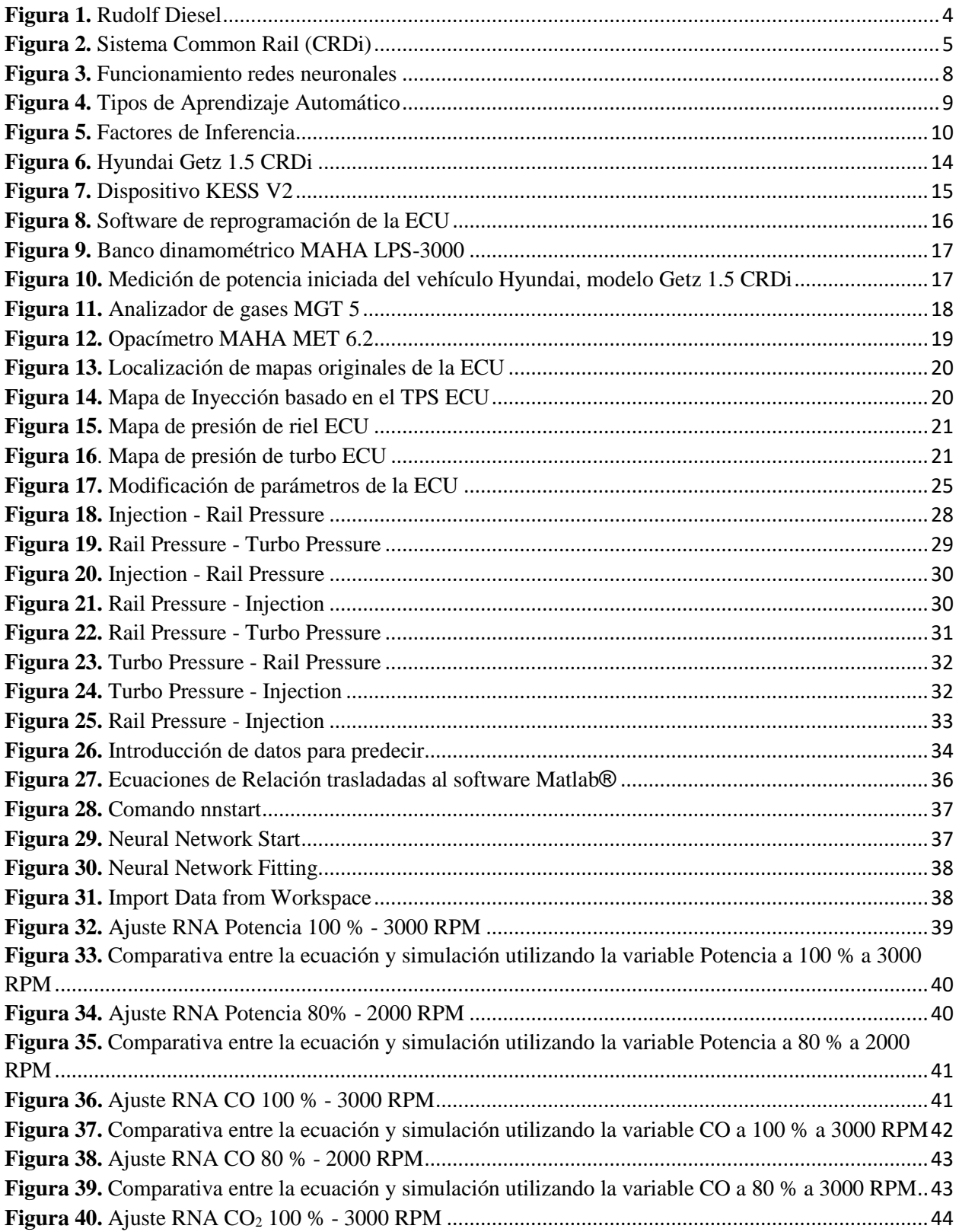

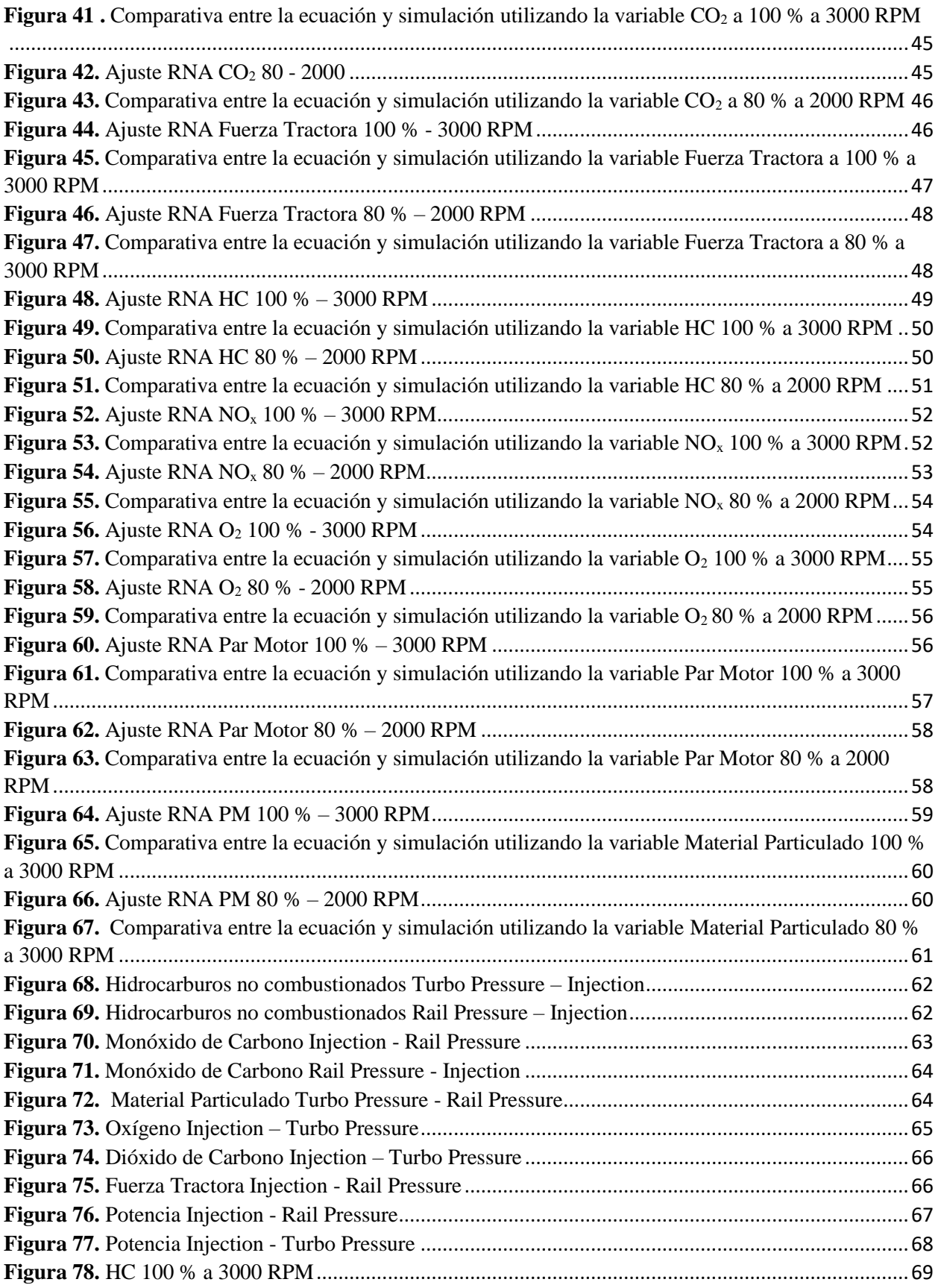

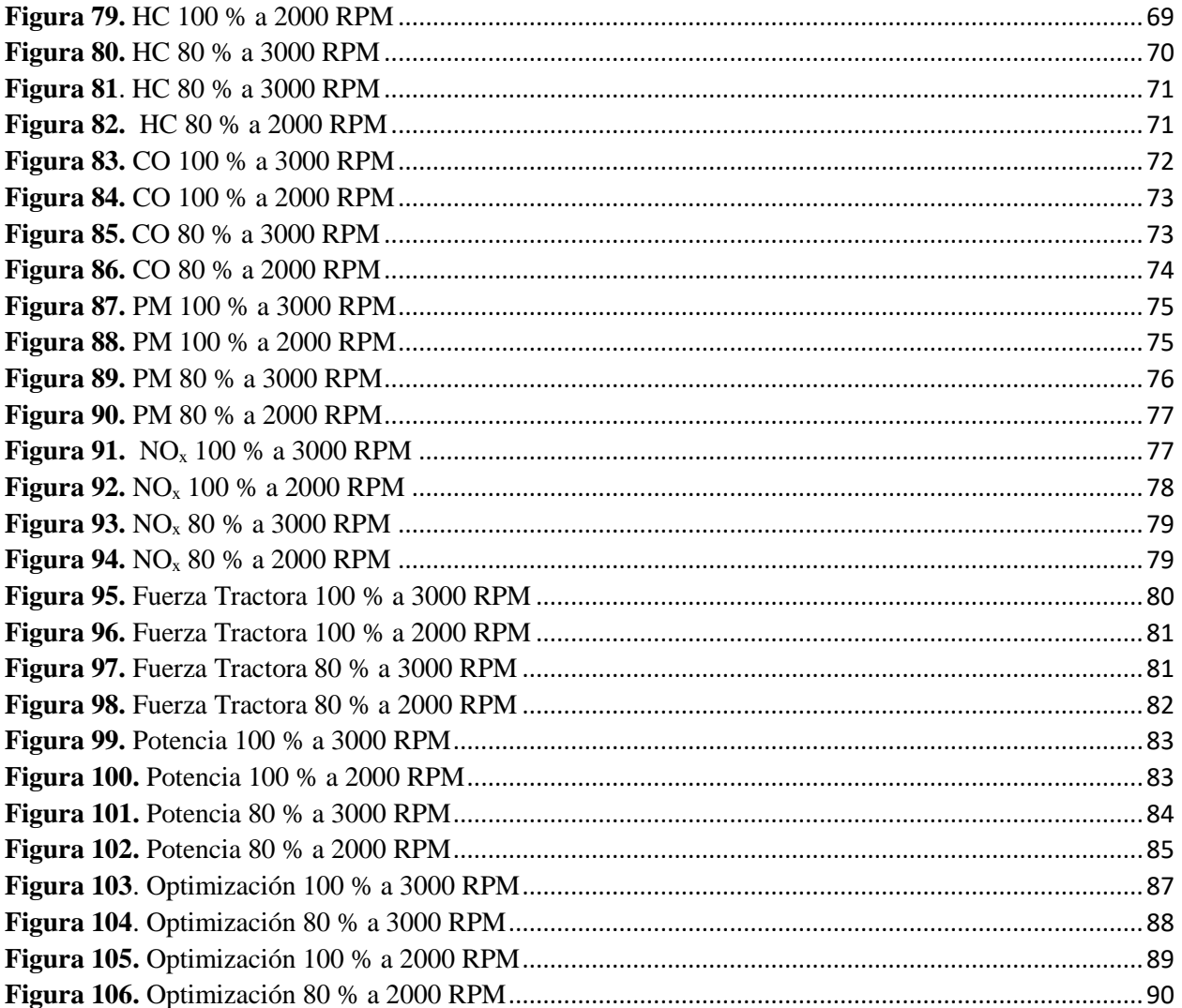

## **ÍNDICE DE TABLAS**

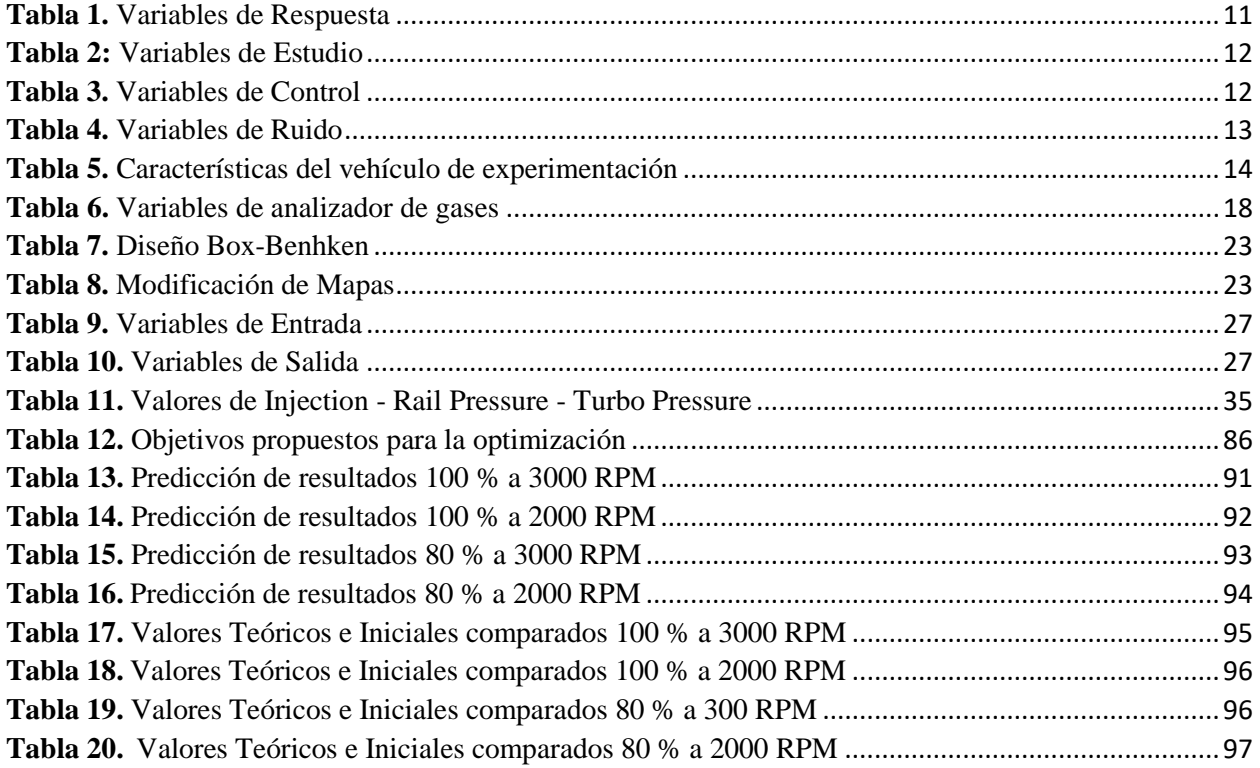

## **ÍNDICE DE ANEXOS**

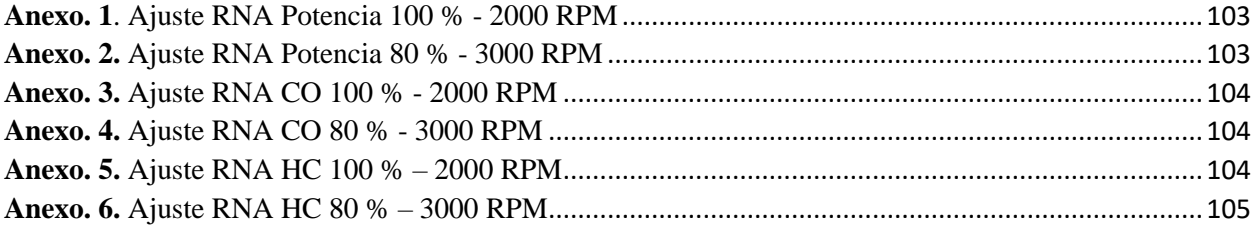

## **1. INTRODUCCIÓN**

<span id="page-16-0"></span>La altitud en la ciudad de Cuenca con respecto al nivel del mar tiene como consecuencia la disminución de la presión y la temperatura atmosférica lo que afecta a la densidad del aire y su composición causando la perdida de prestaciones en los vehículos automotores (Lapuerta , Armas , & Agudelo , 2005).

Con el desarrollo de la presente investigación se busca optimizar el funcionamiento del motor de combustión interna, para el estudio se trabajará sobre un vehículo Hyundai Getz 1.5 CRDi, así mismo, se buscará reducir el exceso de emisión de gases contaminantes producidos por el vehículo en ciudades de altura como la ciudad de Cuenca, teniendo un aumento de potencia efectiva, para tal efecto, se desarrollará un algoritmo de aprendizaje automático para la reprogramación de los mapas de funcionamiento del motor. Toda la investigación se verá enfocada en hacer de este vehículo más eficiente para así asegurar un mejor funcionamiento con una menor emisión de gases contaminantes.

#### **2. PROBLEMA**

#### <span id="page-17-1"></span><span id="page-17-0"></span>**2.1. Antecedentes.**

Estudios realizados a 2000 metros sobre el nivel del mar en motores Diésel de inyección directa con aspiración natural, dieron como resultado preliminar una pérdida de alrededor del 24% de potencia efectiva y un incremento del consumo específico de combustible cercano al 4%, respecto de su funcionamiento a nivel del mar. (Lizhong, Yungang, Wensheng, & Junding, 1995). Esto es debido a que la presión atmosférica propicia una menor cantidad de aire y oxígeno en el volumen de aire consumido por el motor de combustión interna, lo cual ocasiona el aumento de consumo de combustible y la disminución de potencia efectiva en ciudades de altura. (Lapuerta , Armas , & Agudelo , 2005). Considerando que, los motores de combustión interna operan bajo condiciones no óptimas en ciudades que sobrepasan los 2000 msnm, se ocasiona pérdidas económicas y ambientales producidas por el mayor consumo de combustible y la mayor concentración de contaminantes en los gases de escape (Caiza Jacome & Portilla Aguilar, 2010).

#### <span id="page-17-2"></span>**2.2. Importancia y Alcance.**

El objetivo de la presente investigación se verá enfocado en hacer del motor de combustión interna más eficiente., mediante reprogramaciones de la ECU, para así obtener un mejor funcionamiento del motor del vehículo, reduciendo la emisión de gases contaminantes en la Ciudad de Cuenca, la cual, debido a su ubicación geográfica, tiene una altitud importante la cual incide en el rendimiento del vehículo.

#### <span id="page-17-3"></span>**2.3. Delimitación.**

El presente proyecto, se llevará a cabo en la Provincia del Azuay, Ciudad de Cuenca, ubicada al sur del Ecuador, la cual tiene una altitud de 2500 m.s.n.m, una extensión de 70.59 km<sup>2</sup> y una población aproximada de 580000 habitantes.

#### **3. OBJETIVOS**

#### <span id="page-18-1"></span><span id="page-18-0"></span>**3.1. Objetivo General:**

Desarrollar un algoritmo de aprendizaje automático para el incremento de la eficiencia del motor de un vehículo Hyundai Getz 1.5 CRDi.

#### <span id="page-18-2"></span>**3.2. Objetivos específicos:**

- Analizar la bibliografía sobre la modificación de mapas de computadoras mediante aprendizaje automático para la optimización del motor Diésel.
- Obtener los mapas originales de la ECU y los datos de las prestaciones principales del vehículo (par y potencia), mediante el uso del sistema KESS V2 y el banco dinamométrico para el análisis de los parámetros a modificarse.
- Desarrollar un algoritmo con base a los datos obtenidos previamente de los mapas originales de la ECU y la validación mediante el uso del banco dinamométrico para el incremento de la eficiencia del motor Diésel.
- Analizar los resultados obtenidos de la modificación de los mapas de funcionamiento del motor mediante el uso del banco dinamométrico para la verificación de las prestaciones (par y potencia) obtenidas.

### **4. FUNDAMENTOS TEÓRICOS**

#### <span id="page-19-1"></span>**4.1. Motor Diésel**

<span id="page-19-0"></span>En la década de 1890, Rudolf Diesel inventó un eficiente motor de combustión interna de encendido por compresión, el mismo que lleva su nombre. (Jääskeläinen, DieselNet , 2019). Los motores diésel funcionan comprimiendo aire a alta presión – temperatura y luego inyectando una pequeña cantidad de combustible en este aire comprimido caliente. La alta temperatura hace que la pequeña cantidad de combustible inyectado altamente atomizado se evapore. Al mezclarse con el aire caliente que lo rodea en la cámara de combustión, el combustible evaporado alcanza su temperatura de autoignición y se quema para liberar la energía almacenada en este combustible. ( Jääskeläinen & K. Khair, DieselNet Technology Guide, 2021).

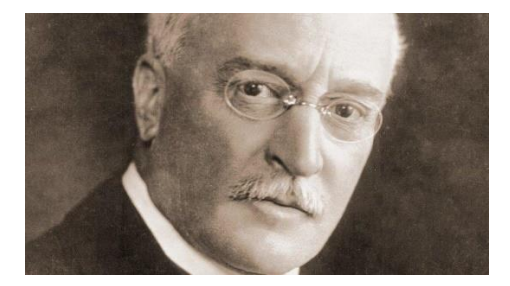

**Figura 1.** Rudolf Diesel **Fuente:** (Peralta, 2019)

#### **4.2.Sistema CRDi**

<span id="page-19-3"></span><span id="page-19-2"></span>El sistema de inyección de combustible Common Rail ha sido reconocido desde el desarrollo del motor diésel; en el sistema CRDi, el combustible se suministra al motor bajo presión con precisión controlada electrónicamente donde se proporciona una flexibilidad en el control de emisiones, potencia y consumo de combustible. El combustible en un motor controlado electrónicamente se almacena a presión variable en un cilindro o "riel" conectado a los inyectores

de combustible del motor a través de tuberías individuales, lo que lo convierte en un "riel común" para todos los inyectores.

La presión es controlada por la bomba de combustible, pero son los inyectores los que controlan la sincronización de la inyección y la cantidad de combustible inyectado.

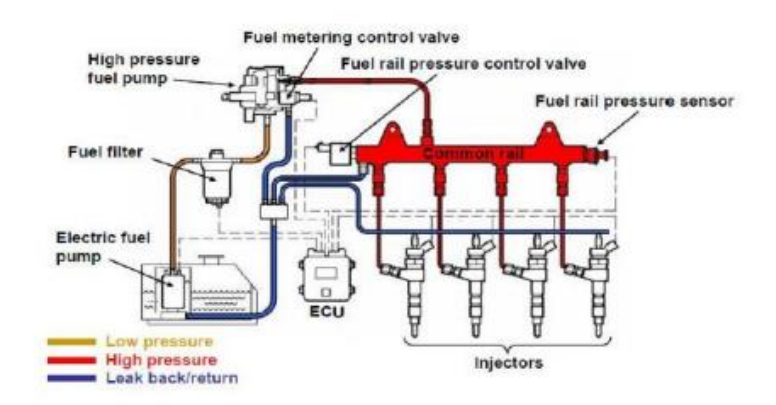

**Figura 2.** Sistema Common Rail (CRDi) **Fuente:** (Barrios , Maggi , Ocampo, & Silva, s.f.)

#### <span id="page-20-2"></span>**4.3.Efecto de la altitud en los motores de combustión interna (Motor Diésel)**

<span id="page-20-0"></span>La presión atmosférica y la densidad del aire afectan el proceso de combustión del motor, cuando el motor funciona a diferentes altitudes provoca que, el rendimiento de potencia, el consumo de combustible y las características de emisiones del motor sean diferentes. Con el aumento de la altitud, la presión atmosférica disminuye, produciendo una reducción de la cantidad de aire aspirado en el cilindro de los motores diésel.

#### <span id="page-20-1"></span>**4.4. Reprogramación de la ECU**

La reprogramación de la Unidad de Control Electrónica o Engine Control Unit (ECU), es un proceso en el cual, , se debe proceder a leer el mapa estándar en el procesador de la ECU del vehículo y luego ajustar varios parámetros dentro de ese mapa. Para ello hay dos formas de acceder a los datos:

### <span id="page-21-0"></span>**4.4.1. OBD - II**

Mediante este proceso de reprogramación de la ECU se debe considerar de tres pasos, los cuales son:

#### **a. Lectura de mapas**

Se procederá a conectar el lector de mapas en el puerto de diagnóstico del vehículo y a la computadora, por ende, debe estar instalado el programa de lector con ello establecerá la comunicación con la computadora para leer los mapas estándar del vehículo.

#### **b. Modificación de mapas**

Con un software automotriz que permita la visualización de cada mapa de funcionamiento del motor, se procederá a realizar los respectivos ajustes como ejemplo: presión de combustible, presión de sobre alimentación (motores turbo alimentados) y avance de encendido.

### **c. Escritura de mapas**

Al terminar de modificar los parámetros de los mapas se procede a guardar este archivo nuevo para sobrescribirse en la ECU, en el programa automotriz se seleccionará la opción escritura. Y la ECU quedará con los nuevos ajustes reprogramados.

#### <span id="page-21-1"></span>**4.4.2. BDM**

En este método se deberá desmontar la ECU del vehículo y desinstalar la conexión del puerto para colocar el lector de mapas y proceder a realizar la reprogramación de los mapas.

Para el desarrollo de este proyecto se utilizará la metodología mediante OBD-II.

6

#### <span id="page-22-0"></span>**4.5. Inteligencia Artificial.**

La inteligencia artificial se define como "la habilidad de los ordenadores para realizar actividades que normalmente requieren inteligencia humana". Pero, para tener una definición más detallada, se puede decir que la Inteligencia Artificial es la capacidad de las máquinas para usar algoritmos, aprender de los datos y utilizar lo aprendido para tomar decisiones tal y como lo haría un ser humano. (Rouhiainen, 2018).

#### <span id="page-22-1"></span>**4.6. Inteligencia Computacional**

La Inteligencia Computacional se deriva dentro del campo de la Inteligencia Artificial con métodos como:

- **Máquina soporte vectorial**. Es un algoritmo de aprendizaje automático supervisado que permite la identificación de problemas de clasificación o regresión
- **Redes Neuronales:** Está conformada por unidades de procesamiento que intercambian datos o información, para reconocer patrones.

#### **4.6.1. Máquinas de Soporte Vectorial.**

<span id="page-22-2"></span>Las Máquinas de Soporte Vectorial es una técnica reciente de clasificación de datos. Las SVM se basan en la idea de minimizar el riego estructural (SRM). En muchas aplicaciones, las SVM evidenciaron un alto nivel de eficiencia, incluso superando al aprendizaje convencional como las redes neuronales. Las SVM han sido herramientas efectivas para la clasificación de datos. (Betancourt, 2005).

## **4.6.2. Redes Neuronales.**

<span id="page-22-3"></span>La red neuronal es un modelo computacional basado en una estructura de capas que imita a la estructura interconectada de las neuronas en el cerebro, con capas de nodos conectados. Una

red neuronal puede tomar información de los datos y aprender de ellos, de manera que se puede entrenar para reconocer patrones, clasificación de datos y pronosticar eventos futuros.

Una red neuronal combina varias capas de procesamiento y usa elementos simples que trabajan en paralelo. Tiene una capa de entrada, una o varias capas ocultas y una capa de salida. Las capas están interconectadas mediante nodos, o neuronas; cada capa usa la salida de la capa anterior como entrada. (MathWorks, n.d.)

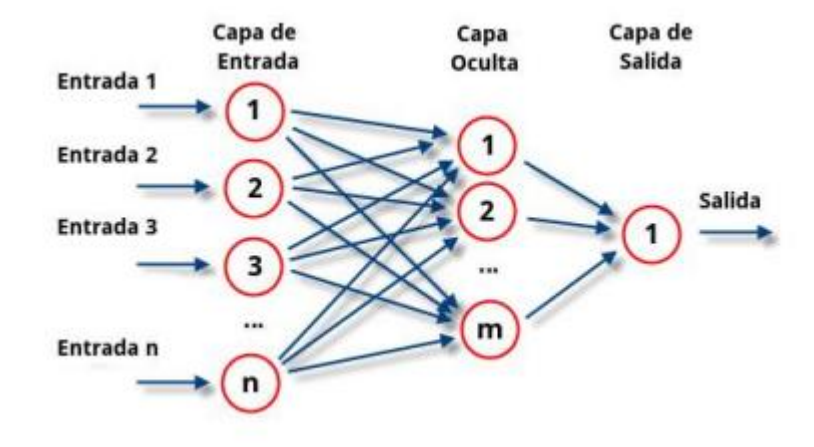

**Figura 3.** Funcionamiento redes neuronales **Fuente:** (ATRIAINNOVATION, 2019)

#### **4.7.Aprendizaje Automático.**

<span id="page-23-1"></span><span id="page-23-0"></span>El aprendizaje automático (machine learning) es uno de los enfoques principales de la inteligencia artificial. Es decir, se trata un aspecto de la informática en el que los ordenadores o las máquinas tienen la capacidad de aprender sin estar programados para. (Rouhiainen, 2018) .

#### **4.7.1. Tipos de Aprendizaje Automático**

<span id="page-24-0"></span>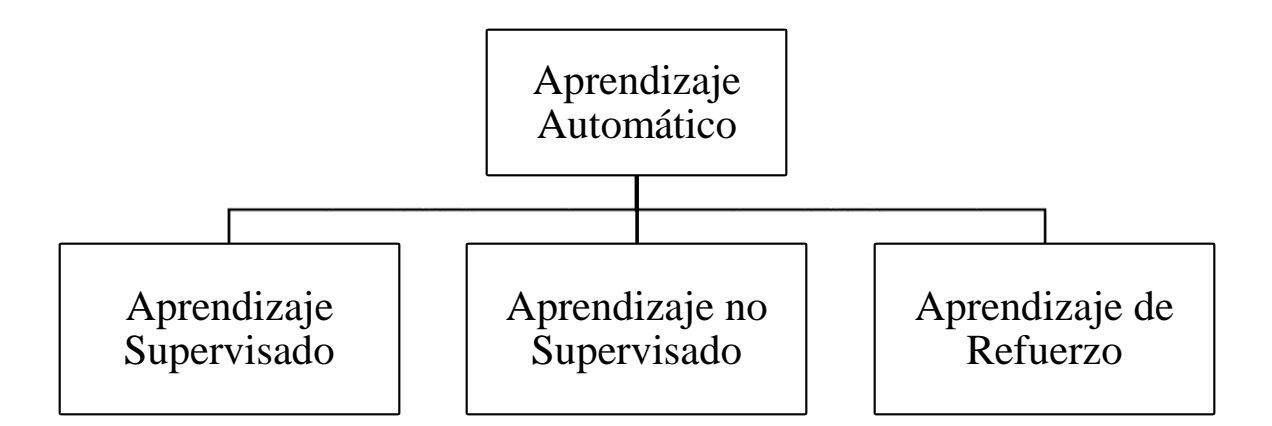

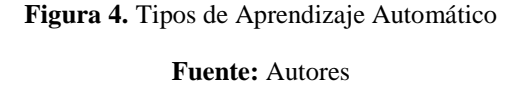

<span id="page-24-1"></span>En el **aprendizaje supervisado**, los algoritmos usan datos que previamente fueron organizados para establecer la manera en la que tendría que ser categorizada la información nueva. Con este método, es necesaria la intervención humana para proporcionar retroalimentación. (Rouhiainen, 2018).

En el **aprendizaje no supervisado**, los algoritmos no requieren ningún dato organizado previamente para establecer la manera en la que tendría que ser ordenada la nueva información, sino que tienen que encontrar la manera de organizarla por sí solos, no es necesaria la intervención humana. (Rouhiainen, 2018).

El **aprendizaje por refuerzo**, los algoritmos obtienen información de la experiencia. En otras palabras, se le tiene que dar "un refuerzo positivo" cada vez que cumplen un objetivo. (Rouhiainen, 2018).

## **5. MARCO METODOLÓGICO.**

#### <span id="page-25-1"></span>**5.1. Planificación del Experimento.**

<span id="page-25-0"></span>Para el desarrollo del presente experimento, es necesario determinar los parámetros que intervienen en el funcionamiento del motor del vehículo. El motor Diésel es una máquina térmica que funciona transformando energía química que se obtiene del combustible en energía mecánica (movimiento rotativo).

## <span id="page-25-2"></span>**5.2.Obtención de datos.**

En el desarrollo del experimento se pueden identificar variables que intervienen en el funcionamiento del motor del vehículo.

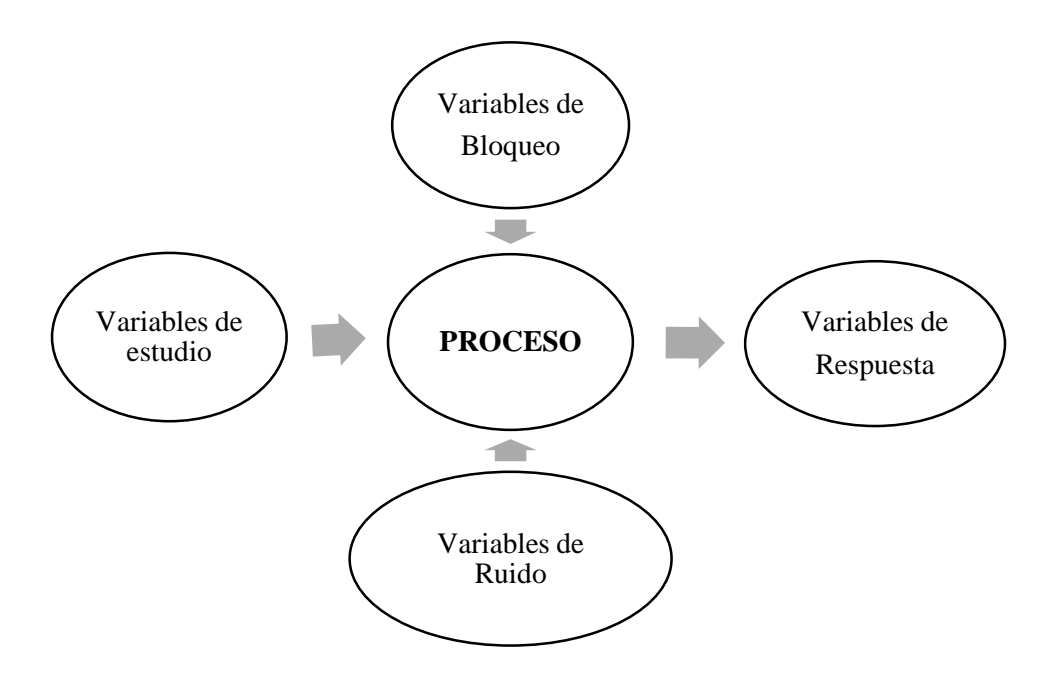

**Figura 5.** Factores de Inferencia

#### **Fuente:** Autores

<span id="page-25-3"></span>Con base en el método experimental se identifican:

- Variables de estudio.
- Variables de control.
- Variables de ruido.
- Variables de respuesta.

## **5.2.1. Variables de Respuesta.**

<span id="page-26-0"></span>Estas variables se obtienen a la salida del sistema, son el resultado del proceso experimental. Se busca ajustar estos valores de salida con el objetivo de una mejora continua y una optimización del sistema, en este caso la eficiencia del motor Diesel.

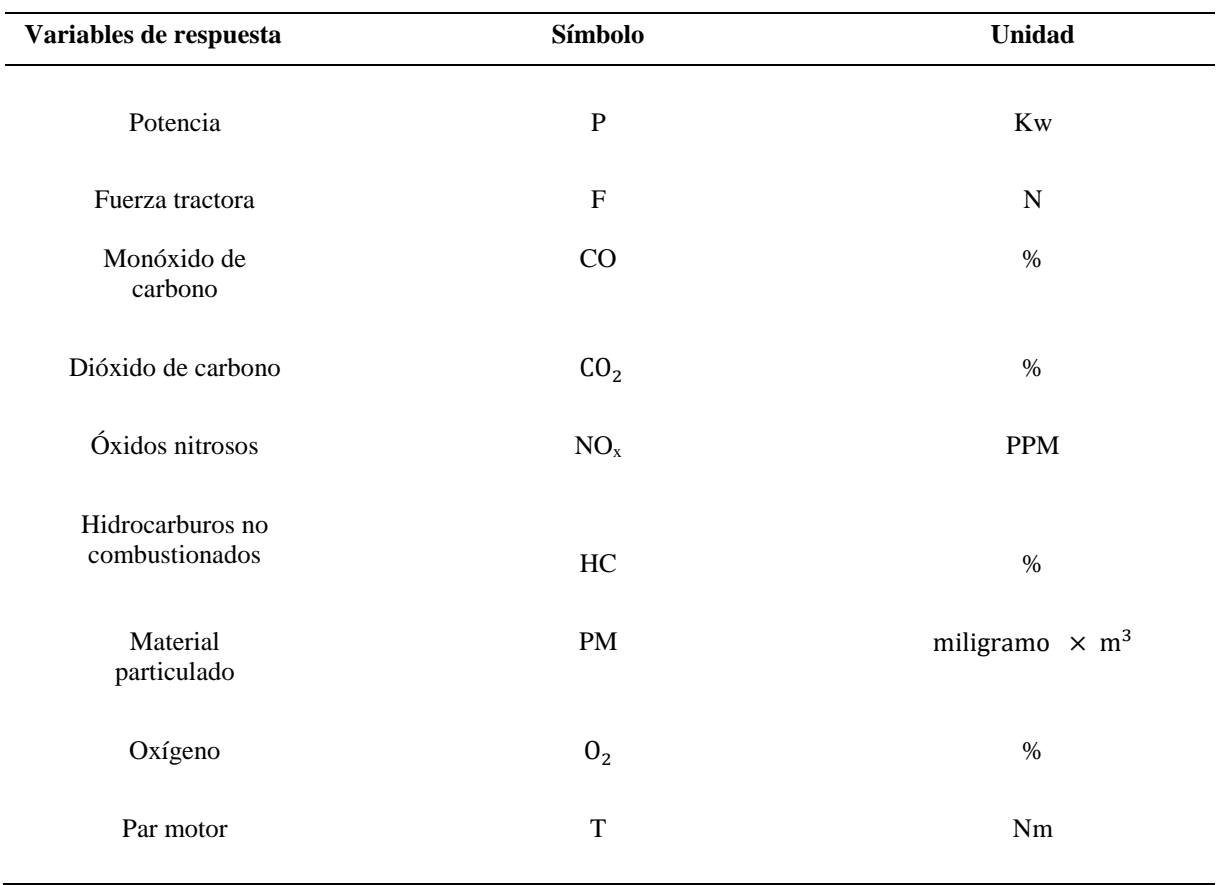

<span id="page-26-1"></span>**Tabla 1.** Variables de Respuesta

**Fuente:** Autores

## **5.2.2. Variables de Estudio.**

<span id="page-27-0"></span>Este tipo de variables, se pueden modificar fácilmente e inciden directamente sobre las variables de respuesta, es necesario que tengan una relación directa para evitar problemas durante la realización del experimento. La manera de modificar estas variables en un motor Diesel CRDi, es reprogramando la ECU original del vehículo, mediante un dispositivo electrónico de reprogramación.

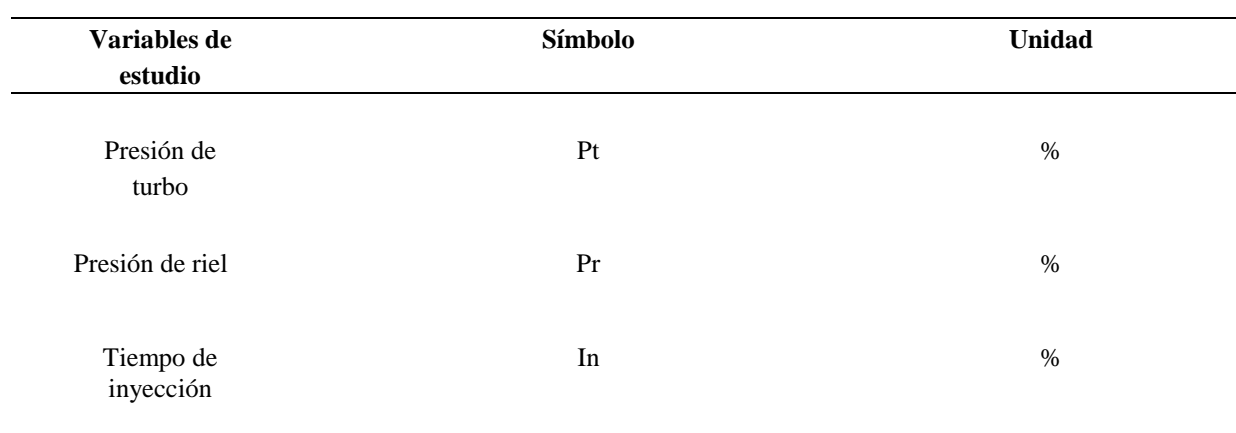

<span id="page-27-2"></span>**Tabla 2:** Variables de Estudio

**Fuente:** Autores

## **5.2.3. Variables de Control.**

<span id="page-27-1"></span>Estas se pueden fijar en un rango de operación para evitar que influyan en las variables de salida; por consiguiente, son variables nulas y no se pueden evaluar.

<span id="page-27-3"></span>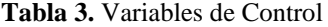

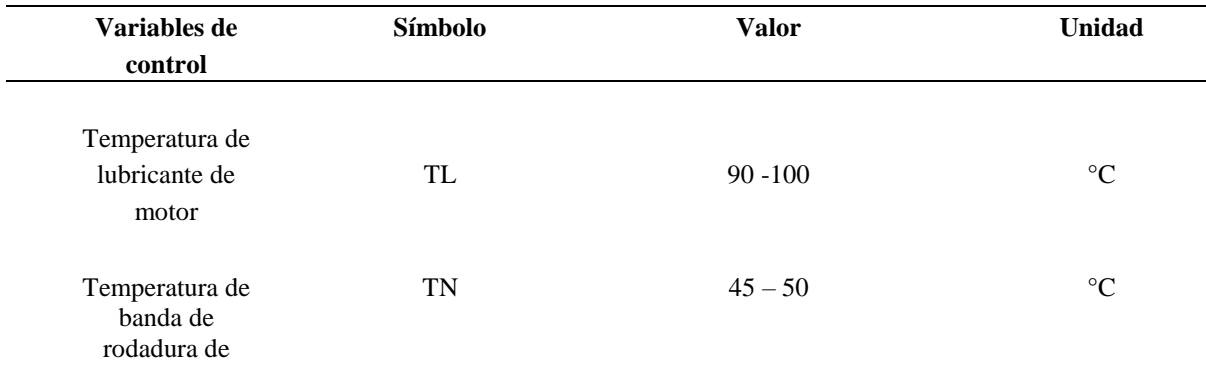

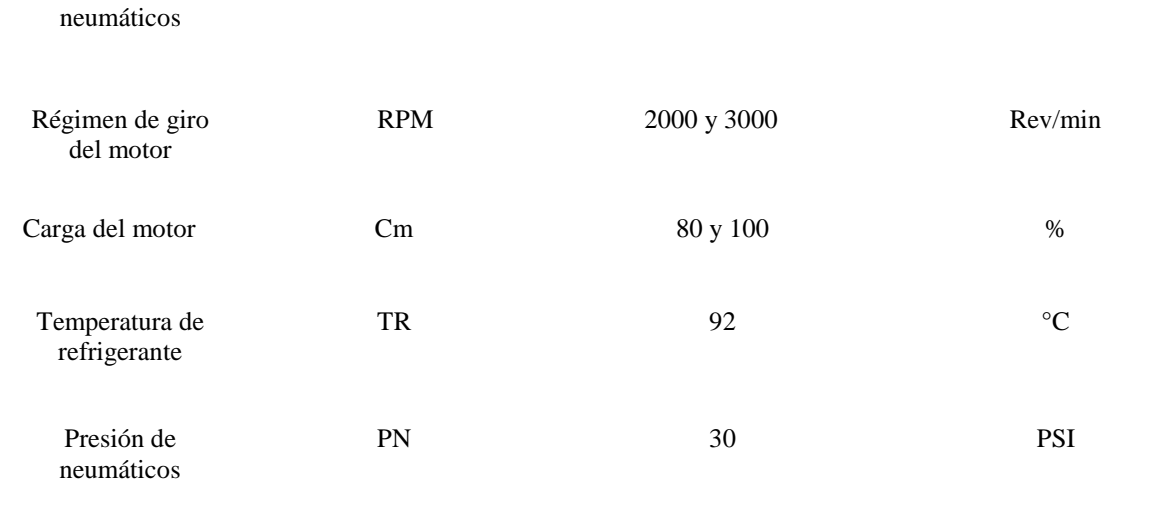

#### **Fuente:** Autores

## **5.2.4. Variables de Ruido**

<span id="page-28-0"></span>Las variables de ruido tienen una cierta probabilidad de modificar las variables de salida, su característica principal es que son muy difíciles de controlar durante la realización del experimento. Este tipo de variables se deben tratar de eliminar para que así las variables de salida no sean afectadas de una manera significativa.

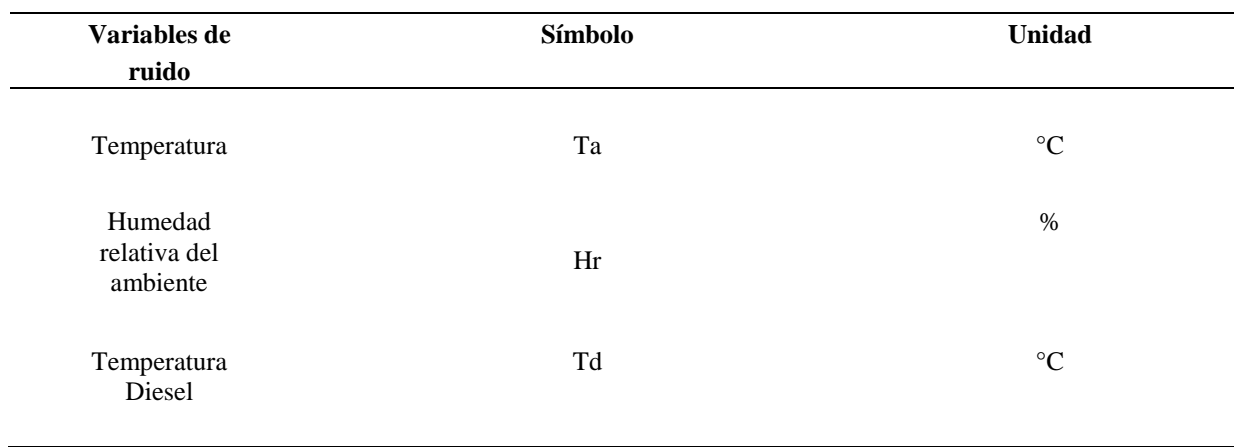

<span id="page-28-1"></span>**Tabla 4.** Variables de Ruido

**Fuente:** Autores

## <span id="page-29-0"></span>**5.3. Unidad Experimental.**

La Unidad Experimental está compuesta de todos los elementos que se utilizan en el desarrollo del experimento para generar y obtener datos.

## **5.3.1. Vehículo de Pruebas**

<span id="page-29-1"></span>A fin de llevar a cabo la investigación se emplea el método experimental en el vehículo de marca: Hyundai, modelo Getz 1.5 CRDI turbo alimentado; el cual permite recoger datos reales del vehículo en diferentes condiciones de trabajo.

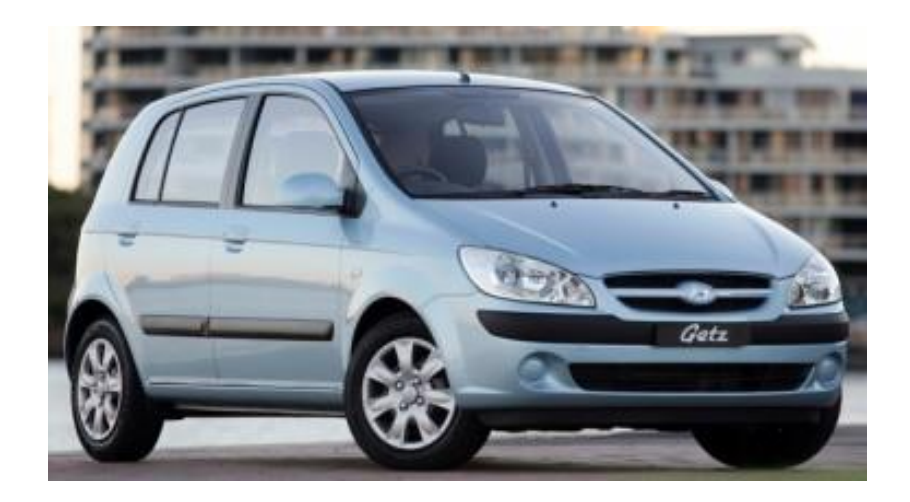

**Figura 6.** Hyundai Getz 1.5 CRDi

**Fuentes:** (Perfs, s.f.)

<span id="page-29-2"></span>Las características del motor se describen en la tabla 5.

<span id="page-29-3"></span>**Tabla 5.** Características del vehículo de experimentación

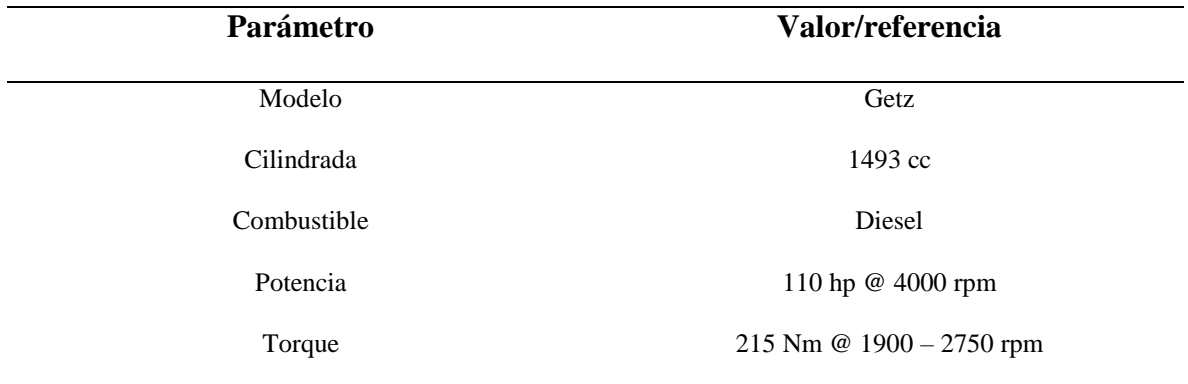

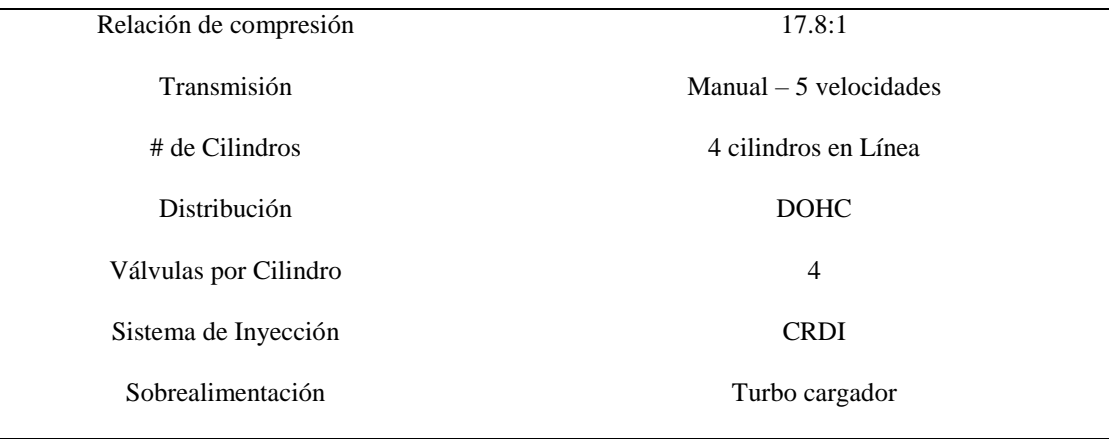

**Fuente:** Manual del Fabricante

## **5.3.2. Módulo KESS V2**

<span id="page-30-0"></span>Este módulo es el encargado de escribir el archivo original o modificado en la ECU del

vehículo, comunicándose a través del puerto OBD-II.

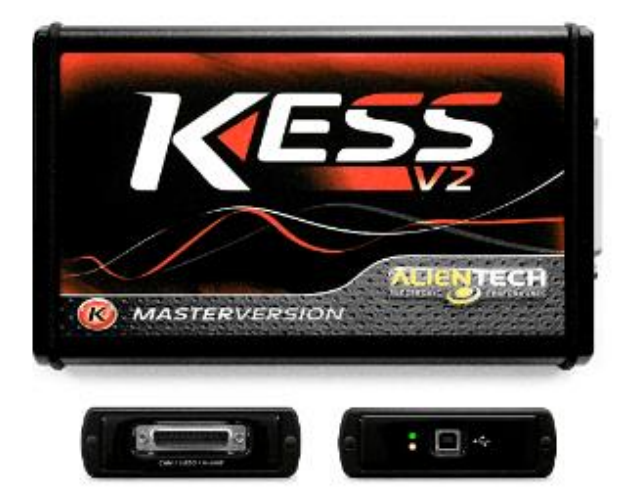

**Figura 7.** Dispositivo KESS V2

<span id="page-30-1"></span>**Fuente:** (Tools, n.d.)

## **5.3.3. Software**

<span id="page-31-0"></span>Se requieren de dos programas para obtener los datos y sus gráficas tridimensionales del vehículo para su modificación, el primero es el controlador principal y gestor de cargar/descarga de mapas y el segundo programa es el software encargado de editar los mapas que se obtuvieron en el módulo.

|                       | $\frac{1}{\sqrt{2}}$<br>Mod.: NO<br>$\overline{K}$<br>南后五经沙<br>$+ - 1$<br>700 |      |                |        |                          |      |      |                                            | $ \hat{\div} $<br>$\boxed{p}$ 10,0%<br>$Pq + PQ - 5$ |      |                    |      | ÷<br><b>UI</b> C<br>FHFF |      |  |
|-----------------------|-------------------------------------------------------------------------------|------|----------------|--------|--------------------------|------|------|--------------------------------------------|------------------------------------------------------|------|--------------------|------|--------------------------|------|--|
| œ<br>闣                | Н<br>$\overline{D}$                                                           |      | $\blacksquare$ | 8<br>禾 | $\bullet$<br><b>SCAN</b> |      |      | - EMU O REC O                              |                                                      |      |                    |      |                          |      |  |
| <b>RPM</b> Load       | 6                                                                             | 13   | 19             | 25     | 31                       | 38   | 44   | 50                                         | 56                                                   | 63   | 69                 | 75   | 81                       | 88   |  |
| 1000                  | 1020                                                                          | 1020 | 1020           | 1020   | 1035                     | 1055 | 1070 | 1090                                       | 1110                                                 | 1130 | 1550               | 1700 | 1805                     | 1980 |  |
| 1250                  | 1030                                                                          | 1030 | 1030           | 1055   | 1080                     | 1100 | 1135 | 1180                                       | 1220                                                 | 1265 | 1550               | 1700 | 1805                     | 1980 |  |
| 1500                  | 1040                                                                          | 1040 | 1060           | 1090   | 1110                     | 1145 | 1200 | 1260                                       | 1315                                                 | 1365 | 1550               | 1700 | 1805                     | 1980 |  |
| 1750                  | 1040                                                                          | 1045 | 1070           | 1100   | 1130                     | 1180 | 1255 | 1325                                       | 1375                                                 | 1435 | 1550               | 1700 | 1910                     | 2100 |  |
| 2000                  | 1045                                                                          | 1050 | 1080           | 1110   | 1145                     | 1210 | 1295 | 1375                                       | 1430                                                 | 1500 | 1630               | 1775 | 2000                     | 2175 |  |
| 2250                  | 1045                                                                          | 1055 | 1080           | 1120   | 1160                     | 1235 | 1325 | 1420                                       | 1480                                                 | 1550 | 1695               | 1850 | 2055                     | 2230 |  |
| 2500                  | 1045                                                                          | 1065 | 1090           | 1140   | 1185                     | 1260 | 1350 | 1455                                       | 1525                                                 | 1610 | 1745               | 1900 | 2100                     | 2265 |  |
| 2750                  | 1050                                                                          | 1075 | 1115           | 1165   | 1215                     | 1285 | 1375 | 1480                                       | 1565                                                 | 1660 | 1790               | 1930 | 2130                     | 2280 |  |
| 3000                  | 1050                                                                          | 1100 | 1145           | 1200   | 1250                     | 1315 | 1400 | 1506                                       | 1605                                                 | 1710 | 1815               | 1960 | 2140                     | 2280 |  |
| 3250                  | 1070                                                                          | 1125 | 1185           | 1235   | 1290                     | 1350 | 1440 | 1545                                       | 1645                                                 | 1755 | 1845               | 1975 | 2150                     | 2280 |  |
| 3500                  | 1115                                                                          | 1175 | 1220           | 1275   | 1330                     | 1395 | 1485 | 1590                                       | 1685                                                 | 1785 | 1890               | 1995 | 2155                     | 2280 |  |
| 3750                  | 1190                                                                          | 1230 | 1275           | 1325   | 1385                     | 1460 | 1560 | 1660                                       | 1735                                                 | 1820 | 1915               | 2064 | 2186                     | 2280 |  |
| 4000                  | 1280                                                                          | 1315 | 1380           | 1420   | 1470                     | 1555 | 1645 | 1730                                       | 1785                                                 | 1895 | 2002               | 2208 | 2320                     | 2320 |  |
| 4200                  | 1380                                                                          | 1425 | 1485           | 1535   | 1600                     | 1665 | 1735 | 1790                                       | 1840                                                 | 1890 | 1955               | 2075 | 2213                     | 2290 |  |
| 4400                  | 1355                                                                          | 1400 | 1470           | 1525   | 1605                     | 1670 | 1740 | 1795                                       | 1850                                                 | 1905 | 1945               | 1990 | 2095                     | 2130 |  |
| 4500                  | 1020                                                                          | 1065 | 1145           | 1240   | 1360                     | 1485 | 1610 | 1715                                       | 1785                                                 | 1830 | 1880               | 1932 | 1932                     | 1932 |  |
|                       |                                                                               |      |                |        |                          |      |      |                                            |                                                      |      |                    |      |                          |      |  |
| $\leftarrow$          |                                                                               |      |                |        |                          |      |      |                                            |                                                      |      |                    |      |                          |      |  |
| <b>Datos cargados</b> |                                                                               |      |                |        |                          |      |      |                                            |                                                      |      |                    |      |                          |      |  |
|                       | ori<br><b>Original</b>                                                        |      |                |        |                          |      |      | Checksum Paridad do Paridac<br><b>7C04</b> | 9F85                                                 | DC7F | 16 bit<br>E3641E85 |      | 32 bit<br>1D5C7C04       |      |  |

**Figura 8.** Software de reprogramación de la ECU

**Fuente:** Autores

## **5.3.4. Banco dinamométrico**

<span id="page-31-2"></span><span id="page-31-1"></span>La evaluación de la potencia entregada por el motor del vehículo se realizó en el banco dinamométrico MAHA LPS-3000, de igual forma permite obtener la fuerza tractora. Esto para determinar las prestaciones iniciales del vehículo puesto a prueba y para compararlas con los resultados finales una vez ya optimizados.

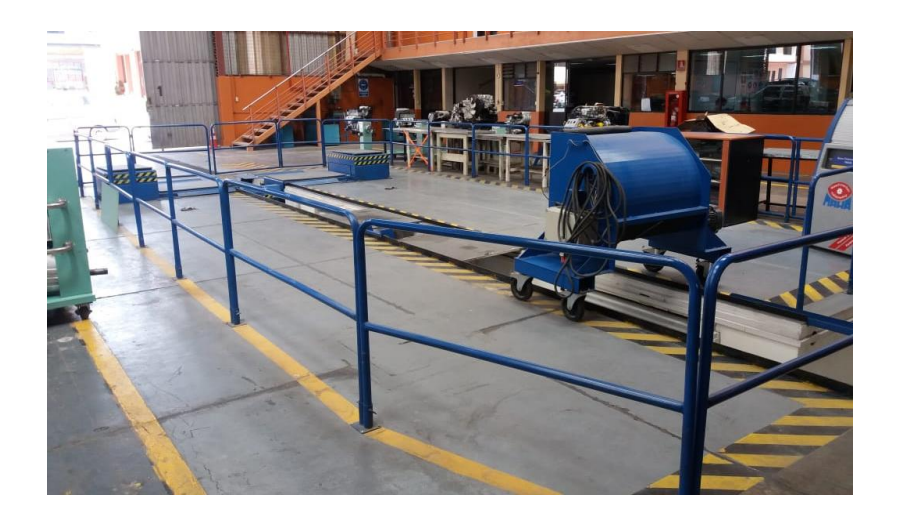

**Figura 9.** Banco dinamométrico MAHA LPS-3000

#### **Fuente:** Autores

<span id="page-32-0"></span>Se realizaron pruebas iniciales en el vehículo Hyundai Getz utilizado para este proyecto. Luego de varios ensayos se pudo determinar el par y potencia inicial sin ninguna modificación con el fin de comparar los datos con los resultados finales.

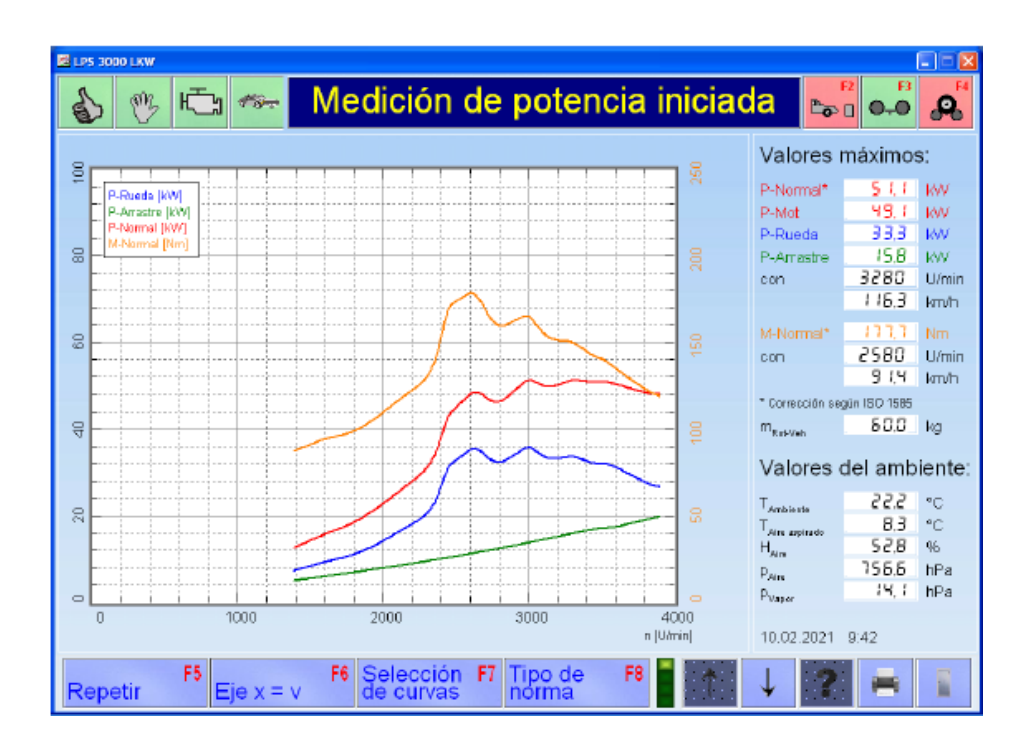

<span id="page-32-1"></span>**Figura 10.** Medición de potencia iniciada del vehículo Hyundai, modelo Getz 1.5 CRDi

**Fuente:** Autores

En la figura se puede observar que la potencia máxima obtenida es de 49.1 Kw a 3280 RPM y 177.7 Nm a 2580 RPM en la ciudad de Cuenca, datos que están muy lejanos a los brindados por el fabricante, los cuales son: 82 Kw de potencia y par motor de 215 Nm.

## **5.3.5. Analizador de Gases**

<span id="page-33-0"></span>Su funcionamiento es basado en el método no dispersivo de absorción de infrarrojos para medir las distintas emisiones generadas por el vehículo, utilizando celdas electroquímicas para medir el oxígeno y óxidos nitrosos.

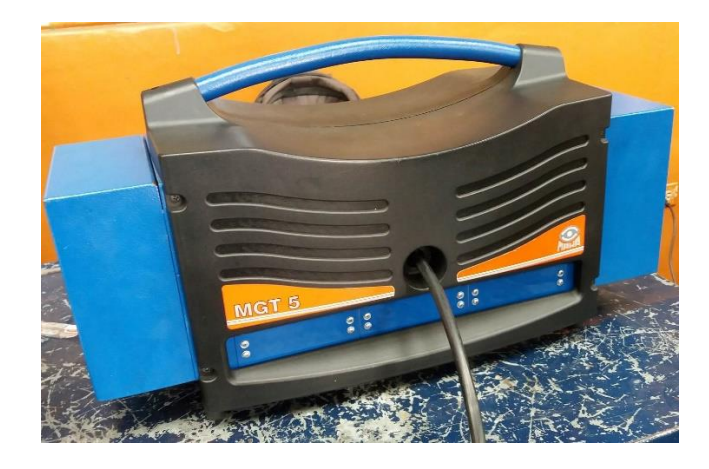

#### **Figura 11.** Analizador de gases MGT 5

#### **Fuente:** Autores

<span id="page-33-2"></span><span id="page-33-1"></span>**Tabla 6.** Variables de analizador de gases

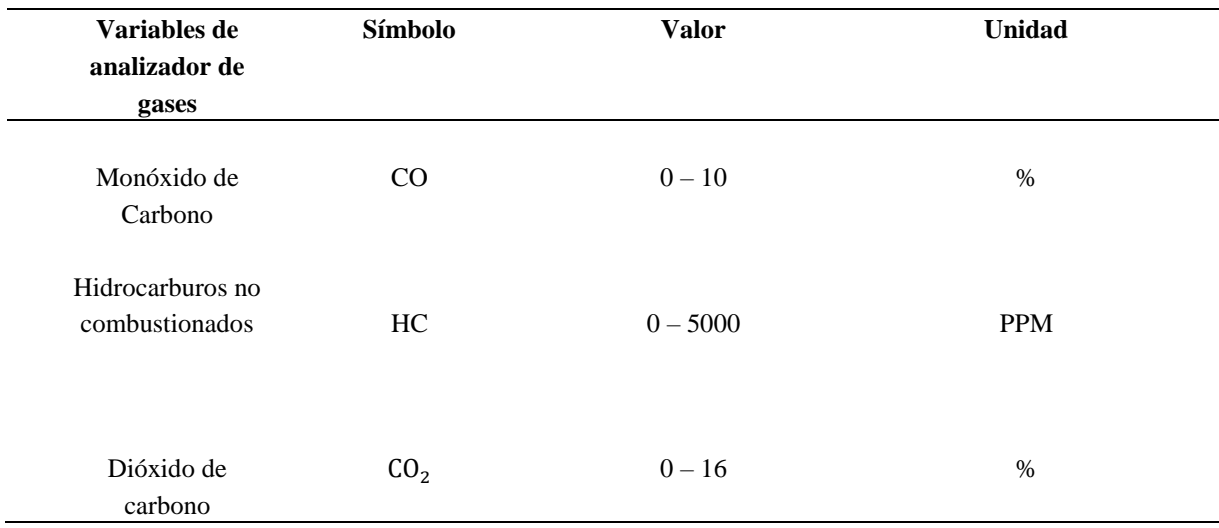

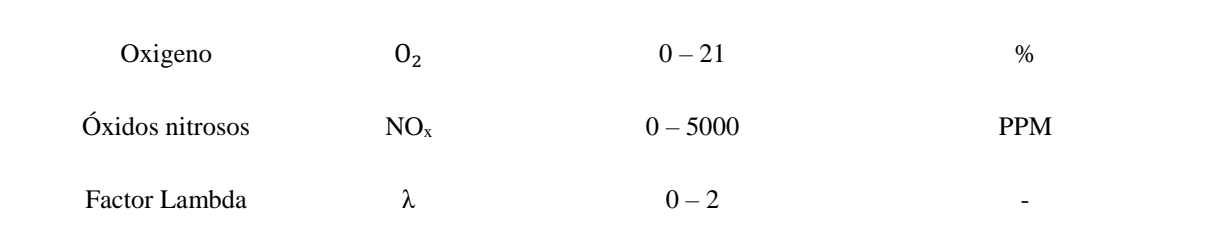

**Fuente:** Autores

## **5.3.6. Opacímetro**

<span id="page-34-0"></span>El opacímetro MAHA MET 6.2 permite determinar el particulado emitido por el motor del vehículo durante las diferentes pruebas.

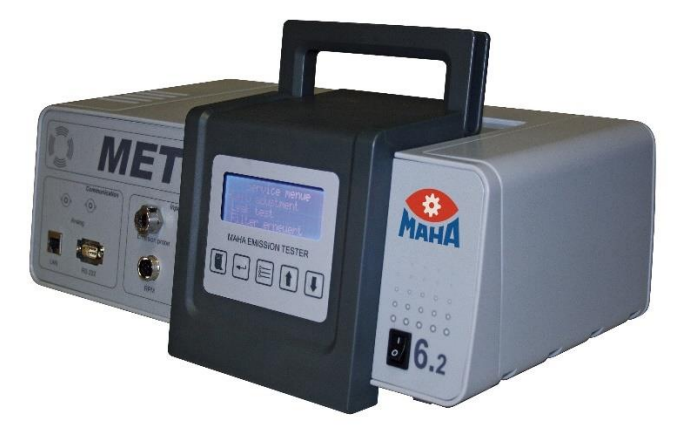

**Figura 12.** Opacímetro MAHA MET 6.2 **Fuente:** (MAHA, 1968)

## **5.4.Extracción de mapas originales del vehículo.**

<span id="page-34-2"></span><span id="page-34-1"></span>Es necesario extraer los mapas originales de la ECU del vehículo que luego serán modificados y optimizados, para esto se conecta el dispositivo KESS V2 al puerto OBD-II del vehículo, el software del dispositivo KESS V2 permite localizar y extraer los mapas originales del vehículo.

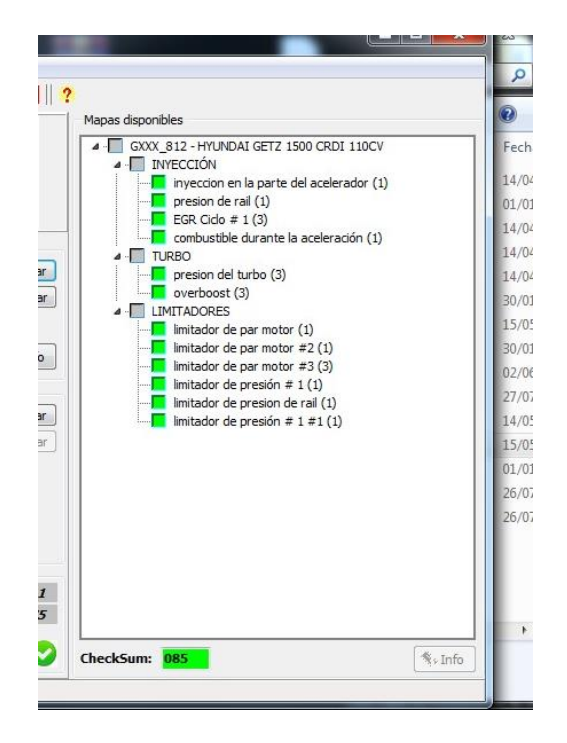

**Figura 13.** Localización de mapas originales de la ECU

## **Fuente:** Autores

<span id="page-35-0"></span>Una vez localizados los mapas originales del vehículo, el software permite guardar los mapas

en una ubicación seleccionada en la computadora.

Los mapas que serán modificados son los siguientes:

Mapa de inyección TPS

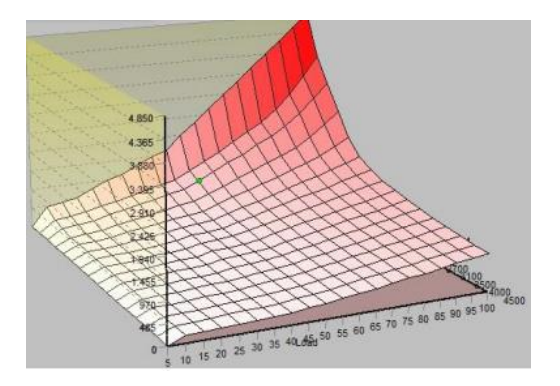

<span id="page-35-1"></span>**Figura 14.** Mapa de Inyección basado en el TPS ECU **Fuente:** (Celi Veléz & Montesdeoca Montesdeoca, 2021)
Mapa de presión de riel

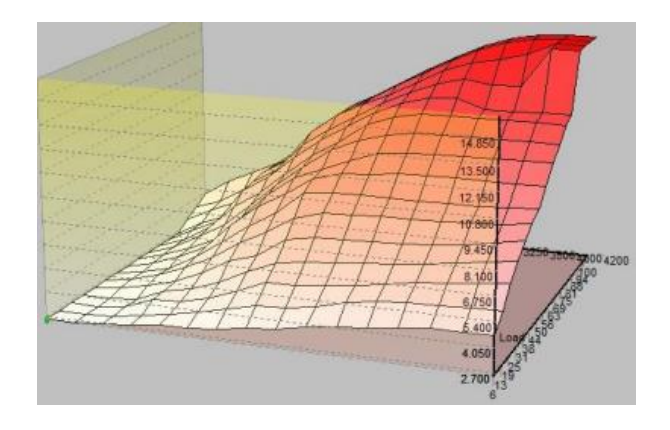

**Figura 15.** Mapa de presión de riel ECU

**Fuente:** (Celi Veléz & Montesdeoca Montesdeoca, 2021)

Mapa de presión del turbo

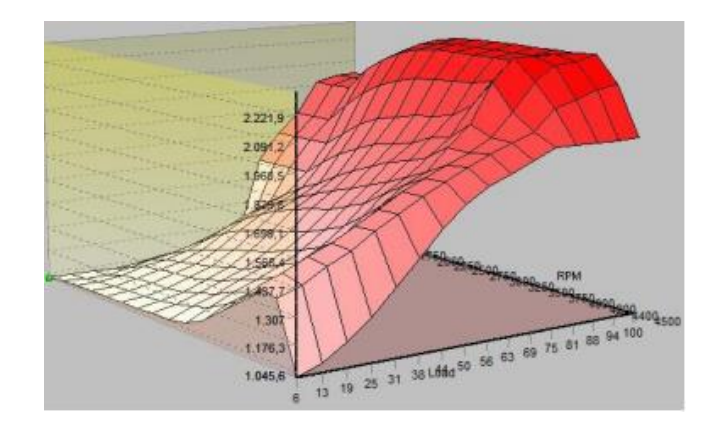

**Figura 16**. Mapa de presión de turbo ECU

**Fuente:** (Celi Veléz & Montesdeoca Montesdeoca, 2021)

# **5.4.1. Modificación de Mapas de la ECU**

Para realizar el proceso de reprogramación de la ECU del vehículo Hyundai Getz 1.5 CRDi (Turbo) fue fundamental seleccionar los mapas que el dispositivo Kess V2 permitía reprogramar. A continuación, se muestran los parámetros a los cuales tuvo acceso el dispositivo de reprogramación que se conectó a la ECU del vehículo:

- Inyección comandada por el pedal de aceleración.
- Presión del rail de inyección.
- EGR ciclo.
- Combustible durante la aceleración.
- Presión del turbo.
- Overboost.
- Limitador de par motor.
- Limitador de presión de rail.
- Limitador de presión.

Los parámetros que se tomaron en cuenta para modificarse son los más incidentes en el funcionamiento del motor y que al optimizarlos, mejoran las prestaciones del motor y se disminuyen los gases contaminantes.

- Las variables a modificar son las siguientes:
- Inyección controlada por el acelerador
- Presión de rail de inyección
- Presión del turbo.

Luego de determinarse esa información se procedió a analizar el número de reprogramaciones a realizarse teniendo en cuenta el tiempo que se toma al realizar cada reprogramación y las pruebas que se realizarán en el banco dinamométrico para la obtención de datos.

El software seleccionado para realizar esta acción fue Minitab, en el cual se introdujo las variables que pueden ser modificadas, la cantidad de combinaciones que se requieren y como resultado el software desplegó 15 reprogramaciones distintas, las cuales constan de variaciones de porcentajes en cada uno de los parámetros, tomando en cuenta que 0% hace referencia a que no existe ninguna modificación con respecto a la reprogramación original del vehículo.

Para proceder a realizar las reprogramaciones se utilizó un diseño Box-Benhken, la configuración se realizó estableciendo los factores de los mapas a reprogramar y los valores mínimos y máximos.

| Factor       | <b>Nombre</b> | Bajo             | Alto |
|--------------|---------------|------------------|------|
| $\mathbf{A}$ | Inyección     | $\boldsymbol{0}$ | 10   |
| $\, {\bf B}$ | Rail          | $\boldsymbol{0}$ | 10   |
| $\mathsf{C}$ | Turbo         | $\boldsymbol{0}$ | 10   |

**Tabla 7.** Diseño Box-Benhken

**Fuente:** Autores

# **5.4.2. Tabla de Modificación de Mapas.**

En la siguiente tabla se representan los valores en porcentaje de aumento para cada mapa en cada reprogramación realizada para proceder a la obtención de datos en el banco dinamométrico.

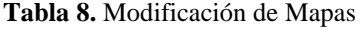

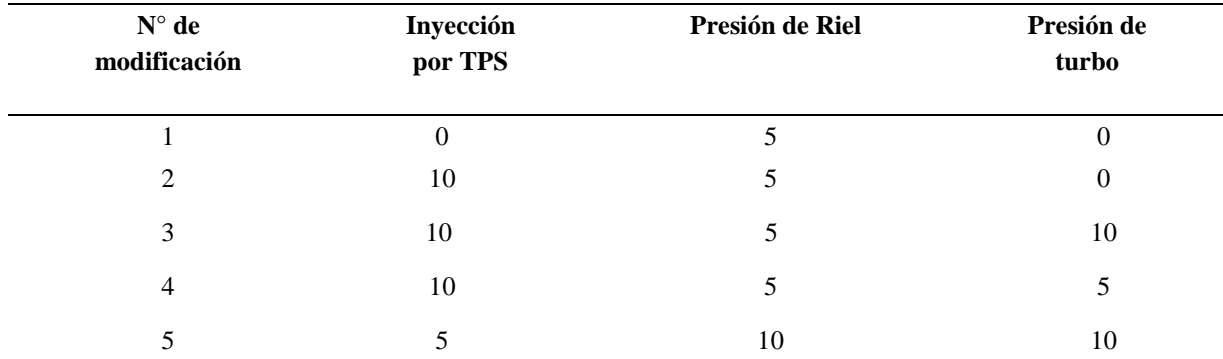

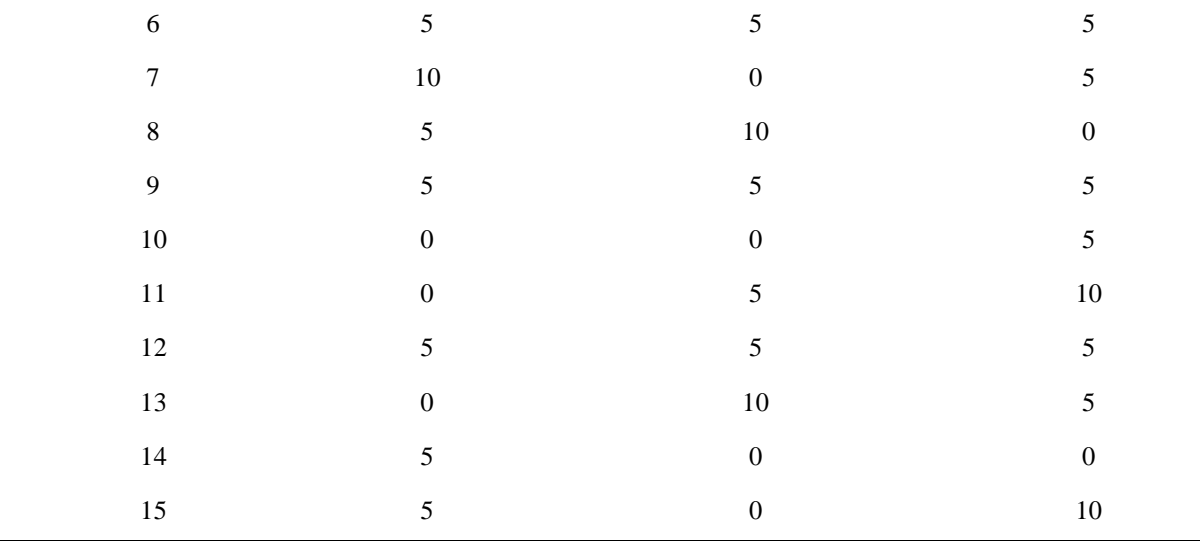

# **5.4.3. Proceso de Reprogramación**

Luego de elaborar la tabla con los parámetros a modificar se deben crear los mapas con los datos requeridos para la experimentación. Para ello utilizaremos un software dedicado para la modificación de mapas originales con formato .DAT.

En este software se introducirá el archivo original para ser modificado, es muy importante tener varios respaldos de este archivo, una vez cargado el mapa en el software se procederá a elegir los mapas que previamente se seleccionaron para modificar.

Para cambiar los parámetros de los mapas del vehículo, se debe dar doble clic sobre el nombre del mapa deseado, se abrirá una ventana donde se encuentran las variables que intervienen en el funcionamiento del motor según rpm y carga.

| 命后耳                    | <b>林 30</b>             | フの                        | $\boxed{0}$<br>$\overline{a}$ |        | Mod.: NO                 | $\overline{\mathbf{K}}$<br>$+-1$ |                          | $\frac{\lambda}{\nu}$ | $Pq + PQ - 5$ | 흫    | $\boxed{p}$ 10,0%                  | $\frac{1}{\pi}$ | $\Box$<br>$\overline{M}$ $\overline{S}$ $\overline{S}$ |          | $\blacksquare$ $\mathbb C$ |
|------------------------|-------------------------|---------------------------|-------------------------------|--------|--------------------------|----------------------------------|--------------------------|-----------------------|---------------|------|------------------------------------|-----------------|--------------------------------------------------------|----------|----------------------------|
| Ê<br>법<br>щ            | $\overline{\mathbf{n}}$ | $\boxed{\mathbf{1}}$<br>m | $\blacksquare$                | 8<br>チ | <b>SCAN</b><br>$\bullet$ |                                  | $\blacktriangledown$ EMU | O REC O               |               |      |                                    |                 |                                                        |          |                            |
| RPM   Load             | 6                       | 13                        | 19                            | 25     | 31                       | 38                               | 44                       | 50                    | 56            | 63   | 69                                 | 75              | 81                                                     | 88       | 94                         |
| 1000                   | 0.0                     | 0,0                       | 0,0                           | 0,0    | 0,0                      | 0,0                              | 0,0                      | 0,0                   | 0,0           | 0.0  | 0,0                                | 0,0             | 0,0                                                    | 0,0      |                            |
| 1250                   | 0,0                     | 0,0                       | 0,0                           | 0,0    | 0,0                      | 0,0                              | 0,0                      | 0,0                   | 0.0           | 0,0  | 0,0                                | 0,0             | 0,0                                                    | 0,0      |                            |
| 1500                   | 0,0                     | 0,0                       | 0,0                           | 0,0    | 0,0                      | 0,0                              | 0,0                      | 0,0                   | 0,0           | 0,0  | 0,0                                | 0,0             | 0,0                                                    | 0,0      |                            |
| 1750                   | 0,0                     | 0,0                       | 0,0                           | 0,0    | 0,0                      | 0,0                              | 0,0                      | 0,0                   | 0.0           | 0,0  | 0,0                                | 0.0             | 0.0                                                    | 0,0      |                            |
| 2000                   | 0,0                     | 0,0                       | 0,0                           | 0,0    | 0,0                      | 0,0                              | 0,0                      | 0,0                   | 0.0           | 0,0  | 0,0                                | 0,0             | 0,0                                                    | 0,0      |                            |
| 2250                   | 0,0                     | 0,0                       | 0,0                           | 0,0    | 0,0                      | 0,0                              | 0,0                      | 0,0                   | 0,0           | 0,0  | 0,0                                | 0,0             | 0,0                                                    | 0,0      |                            |
| 2500                   | 0,0                     | 0,0                       | 0,0                           | 0,0    | 0,0                      | 0,0                              | 0,0                      | 0,0                   | 0,0           | 0.0  | 0,0                                | 0,0             | 0,0                                                    | 0,0      |                            |
| 2750                   | 0,0                     | 0,0                       | 0,0                           | 0,0    | 0,0                      | 0,0                              | 0,0                      | 0,0                   | 0,0           | 0,0  | 0,0                                | 0,0             | 0,0                                                    | 0,0      |                            |
| 3000                   | 0,0                     | 0,0                       | 0,0                           | 0,0    | 0,0                      | 0,0                              | 0,0                      | 0,0                   | 0,0           | 0,0  | 0,0                                | 0,0             | 0,0                                                    | 0,0      |                            |
| 3250                   | 0,0                     | 0,0                       | 0,0                           | 0,0    | 0,0                      | 0,0                              | 0,0                      | 0,0                   | 0.0           | 0,0  | 0,0                                | 0,0             | 0,0                                                    | 0.0      |                            |
| 3500                   | 0,0                     | 0,0                       | 0.0                           | 0,0    | 0.0                      | 0,0                              | 0,0                      | 0,0                   | 0.0           | 0.0  | 0,0                                | 0,0             | 0,0                                                    | 0,0      |                            |
| 3750                   | 0,0                     | 0,0                       | 0,0                           | 0,0    | 0,0                      | 0,0                              | 0,0                      | 0,0                   | 0,0           | 0,0  | 0,0                                | 0,0             | 0,0                                                    | 0,0      |                            |
| 4000                   | 0,0                     | 0,0                       | 0,0                           | 0,0    | 0,0                      | 0,0                              | 0,0                      | 0,0                   | 0,0           | 0,0  | 0,0                                | 0,0             | 0,0                                                    | 0,0      |                            |
| 4200                   | 0,0                     | 0,0                       | 0,0                           | 0,0    | 0,0                      | 0,0                              | 0,0                      | 0,0                   | 0,0           | 0,0  | 0,0                                | 0,0             | 0,0                                                    | 0,0      |                            |
| 4400                   | 0,0                     | 0,0                       | 0,0                           | 0,0    | 0,0                      | 0,0                              | 0,0                      | 0,0                   | 0,0           | 0,0  | 0,0                                | 0,0             | 0,0                                                    | 0,0      |                            |
| 4500                   | 0,0                     | 0,0                       | 0,0                           | 0,0    | 0,0                      | 0,0                              | 0,0                      | 0,0                   | 0,0           | 0,0  | 0,0                                | 0,0             | 0.0                                                    | 0,0      |                            |
|                        |                         |                           |                               |        |                          |                                  |                          |                       |               |      |                                    |                 |                                                        |          |                            |
| $\leftarrow$           |                         |                           |                               |        |                          |                                  |                          |                       |               |      |                                    |                 |                                                        |          |                            |
| <b>Datos cargados</b>  |                         |                           |                               |        |                          |                                  |                          |                       |               |      | <b>Checksum Paridad Vo Paridac</b> |                 | 16 bit                                                 | 32 bit   |                            |
| ori<br><b>Original</b> |                         |                           |                               |        |                          |                                  |                          |                       | <b>7C04</b>   | 9F85 | DC7F                               | E3641E85        |                                                        | 1D5C7C04 |                            |

**Figura 17.** Modificación de parámetros de la ECU

Como se indició anteriormente se aumentarán los parámetros de acuerdo a los parámetros previamente establecidos, obteniendo 15 mapas para la experimentación.

Una vez modificados los mapas se procede a guardar el proceso en un nuevo archivo, esto es muy importante para no perder el mapa original en caso de cometer algún error. Obtendremos 3 mapas con 15 reprogramaciones diferentes, los mapas serán cargados a la ECU del vehículo utilizando el dispositivo KESS V2 mediante el puerto OBD-II y procedemos a realizar pruebas en el banco dinamométrico.

## **5.5. Pruebas en el banco dinamométrico.**

Para realizar las pruebas en el banco dinamométrico se establecieron dos intervalos de RPM y dos intervalos de carga, siendo los valores de RPM fijos a 2000 y 3000 RPM, también se establecieron dos valores de carga, siendo la primera a 100% y la segunda a 80%, en total se realizaron 60 pruebas en el banco dinamométrico.

Los datos que se obtuvieron en el banco dinamométrico son los siguientes:

- Potencia en KW.
- Fuerza Tractora.
- Temperatura de aceite.
- Velocidad.

# **6. APLICACIÓN DE REDES NEURONALES PARA LA OPTIMIZACIÓN DEL MOTOR DEL VEHÍCULO.**

Para el procesamiento de los datos, se aplican redes neuronales, el cuál es un método brindado por el software Matlab® que toma información de los datos de entrada y aprende de las salidas propuestas, de manera que se puede entrenar para reconocer patrones, clasificación de datos y pronosticar eventos futuros.

## **6.1. Establecimiento de variables**

Es necesario identificar las variables que intervienen directamente en el desarrollo del experimento, donde se reconocen las variables de entrada que repercute sobre las variables de salida.

# **6.1.1. Variables de Entrada.**

Este tipo de variables se pueden modificar fácilmente e inciden directamente sobre las variables de respuesta.

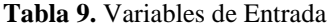

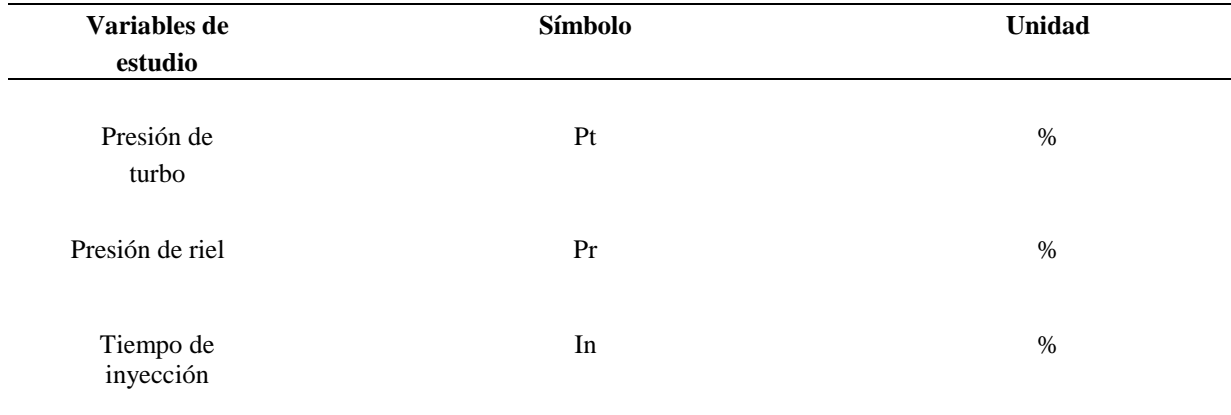

**Fuente:** Autores

# **6.1.2. Variables de Salida.**

Estas variables se obtienen a la salida del sistema, son el resultado del proceso experimental y de la modificación de las variables de entrada. Se busca ajustar estos valores de salida con el objetivo de una optimización del sistema.

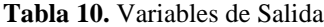

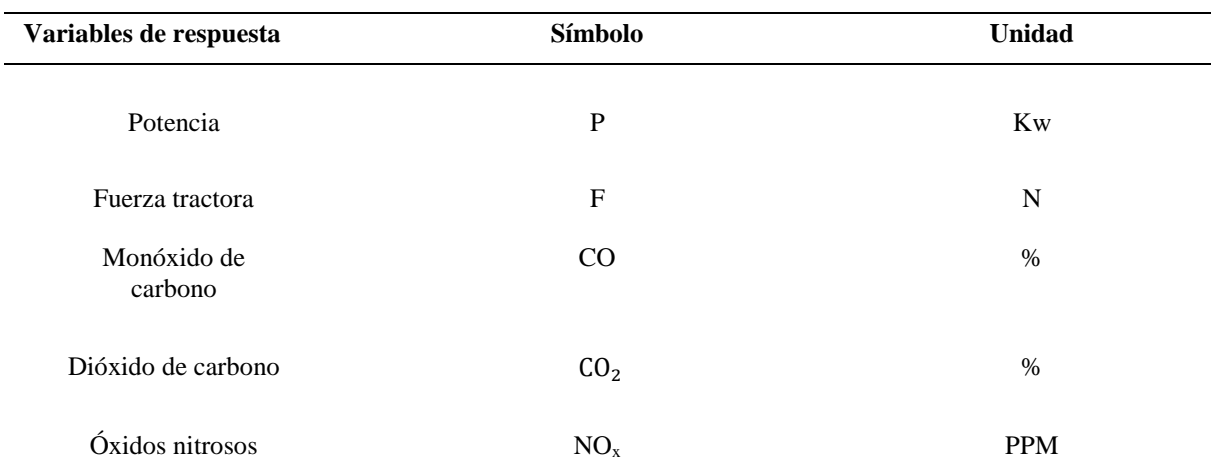

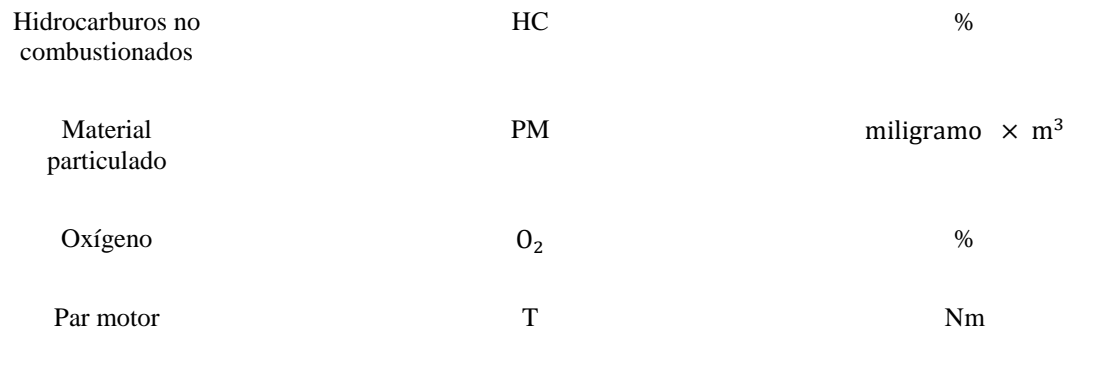

# **6.2.Análisis de datos obtenidos en banco dinamométrico mediante diseño de**

# **experimentos**

# **6.2.1. Potencia relacionada con Inyección – Presión de Riel.**

En la Figura 18, se muestra la relación que existe entre las variables de entrada Inyección [%] y Presión de Riel [%] con respecto a la Potencia [KW] en diferentes estados de carga del motor 80% y 100% de carga a 2000 RPM y 3000 RPM.

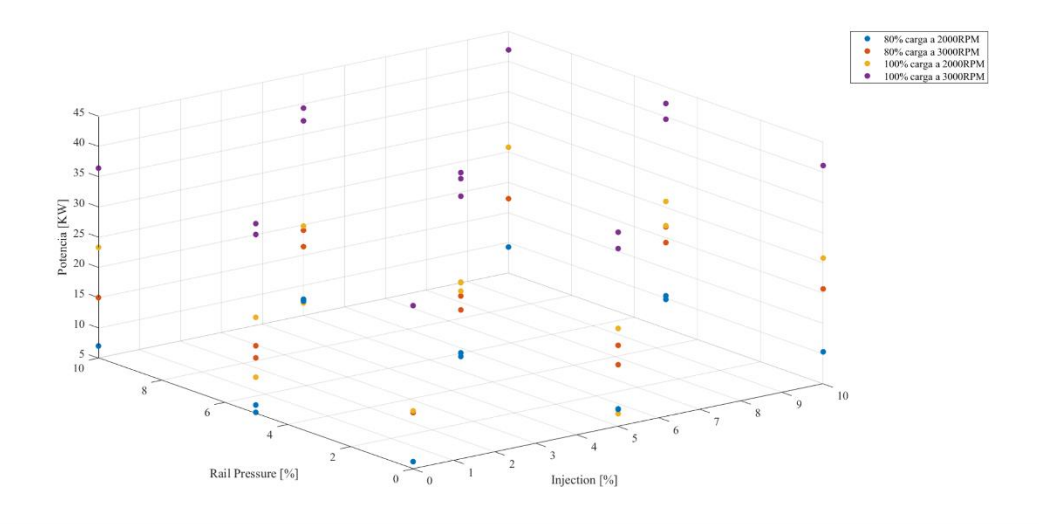

**Figura 18.** Injection - Rail Pressure

# **6.2.2. Potencia relacionada con Presión de Riel – Presión de Turbo.**

En la Figura 19, se muestra la relación que existe entre las variables de entrada Presión de Riel [%] y Presión de Turbo [%] con respecto a la Potencia [KW] en diferentes estados de carga del motor 80% y 100% de carga a 2000 RPM y 3000 RPM.

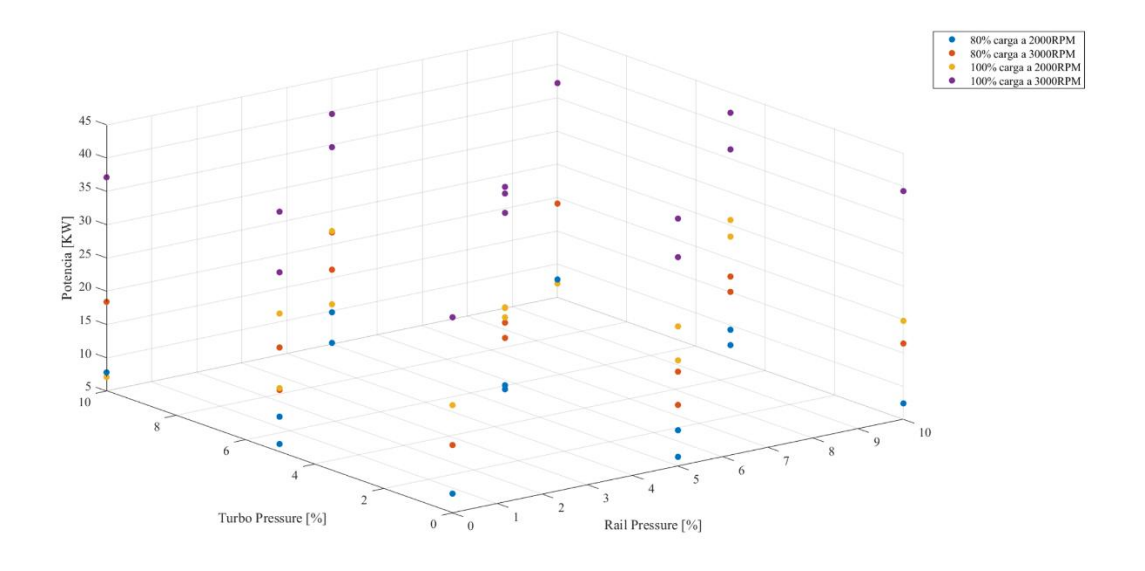

**Figura 19.** Rail Pressure - Turbo Pressure

**Fuente:** Autores

## **6.2.3. CO relacionado con Inyección – Presión de Riel**

En la Figura 20, se muestra la relación que existe entre las variables de entrada Inyección [%] y Presión de Riel [%] con respecto al CO (Monóxido de carbono) en diferentes estados de carga del motor 80% y 100% de carga a 2000 RPM y 3000 RPM.

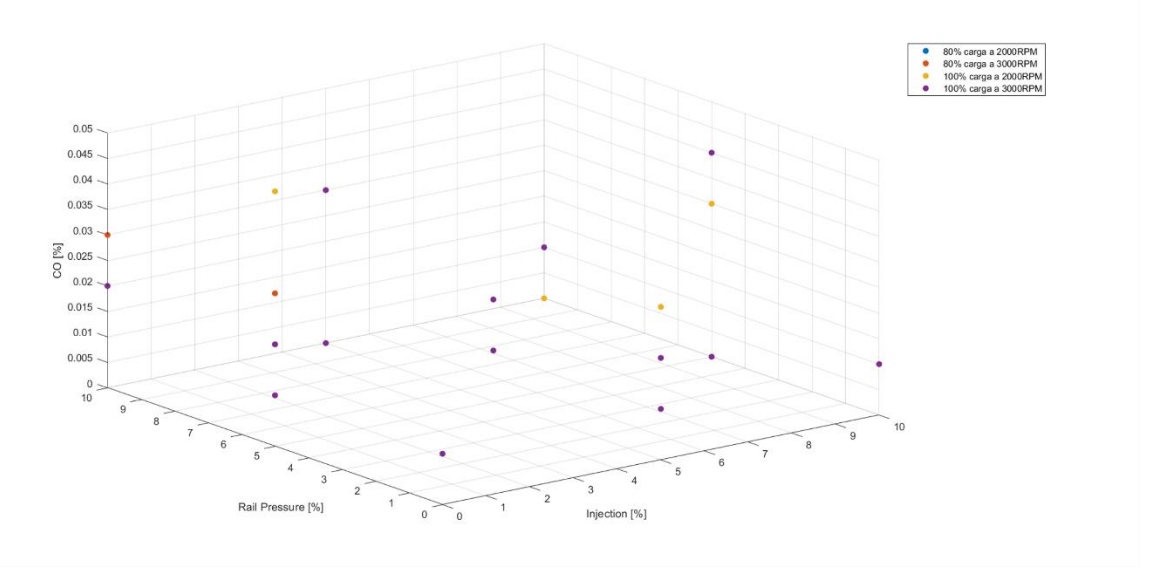

**Figura 20.** Injection - Rail Pressure

# **6.2.4. Fuerza Tractora relacionada con Presión de Riel – Inyección**

En la Figura 21, se muestra la relación que existe entre las variables de entrada Presión de Riel [%] e Inyección [%] con respecto a la Fuerza Tractora [N] en diferentes estados de carga del motor 80% y 100% de carga a 2000 RPM y 3000 RPM.

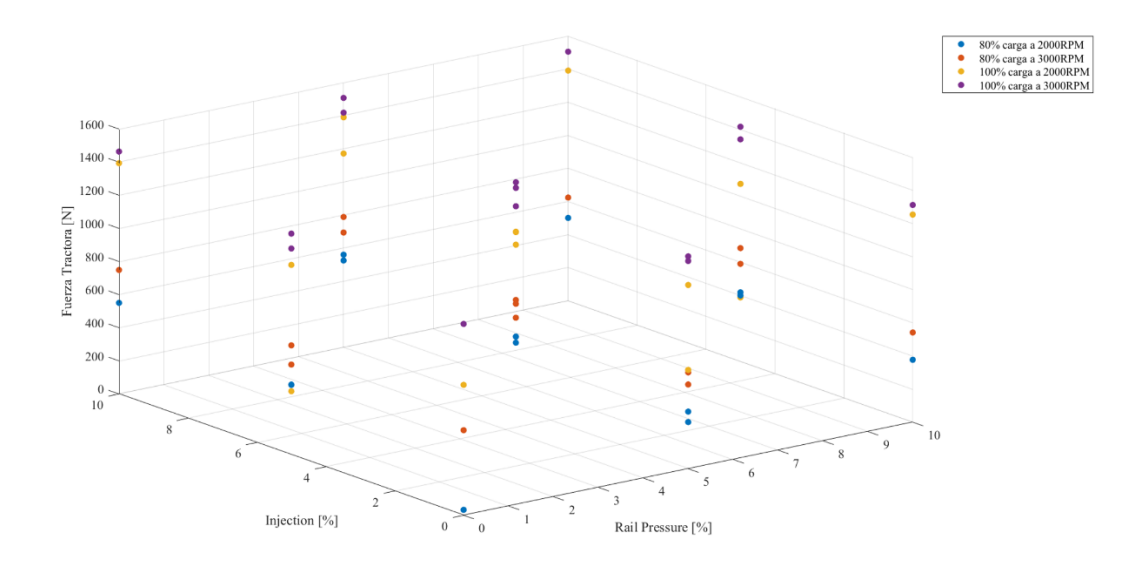

**Figura 21.** Rail Pressure - Injection

# **6.2.5. Fuerza Tractora relacionada con Presión de Riel – Presión de Turbo**

En la Figura 22, se muestra la relación que existe entre las variables de entrada Presión de Riel [%] y Presión de Turbo [%] con respecto a la Fuerza Tractora [N] en diferentes estados de carga del motor 80% y 100% de carga a 2000 RPM y 3000 RPM.

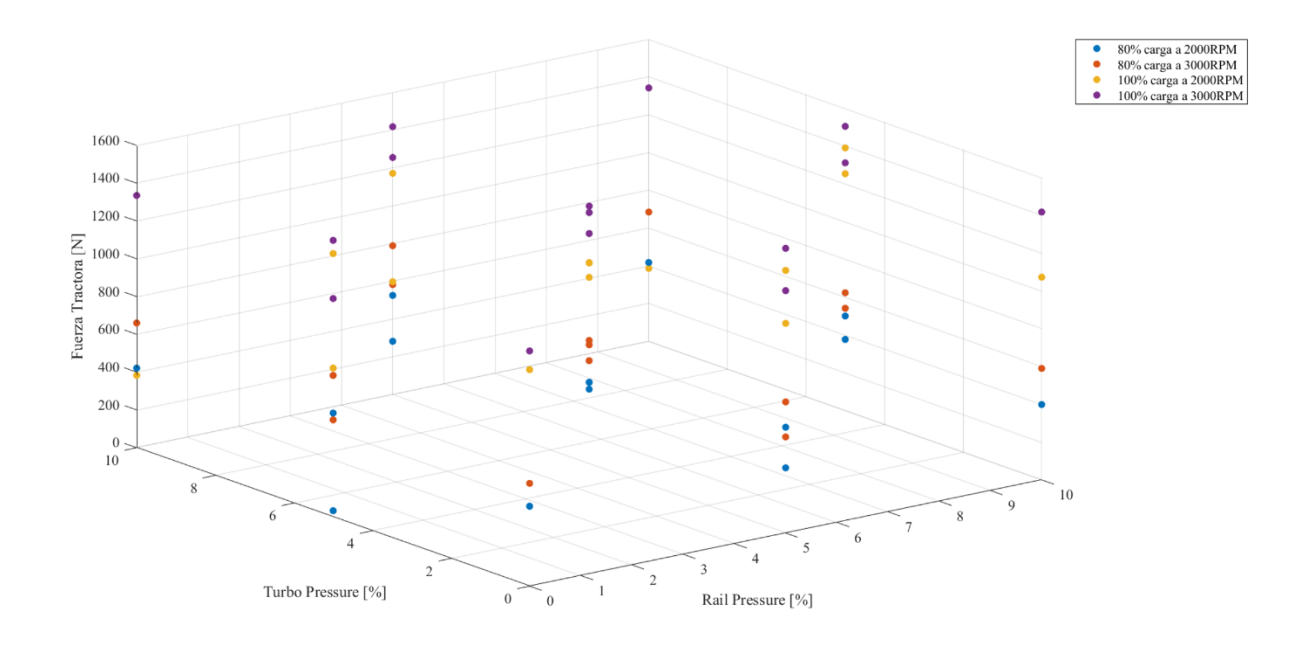

**Figura 22.** Rail Pressure - Turbo Pressure

## **Fuente:** Autores

# **6.2.6. Material Particulado relacionado con Presión de Turbo – Presión de Riel**

En la Figura 23, se muestra la relación que existe entre las variables de entrada Presión de Turbo [%] y Presión de Riel [%] con respecto al PM (Material Particulado) en diferentes estados de carga del motor 80% y 100% de carga a 2000 RPM y 3000 RPM.

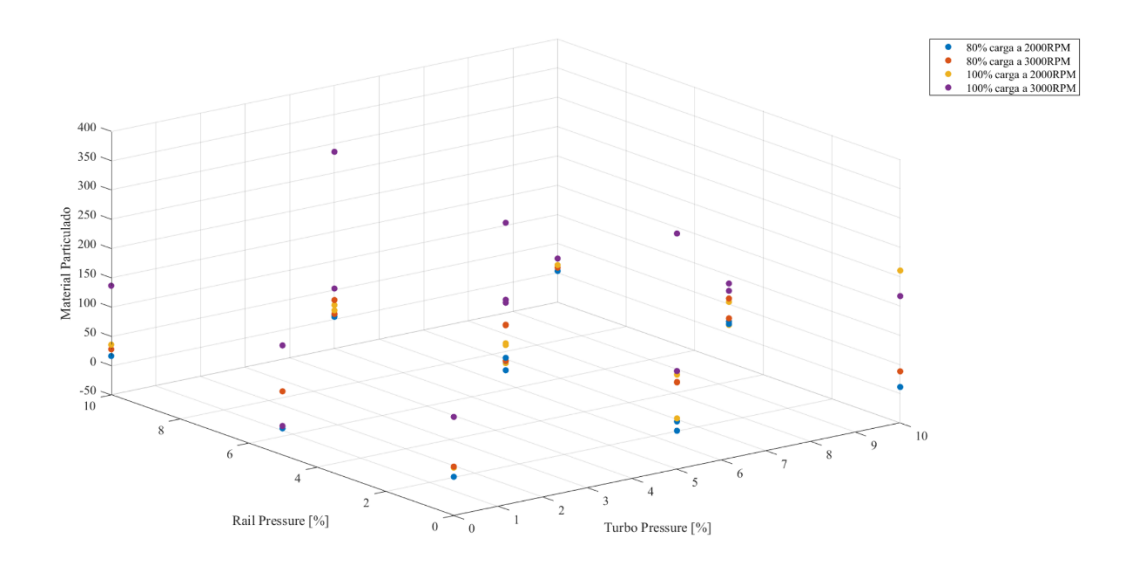

**Figura 23.** Turbo Pressure - Rail Pressure

# **6.2.7. HC relacionado con Presión de Turbo – Inyección**

En la Figura 24, se muestra la relación que existe entre las variables de entrada Presión de Turbo [%] e Inyección [%] con respecto a los Hidrocarburos no combustionados (HC) en diferentes estados de carga del motor 80% y 100% de carga a 2000 RPM y 3000 RPM.

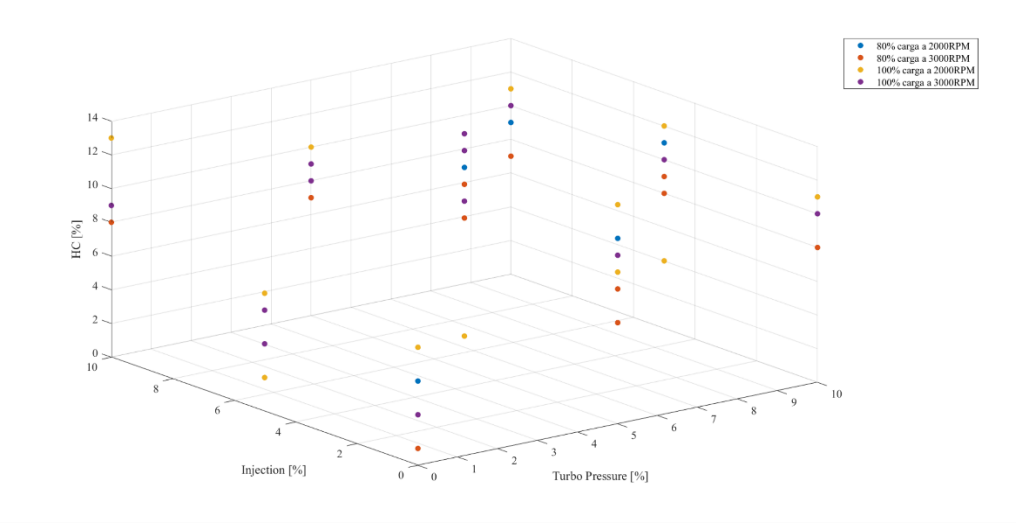

**Figura 24.** Turbo Pressure - Injection

## **6.2.8. HC relacionado con Presión de Riel – Inyección.**

En la Figura 25, se muestra la relación que existe entre las variables de entrada Presión de Riel [%] e Inyección [%] con respecto a los Hidrocarburos no combustionados (HC) en diferentes estados de carga del motor 80% y 100% de carga a 2000 RPM y 3000 RPM.

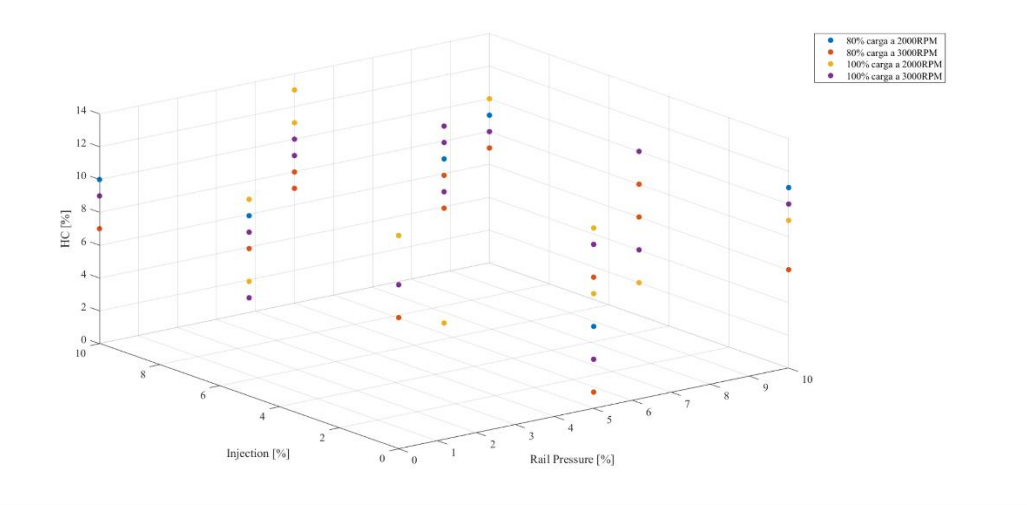

**Figura 25.** Rail Pressure - Injection

### **Fuente:** Autores

## **6.3. Determinación de Ecuaciones de Relación entre Variables.**

Para determinar el comportamiento de las variables de salida previamente establecidas con respecto a las variables de entrada, es necesario establecer ecuaciones que relacionen directamente las variables para su análisis.

Para determinar las ecuaciones de relación entre variables se utiliza el software de estadística y predicción Minitab®. El procedimiento es el siguiente:

- Generar una matriz de datos aleatorios para predecir el comportamiento de las variables.
- Generar las ecuaciones de relación con cada una de las variables de salida.

## **6.3.1. Generación de matriz para establecer el comportamiento de las variables.**

El software Minitab® permite realizar predicciones de comportamiento de variables ingresando datos en las variables de entrada, para esto utiliza estadística, luego DOE (Diseño de Experimentos).

Se procede a utilizar la opción "superficie de respuesta" y luego "predecir" en donde se puede introducir nuestros datos de entrada.

Se introduce una matriz aleatoria de datos para que, mediante estadística, el software Minitab pueda predecir el comportamiento de las variables de salida. Este proceso se repite para cada una de las variables de salida usando los mismos valores en la matriz.

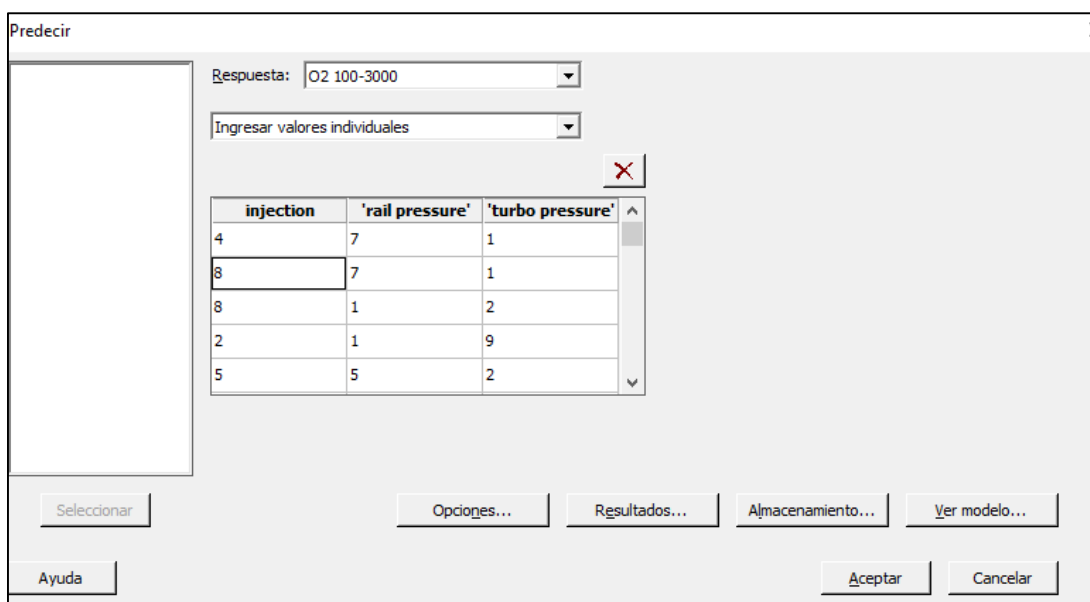

**Figura 26.** Introducción de datos para predecir

## **Fuente:** Autores

Se introdujeron los siguientes valores:

| Injection [%]  | <b>Rail Pressure [%]</b> | Turbo Pressure [%] |
|----------------|--------------------------|--------------------|
| $\overline{4}$ | $\overline{7}$           |                    |
| $\,8\,$        | $\overline{7}$           | $\mathbf{1}$       |
| 8              | 1                        | 2                  |
| $\overline{2}$ | $\mathbf{1}$             | 9                  |
| 5              | 5                        | $\overline{2}$     |
| $\overline{4}$ | $10\,$                   | 5                  |
| $\overline{7}$ | 3                        | $\overline{7}$     |
| $\overline{7}$ | $6\,$                    | 9                  |
| 8              | $\overline{2}$           | $10\,$             |
| $\mathfrak{Z}$ | $\,8\,$                  | 6                  |
|                |                          |                    |

**Tabla 11.** Valores de Injection - Rail Pressure - Turbo Pressure

### **Realizado por:** Autores

### **6.3.2. Generación de las ecuaciones de relación entre las variables de entrada y salida.**

Una vez introducidos los datos en la matriz de predicción de datos, se obtienen las ecuaciones de relación de cada una de las variables, como se observa en el ejemplo:

 $CO<sub>2</sub>$  80 - 200 = 8.058 + 0.184. $*$  injection + 0.022. $*$  railPressure + 0.019. $*$  turboPressure

 $+$  0.00033.\* injection.\* injection  $-$  0.00267.\* railPressure.\* railPressure

 $-0.00567.*$  turboPressure.\* turboPressure  $-0.00100.*$  injection.\* railPressure

 $-0.000.*$  injection.\* turboPressure  $+0.00300.*$  railPressure.\* turboPressure.

**Ecuación 1.** Ecuación de relación entre variables (CO<sub>2</sub> 80-2000)

Este proceso se debe repetir para cada una de las variables en todas sus condiciones establecidas (80% y 100% de carga en el motor y a 2000 y 3000 RPM).

Una vez obtenidas todas las ecuaciones de relación en el software Minitab®, las mismas son trasladadas al software Matlab® para su tratamiento y análisis. Las ecuaciones son establecidas como se muestra en la figura.

```
%% CO 2
%CO2 80 2000
CO2 80 2000Ecuacion=8.058 + 0.184.*injection + 0.022.*railPressure + 0.019.*turboPressure...
   + 0.00033.*injection.*injection - 0.00267.*railPressure.*railPressure...
    - 0.00567.*turboPressure.*turboPressure - 0.00100.*injection.*railPressure...
   - 0.00000.*injection.*turboPressure + 0.00300.*railPressure.*turboPressure;
```
**Figura 27.** Ecuaciones de Relación trasladadas al software Matlab*®*

**Fuente:** Autores

## **6.4. Obtención de Redes Neuronales Artificiales**

# **6.4.1. Entrenamiento de redes neuronales artificiales**

Para el entrenamiento de redes neuronales artificiales se toma en consideración que la base de datos debe estar sincronizados con todos los datos de las variables de entrada como las variables de salida, para cumplir con el objetivo planteado.

Mediante el comando "*nnstart*" como se observa en la Figura 28 se da inicio a la interfaz de creación de redes neuronales artificiales del software Matlab®, en donde se abrirá una nueva ventana "Neural Network Start" mostrada en la Figura 29.

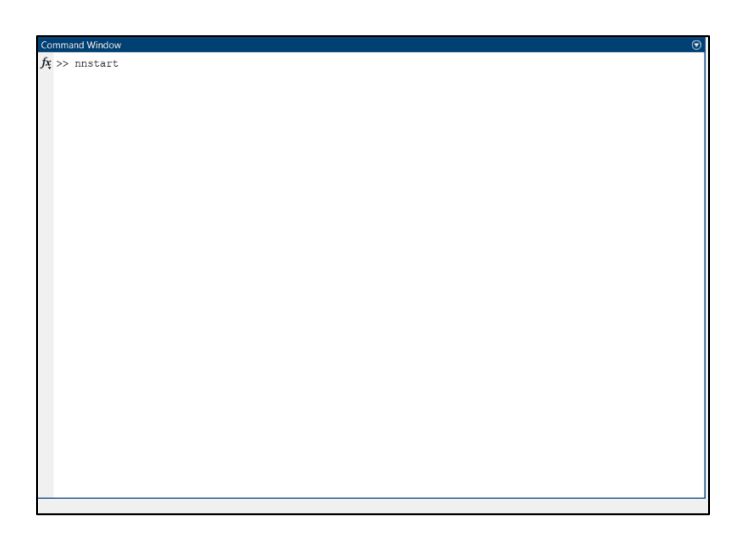

# **Figura 28.** Comando nnstart

## **Fuente:** Autores

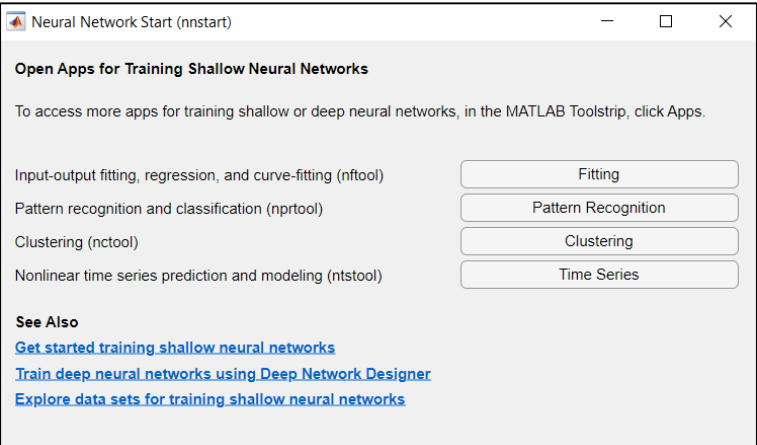

**Figura 29.** Neural Network Start

**Fuente:** Autores

Luego de iniciar en la Neural Network Start, se debe seleccionar la opción "Fitting Apps" que es la RN donde se va a ingresar los vectores de las variables entrada y salida. A continuación, aparece la siguiente ventana "Neural Network Fitting", presentada en la Figura 30.

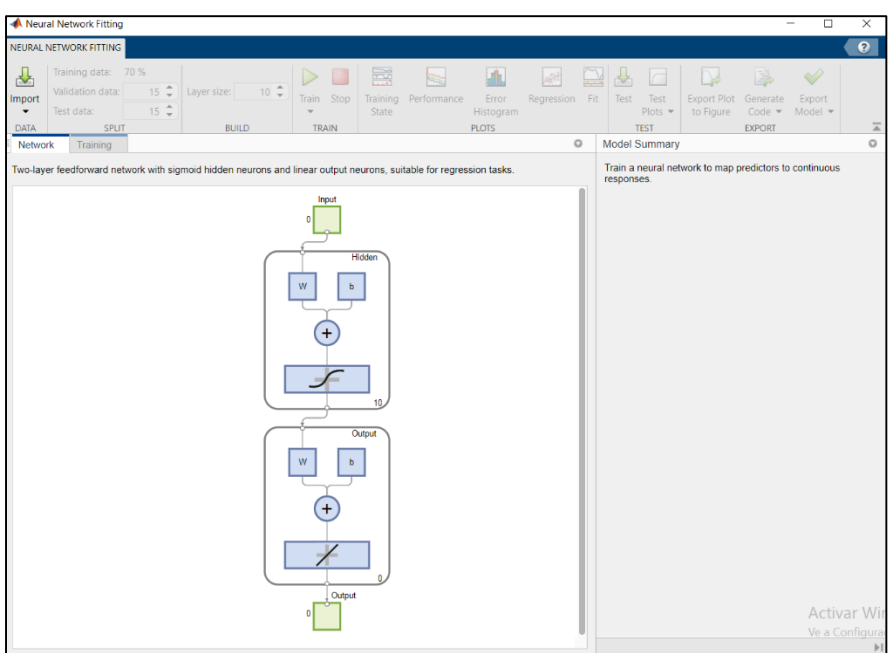

**Figura 30.** Neural Network Fitting

Mediante la selección del comando "Import Data", se ingresan los datos de entrada como de salida y teniendo en cuenta que estos deben tener la siguiente configuración tres entradas y una

salida en filas como se puede observar en la Figura 31.

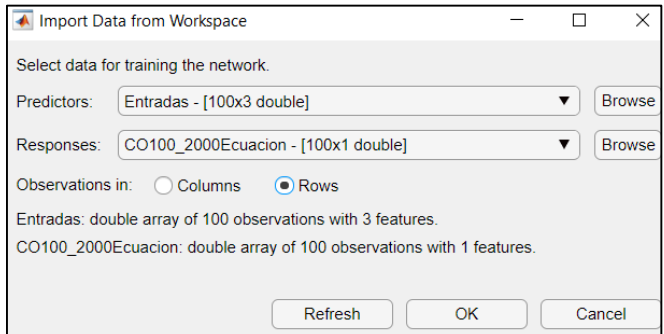

**Figura 31.** Import Data from Workspace

### **Fuente:** Autores

Los vectores tienen un tamaño de 100 muestras, de lo cual el 70 % de muestras sirven para el entrenamiento, el 15 % para validación y un 15 % para prueba de redes neuronales artificiales. Posteriormente se asigna las capas o el número de neuronas a utilizar en el entrenamiento de la RN, así se debe seleccionar el método matemático que de una mayor exactitud hasta tener un valor aceptable de mayor a 0.95 % y menor a 1 %. Para este análisis se entrena a las redes neuronales de 10 neuronas a 30 neuronas, debido que con estos valores se ajustan de mejor manera las redes entrenadas.

# **6.4.2. Tratamientos de datos**

Por medio de redes neuronales se realizó un muestreo de las variables de salida, donde se ilustran los resultados obtenidos del factor de correspondencia de Pearson R o porcentaje de ajuste de la regresión lineal, teniendo una predicción eficaz, evidenciando un buen desempeño al conseguir un índice global cercano a uno.

# **6.4.2.1. Entrenamiento de la Red Neuronal Artificial para la Potencia del motor a 100% de carga a 3000 RPM**

En la Figura. 32 se muestran los coeficientes establecidos en el entrenamiento, validación, prueba y porcentaje de ajuste R el cual es mayor a 0.95 por lo que la red tiene un nivel alto de confiabilidad.

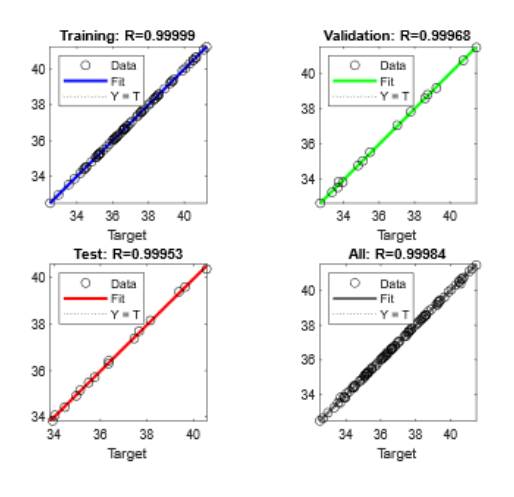

**Figura 32.** Ajuste RNA Potencia 100 % - 3000 RPM

Por otro lado, en la Figura 33 se muestra la comparación entre la ecuación y simulación respecto a la variable de Potencia con carga del motor al 100% de carga a 3000 RPM.

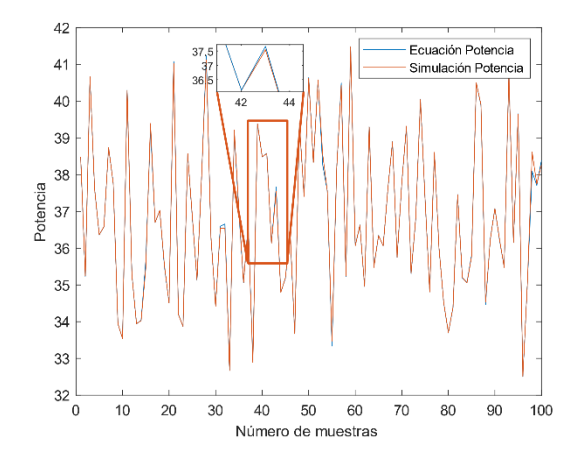

**Figura 33.** Comparativa entre la ecuación y simulación utilizando la variable Potencia a 100 % a 3000 RPM

### **Fuente:** Autores

# **6.4.2.2. Entrenamiento de la Red Neuronal Artificial para la Potencia del motor a 80% de carga a 2000 RPM**

En la Figura. 34 se muestran los coeficientes establecidos en el entrenamiento, validación, prueba y porcentaje de ajuste R el cual es mayor a 0.95 por lo que la red tiene un nivel alto de confiabilidad.

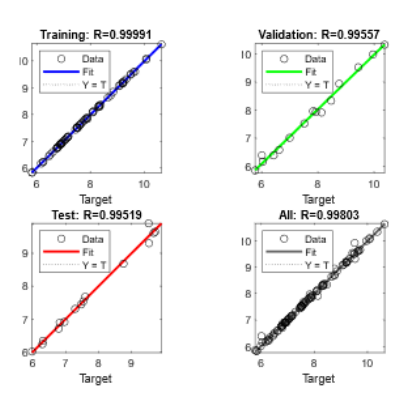

**Figura 34.** Ajuste RNA Potencia 80% - 2000 RPM

Por otro lado, en la Figura 35 se muestra la comparación entre la ecuación y simulación respecto a la variable Potencia con carga del motor al 80% de carga a 2000 RPM.

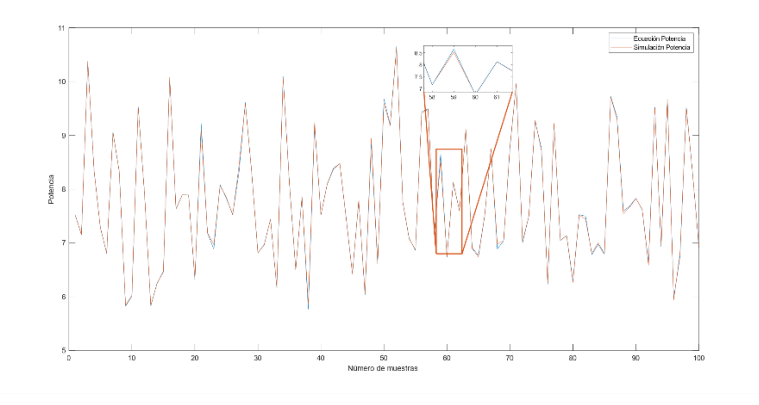

**Figura 35.** Comparativa entre la ecuación y simulación utilizando la variable Potencia a 80 % a 2000 RPM

**Fuente:** Autores

# **6.4.2.3. Entrenamiento de la Red Neuronal Artificial para el CO a 100% de carga a 3000 RPM**

En la Figura. 36 se muestran los coeficientes establecidos en el entrenamiento, validación, prueba y porcentaje de ajuste R el cual es mayor a 0.95 por lo que la red tiene un nivel alto de confiabilidad.

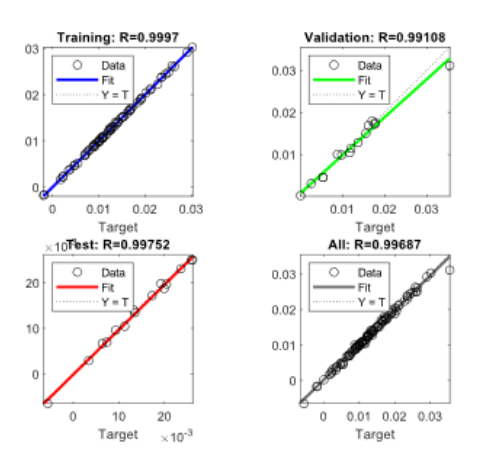

**Figura 36.** Ajuste RNA CO 100 % - 3000 RPM

Por otro lado, en la Figura 37 se muestra la comparación entre la ecuación y simulación respecto a la variable CO (Monóxido de carbono) con carga del motor al 100% de carga a 3000 RPM.

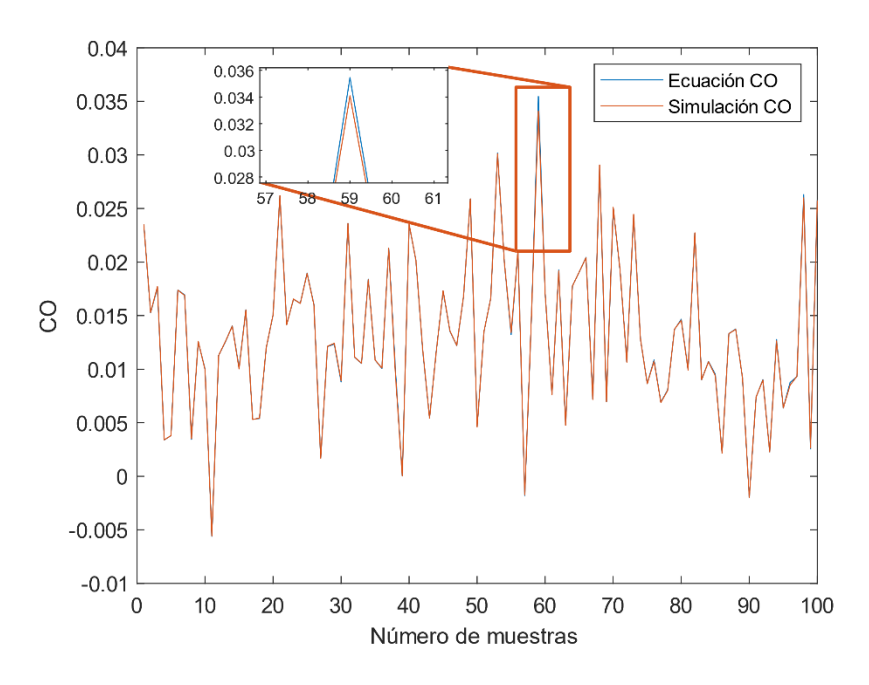

**Figura 37.** Comparativa entre la ecuación y simulación utilizando la variable CO a 100 % a 3000 RPM

**Fuente:** Autores

# **6.4.2.4. Entrenamiento de la Red Neuronal Artificial para el CO a 80% de carga a 2000**

# **RPM**

En la Figura. 38 se muestran los coeficientes establecidos en el entrenamiento, validación, prueba y porcentaje de ajuste R el cual es mayor a 0.95 por lo que la red tiene un nivel alto de confiabilidad.

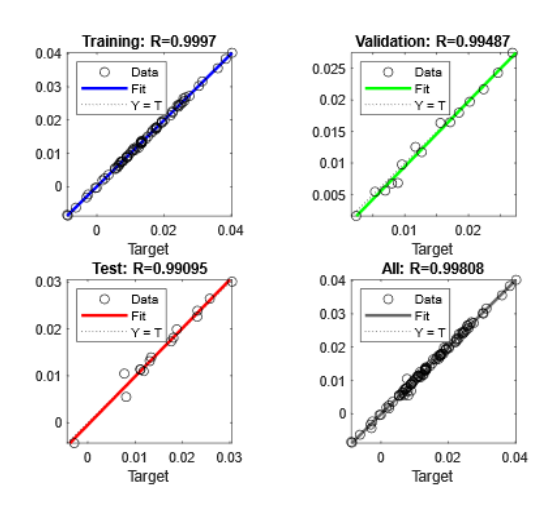

**Figura 38.** Ajuste RNA CO 80 % - 2000 RPM

Por otro lado, en la Figura 39 se muestra la comparación entre la ecuación y simulación respecto a la variable de CO (Monóxido de carbono) con carga del motor al 80% de carga a 2000 RPM.

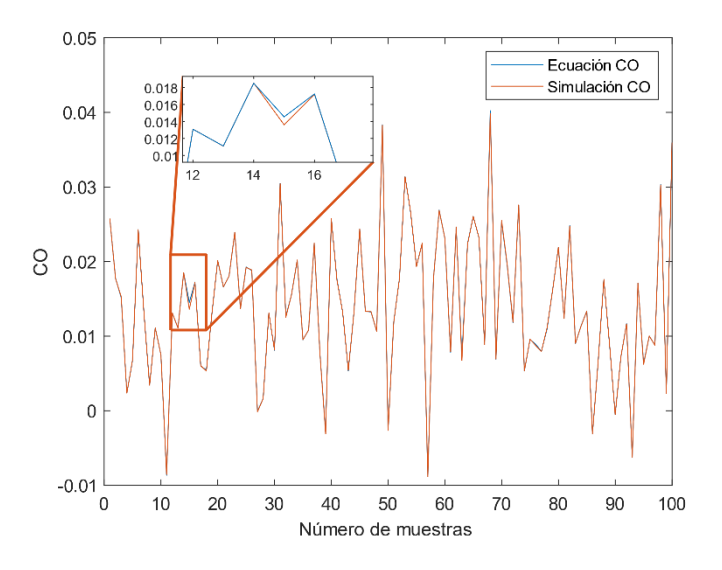

**Figura 39.** Comparativa entre la ecuación y simulación utilizando la variable CO a 80 % a 3000 RPM

# **6.4.2.5. Entrenamiento de la Red Neuronal Artificial para el CO<sup>2</sup> a 100% de carga a**

# **3000 RPM**

En la Figura. 40 se muestran los coeficientes establecidos en el entrenamiento, validación, prueba y porcentaje de ajuste R el cual es mayor a 0.95 por lo que la red tiene un nivel alto de confiabilidad.

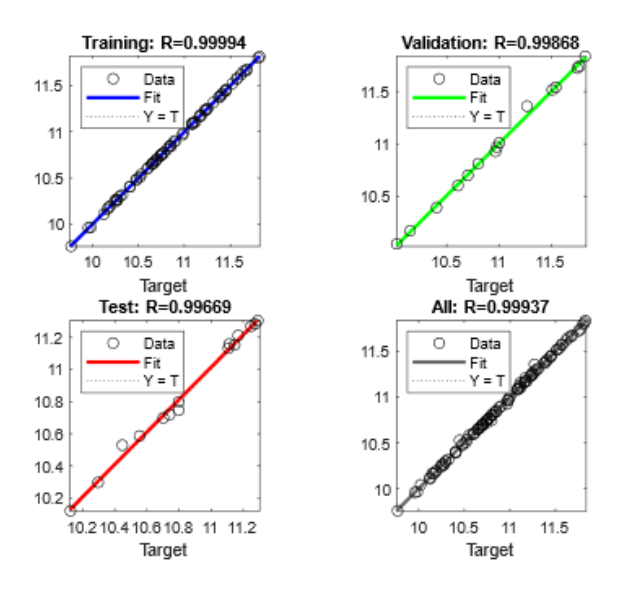

**Figura 40.** Ajuste RNA  $CO<sub>2</sub>$  100 % - 3000 RPM

# **Fuente:** Autores

Por otro lado, en la Figura 41 se muestra la comparación entre la ecuación y simulación respecto a la variable de CO<sub>2</sub> (Dióxido de carbono) con carga del motor al 100% de carga a 3000 RPM.

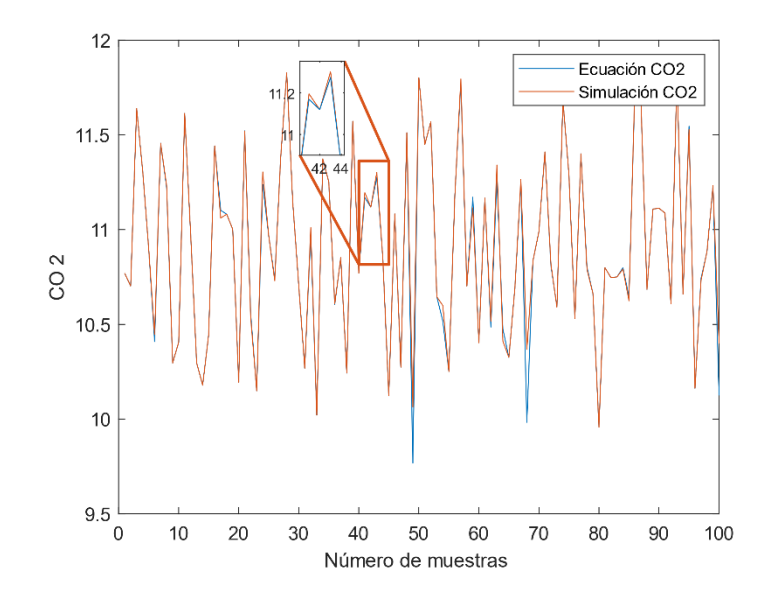

Figura 41 **.** Comparativa entre la ecuación y simulación utilizando la variable CO<sub>2</sub> a 100 % a 3000 RPM

# **6.4.2.6. Entrenamiento de la Red Neuronal Artificial para el CO<sup>2</sup> a 80% de carga a 2000 RPM**

En la Figura. 42 se muestran los coeficientes establecidos en el entrenamiento, validación, prueba y porcentaje de ajuste R el cual es mayor a 0.95 por lo que la red tiene un nivel alto de confiabilidad.

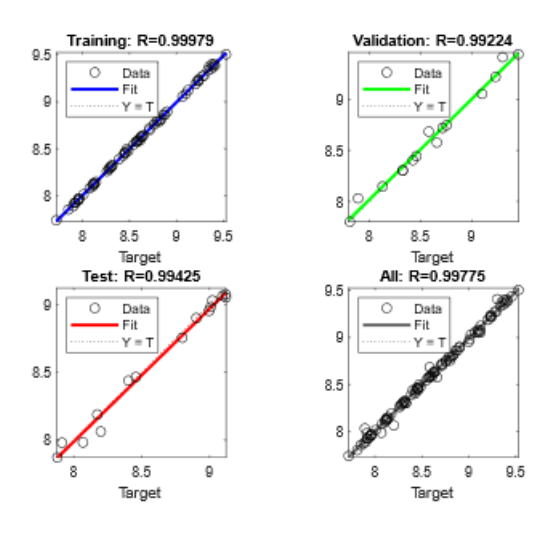

**Figura 42.** Ajuste RNA CO<sub>2</sub> 80 - 2000

Por otro lado, en la Figura 43 se muestra la comparación entre la ecuación y simulación respecto a la variable de CO<sub>2</sub> (Dióxido de carbono) con carga del motor al 80% de carga a 2000 RPM.

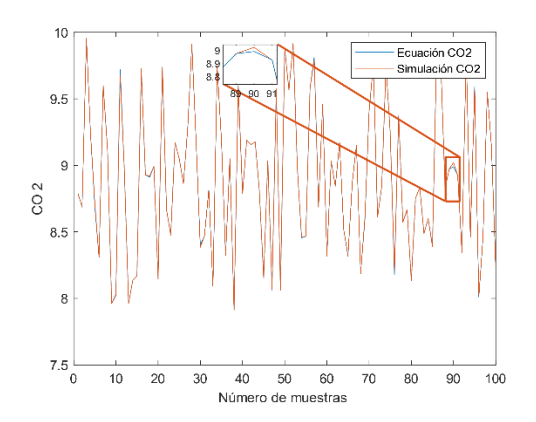

**Figura 43.** Comparativa entre la ecuación y simulación utilizando la variable CO<sub>2</sub> a 80 % a 2000 RPM

### **Fuente:** Autores

# **6.4.2.7.Entrenamiento de la Red Neuronal Artificial para la Fuerza Tractora del motor a 100% de carga a 3000 RPM**

En la Figura. 44 se muestran los coeficientes establecidos en el entrenamiento, validación, prueba y porcentaje de ajuste R el cual es mayor a 0.95 por lo que la red tiene un nivel alto de confiabilidad.

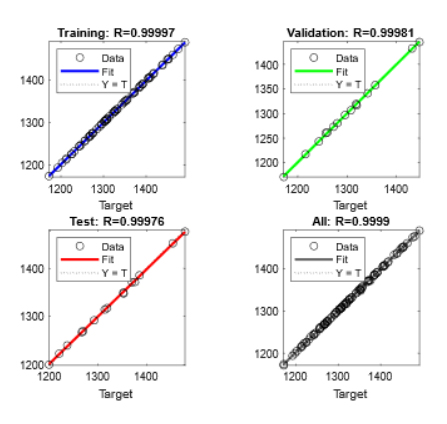

**Figura 44.** Ajuste RNA Fuerza Tractora 100 % - 3000 RPM

Por otro lado, en la Figura 45 se muestra la comparación entre la ecuación y simulación respecto a la variable de Fuerza Tractora con carga del motor al 100% de carga a 3000 RPM.

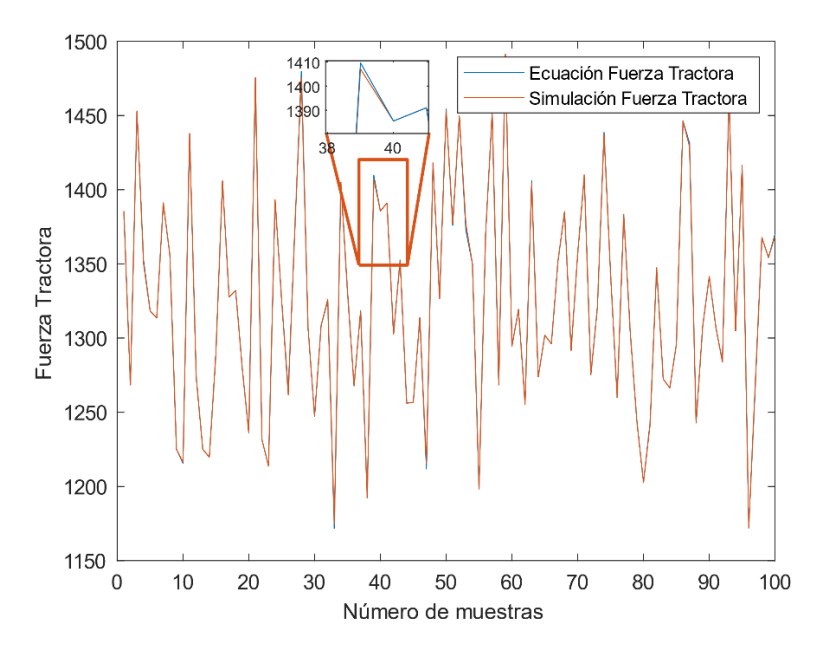

**Figura 45.** Comparativa entre la ecuación y simulación utilizando la variable Fuerza Tractora a 100 % a 3000 RPM **Fuente:** Autores

# **6.4.2.8.Entrenamiento de la Red Neuronal Artificial para la Fuerza Tractora del motor**

# **a 80% de carga a 2000 RPM**

En la Figura. 46 se muestran los coeficientes establecidos en el entrenamiento, validación, prueba y porcentaje de ajuste R el cual es mayor a 0.95 por lo que la red tiene un nivel alto de confiabilidad.

.

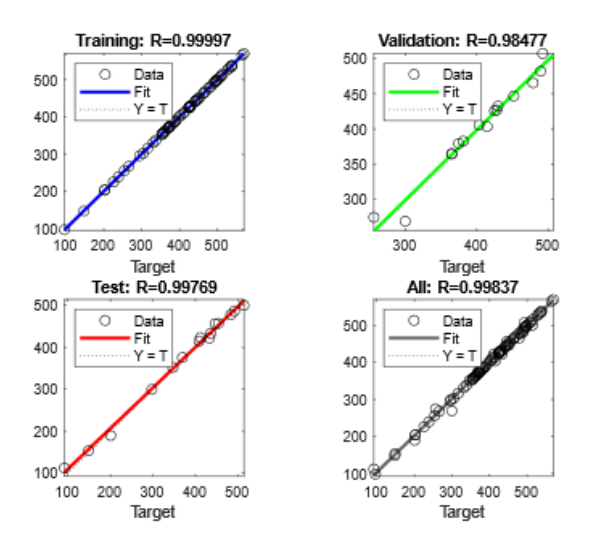

**Figura 46.** Ajuste RNA Fuerza Tractora 80 % – 2000 RPM

Por otro lado, en la Figura 47 se muestra la comparación entre la ecuación y simulación

respecto a la variable de Fuerza Tractora con carga del motor al 80% de carga a 2000 RPM.

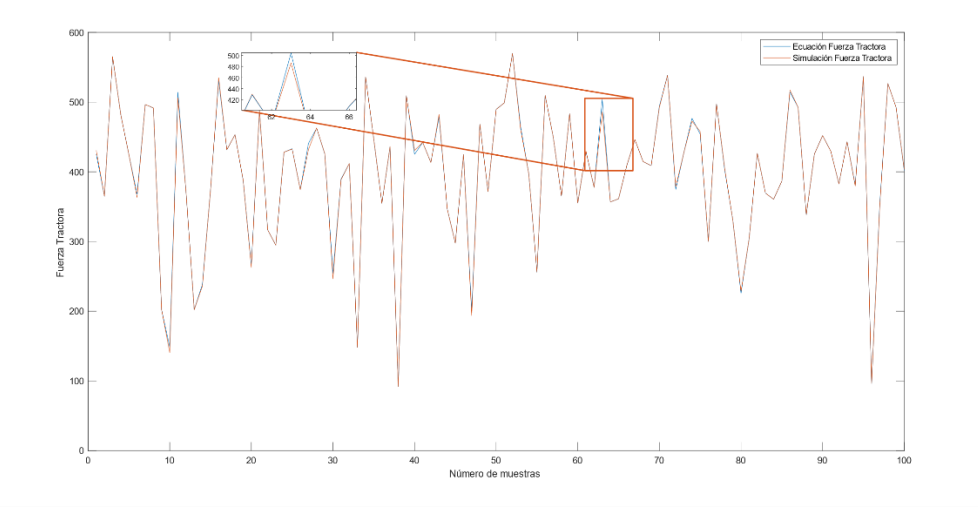

**Figura 47.** Comparativa entre la ecuación y simulación utilizando la variable Fuerza Tractora a 80 % a 3000 RPM

# **6.4.2.9. Entrenamiento de la Red Neuronal Artificial para los HC a 100% de carga a**

# **3000 RPM**

En la Figura. 48 se muestran los coeficientes establecidos en el entrenamiento, validación, prueba y porcentaje de ajuste R el cual es mayor a 0.95 por lo que la red tiene un nivel alto de confiabilidad.

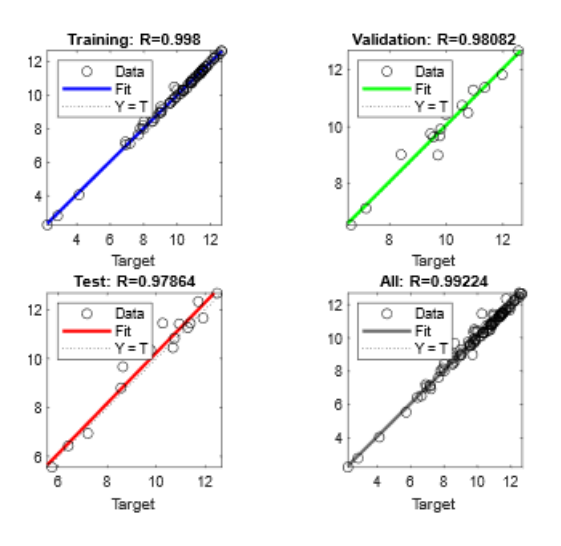

**Figura 48.** Ajuste RNA HC 100 % – 3000 RPM

### **Fuente:** Autores

Por otro lado, en la Figura 49 se muestra la comparación entre la ecuación y simulación respecto a la variable de Hidrocarburos no combustionados (HC) con carga del motor al 100% de carga a 3000 RPM.

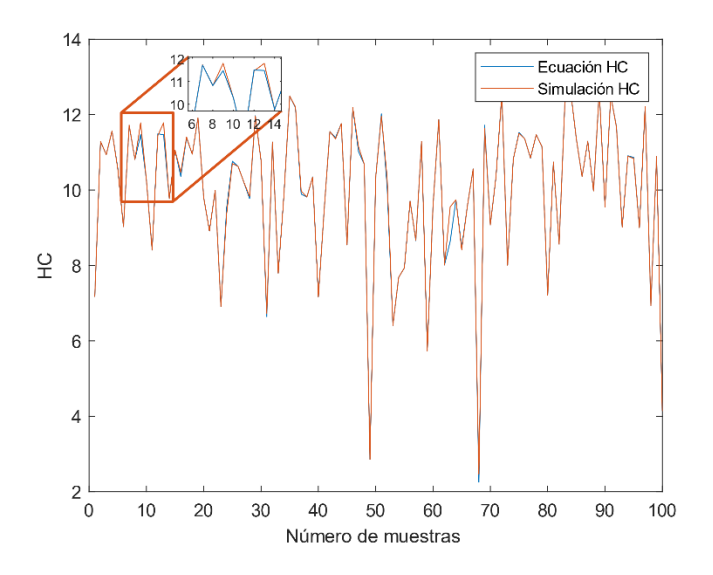

**Figura 49.** Comparativa entre la ecuación y simulación utilizando la variable HC 100 % a 3000 RPM

# **6.4.2.10. Entrenamiento de la Red Neuronal Artificial para los HC a 80% de carga a 2000 RPM**

En la Figura. 50 se muestran los coeficientes establecidos en el entrenamiento, validación, prueba y porcentaje de ajuste R el cual es mayor a 0.95 por lo que la red tiene un nivel alto de confiabilidad.

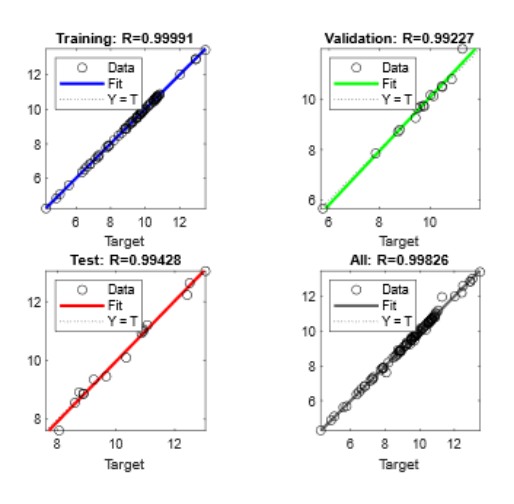

**Figura 50.** Ajuste RNA HC 80 % – 2000 RPM

Por otro lado, en la Figura 51 se muestra la comparación entre la ecuación y simulación respecto a la variable de Hidrocarburos no combustionados (HC) con carga del motor al 80% de carga a 2000 RPM.

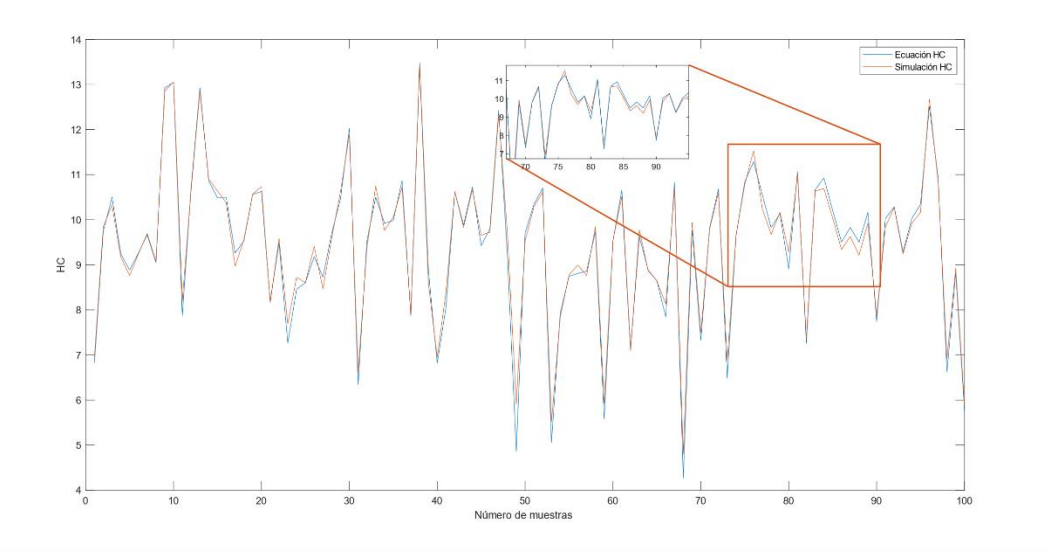

**Figura 51.** Comparativa entre la ecuación y simulación utilizando la variable HC 80 % a 2000 RPM

### **Fuente:** Autores

# **6.4.2.11. Entrenamiento de la Red Neuronal Artificial para el NO<sup>x</sup> a 100% de carga a**

## **3000 RPM**

En la Figura. 52 se muestran los coeficientes establecidos en el entrenamiento, validación, prueba y porcentaje de ajuste R el cual es mayor a 0.95 por lo que la red tiene un nivel alto de confiabilidad.

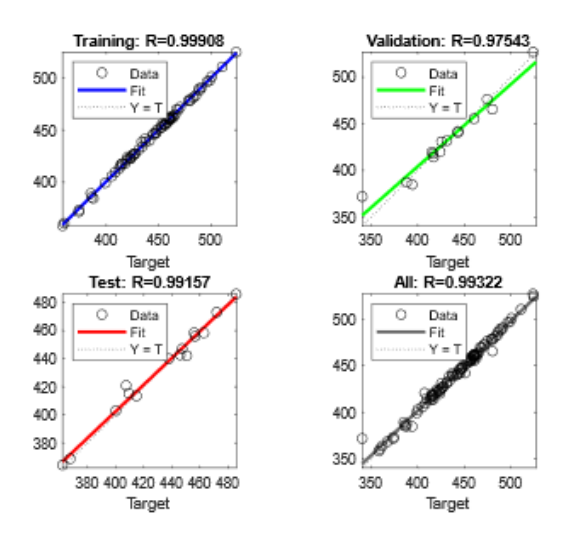

**Figura 52.** Ajuste RNA  $NO<sub>x</sub>$  100 % – 3000 RPM

Por otro lado, en la Figura 53 se muestra la comparación entre la ecuación y simulación respecto a la variable de Óxidos de nitrógeno (NO<sub>x</sub>) con carga del motor al 100% de carga a 3000 RPM.

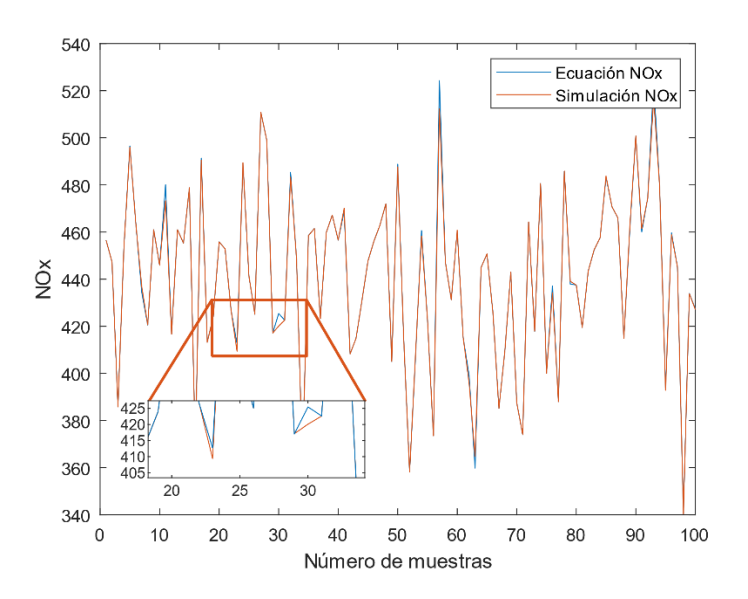

**Figura 53.** Comparativa entre la ecuación y simulación utilizando la variable NO<sub>x</sub> 100 % a 3000 RPM

# **6.4.2.12. Entrenamiento de la Red Neuronal Artificial para el NO<sup>x</sup> a 80% de carga a 2000 RPM**

En la Figura. 54 se muestran los coeficientes establecidos en el entrenamiento, validación, prueba y porcentaje de ajuste R el cual es mayor a 0.95 por lo que la red tiene un nivel alto de confiabilidad.

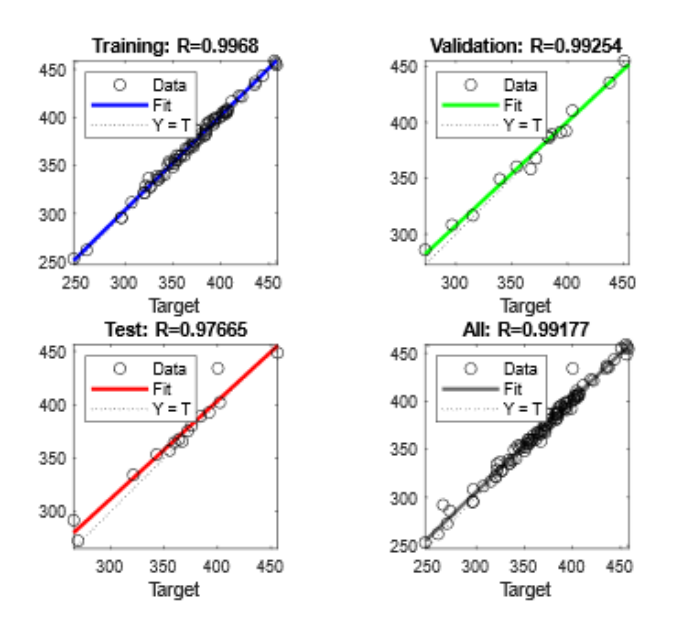

**Figura 54.** Ajuste RNA  $NO_x 80 % - 2000$  RPM

### **Fuente:** Autores

Por otro lado, en la Figura 55 se muestra la comparación entre la ecuación y simulación respecto a la variable de Óxidos de nitrógeno (NOx) con carga del motor al 80% de carga a 2000 RPM.

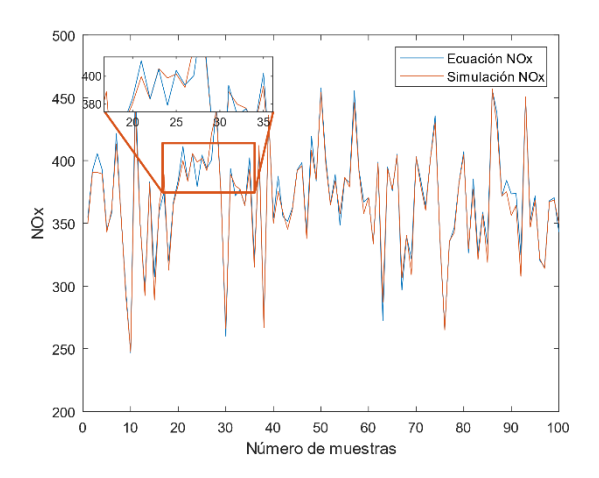

**Figura 55.** Comparativa entre la ecuación y simulación utilizando la variable NO<sub>x</sub> 80 % a 2000 RPM

# **6.4.2.13. Entrenamiento de la Red Neuronal Artificial para el O<sup>2</sup> a 100% de carga a**

# **3000 RPM**

En la Figura. 56 se muestran los coeficientes establecidos en el entrenamiento, validación, prueba y porcentaje de ajuste R el cual es mayor a 0.95 por lo que la red tiene un nivel alto de confiabilidad.

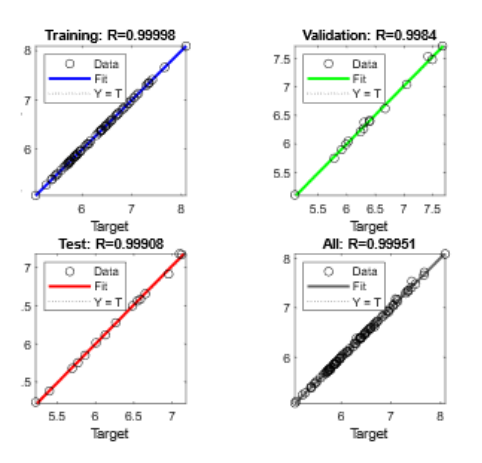

**Figura 56.** Ajuste RNA O<sub>2</sub> 100 % - 3000 RPM

### **Fuente:** Autores

Por otro lado, en la Figura 57 se muestra la comparación entre la ecuación y simulación respecto a la variable de  $O_2$  con carga del motor al 100% de carga a 3000 RPM.

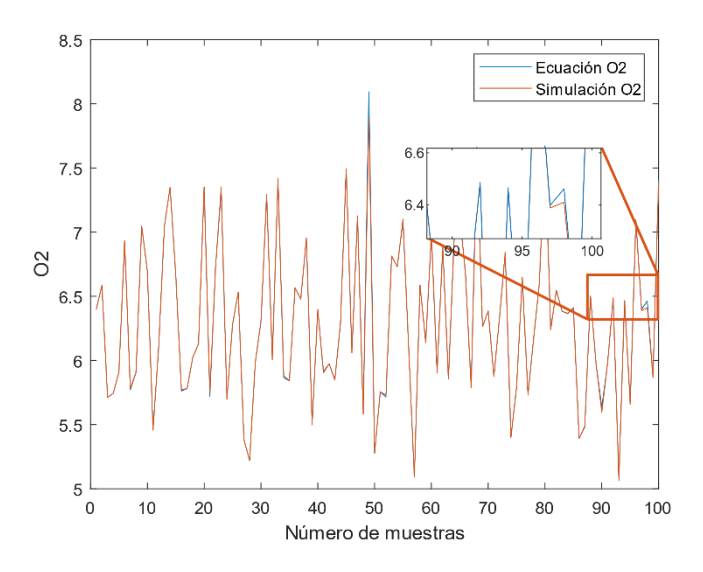

Figura 57. Comparativa entre la ecuación y simulación utilizando la variable O<sub>2</sub> 100 % a 3000 RPM

# **6.4.2.14. Entrenamiento de la Red Neuronal Artificial para el O<sup>2</sup> a 80% de carga a 2000 RPM**

En la Figura. 58 se muestran los coeficientes establecidos en el entrenamiento, validación, prueba y porcentaje de ajuste R el cual es mayor a 0.95 por lo que la red tiene un nivel alto de confiabilidad.

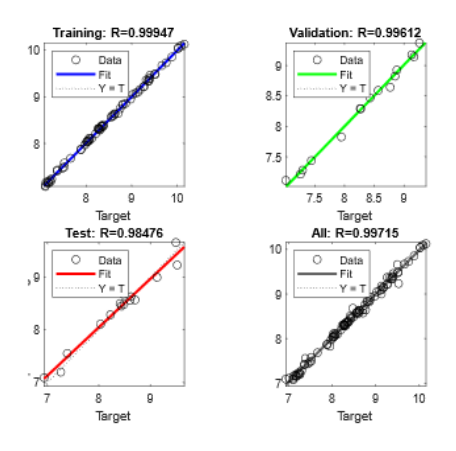

**Figura 58.** Ajuste RNA O<sub>2</sub> 80 % - 2000 RPM

Por otro lado, en la Figura 59 se muestra la comparación entre la ecuación y simulación respecto a la variable de O<sub>2</sub> con carga del motor al 80% de carga a 2000 RPM.

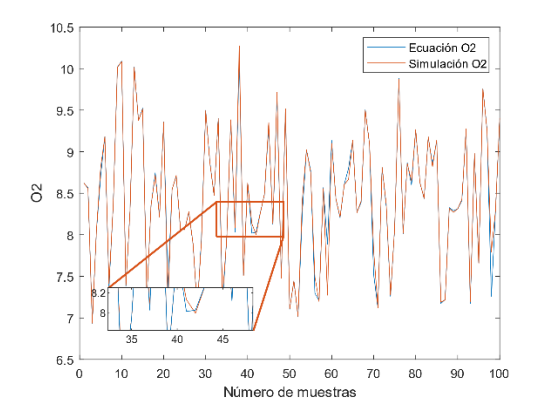

**Figura 59.** Comparativa entre la ecuación y simulación utilizando la variable O<sub>2</sub> 80 % a 2000 RPM

**Fuente:** Autores

# **6.4.2.15. Entrenamiento de la Red Neuronal Artificial para el Par Motor a 100% de carga a 3000 RPM**

En la Figura. 60 se muestran los coeficientes establecidos en el entrenamiento, validación, prueba y porcentaje de ajuste R el cual es mayor a 0.95 por lo que la red tiene un nivel alto de confiabilidad.

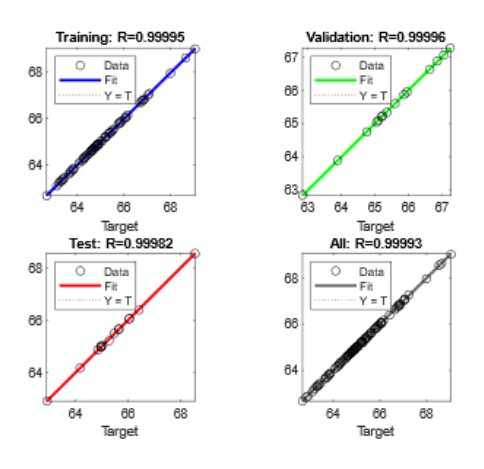

**Figura 60.** Ajuste RNA Par Motor 100 % – 3000 RPM
Por otro lado, en la Figura 61 se muestra la comparación entre la ecuación y simulación respecto a la variable de Par Motor con carga del motor al 100% de carga a 3000 RPM.

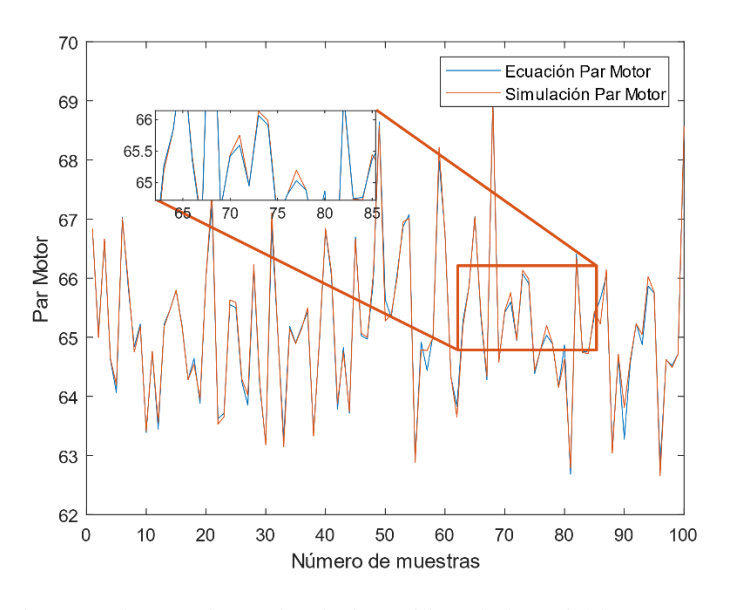

**Figura 61.** Comparativa entre la ecuación y simulación utilizando la variable Par Motor 100 % a 3000 RPM **Fuente:** Autores

#### **6.4.2.16. Entrenamiento de la Red Neuronal Artificial para el Par Motor a 80% de**

#### **carga a 2000 RPM**

En la Figura. 62 se muestran los coeficientes establecidos en el entrenamiento, validación, prueba y porcentaje de ajuste R el cual es mayor a 0.95 por lo que la red tiene un nivel alto de confiabilidad.

.

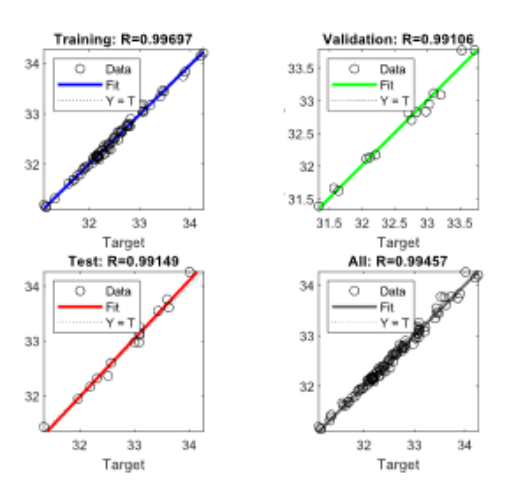

**Figura 62.** Ajuste RNA Par Motor 80 % – 2000 RPM

Por otro lado, en la Figura 63 se muestra la comparación entre la ecuación y simulación

respecto a la variable de Par Motor con carga del motor al 80% de carga a 2000 RPM.

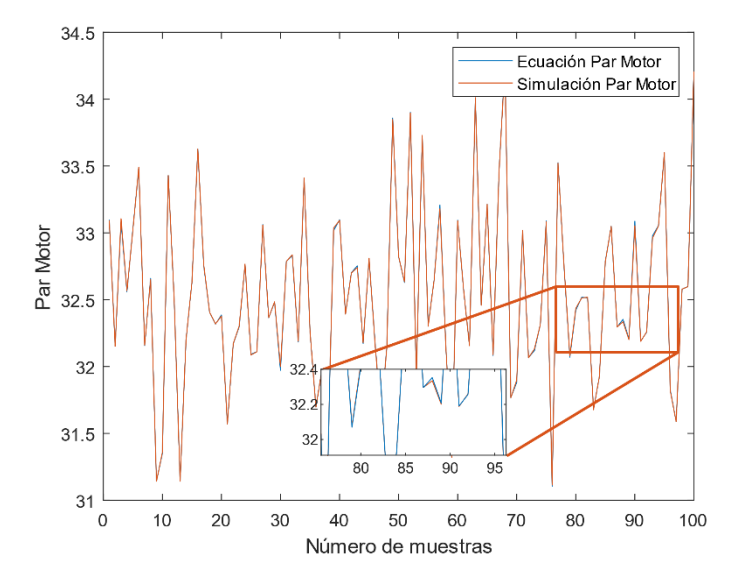

**Figura 63.** Comparativa entre la ecuación y simulación utilizando la variable Par Motor 80 % a 2000 RPM

## **6.4.2.17. Entrenamiento de la Red Neuronal Artificial para Material Particulado a 100% de carga a 3000 RPM**

En la Figura. 64 se muestran los coeficientes establecidos en el entrenamiento, validación, prueba y porcentaje de ajuste R el cual es mayor a 0.95 por lo que la red tiene un nivel alto de confiabilidad.

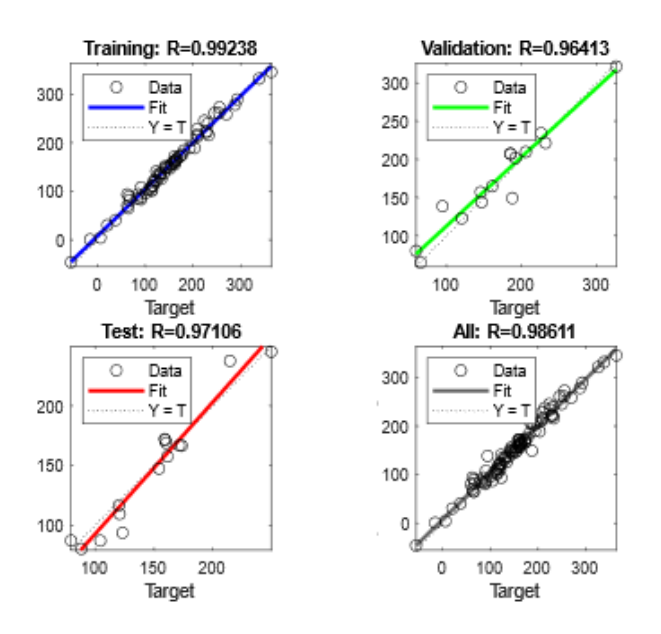

**Figura 64.** Ajuste RNA PM 100 % – 3000 RPM

**Fuente:** Autores

Por otro lado, en la Figura 65 se muestra la comparación entre la ecuación y simulación respecto a la variable de Material Particulado (PM) con carga del motor al 100% de carga a 3000 RPM.

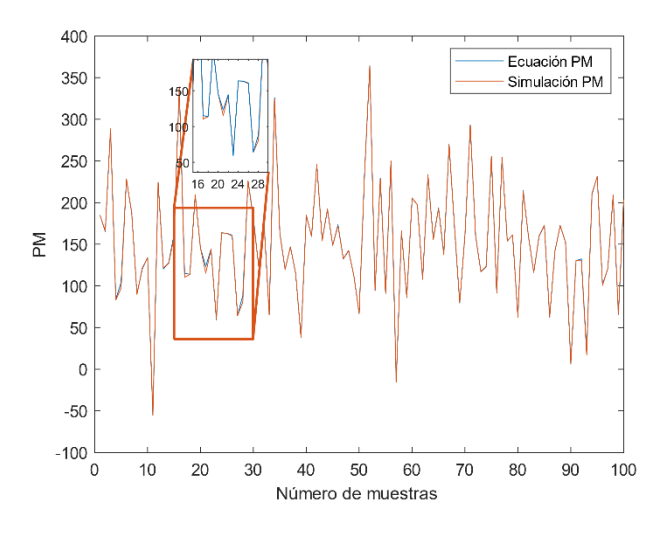

**Figura 65.** Comparativa entre la ecuación y simulación utilizando la variable Material Particulado 100 % a 3000 RPM

## **6.4.2.18. Entrenamiento de la Red Neuronal Artificial para Material Particulado a 80% de carga a 2000 RPM**

En la Figura. 66 se muestran los coeficientes establecidos en el entrenamiento, validación, prueba y porcentaje de ajuste R el cual es mayor a 0.95 por lo que la red tiene un nivel alto de confiabilidad.

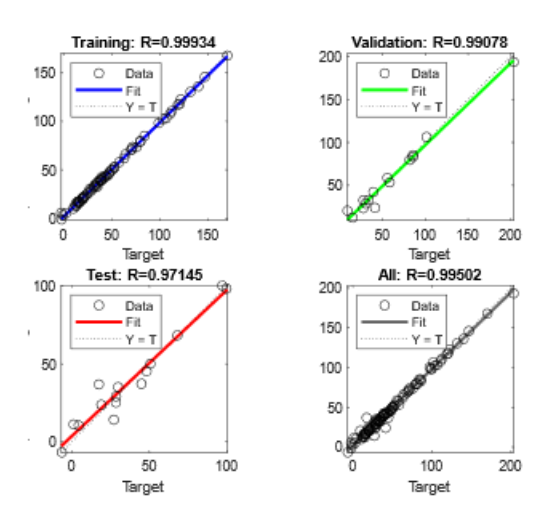

**Figura 66.** Ajuste RNA PM 80 % – 2000 RPM

Por otro lado, en la Figura 67 se muestra la comparación entre la ecuación y simulación respecto a la variable de Material Particulado (PM) con carga del motor al 80% de carga a 2000 RPM.

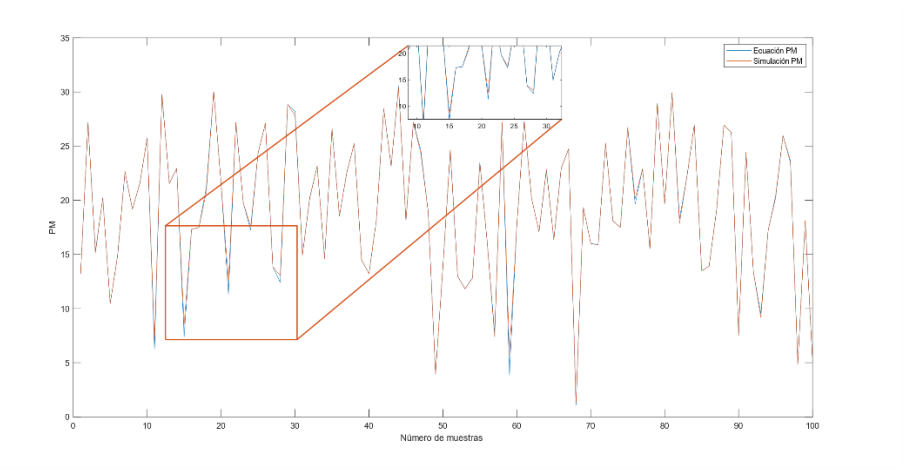

**Figura 67.**Comparativa entre la ecuación y simulación utilizando la variable Material Particulado 80 % a 3000 RPM

**Fuente:** Autores

#### **6.5. Análisis del comportamiento de las variables de salida**

#### **6.5.1. HC Presión de Turbo – Inyección.**

En la Figura 68 se puede observar la relación existente entre el porcentaje de inyección y la presión del turbo con respecto a los hidrocarburos no combustionados (HC), a diferentes estados de carga del 80% y 100 % así como las revoluciones del motor comprendidas entre los 2000 y 3000 RPM.

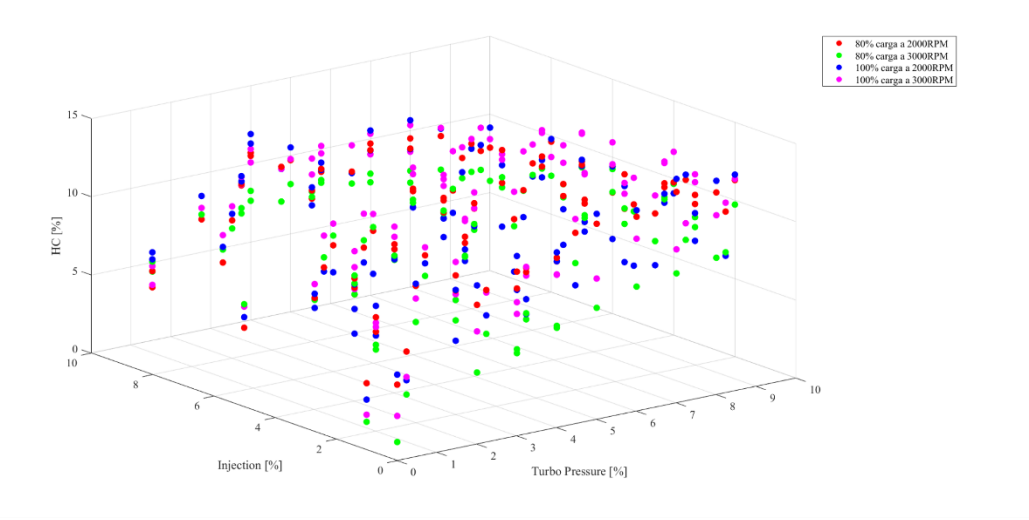

**Figura 68.** Hidrocarburos no combustionados Turbo Pressure – Injection

#### **6.5.2. HC Presión de Riel – Inyección.**

En la Figura 69 se puede observar la relación existente entre el porcentaje de la presión de riel y la inyección con respecto a los hidrocarburos no combustionados (HC) a diferentes estados de carga (80 y 100%) así como también las revoluciones del motor comprendidas entre 2000 y 3000 RPM.

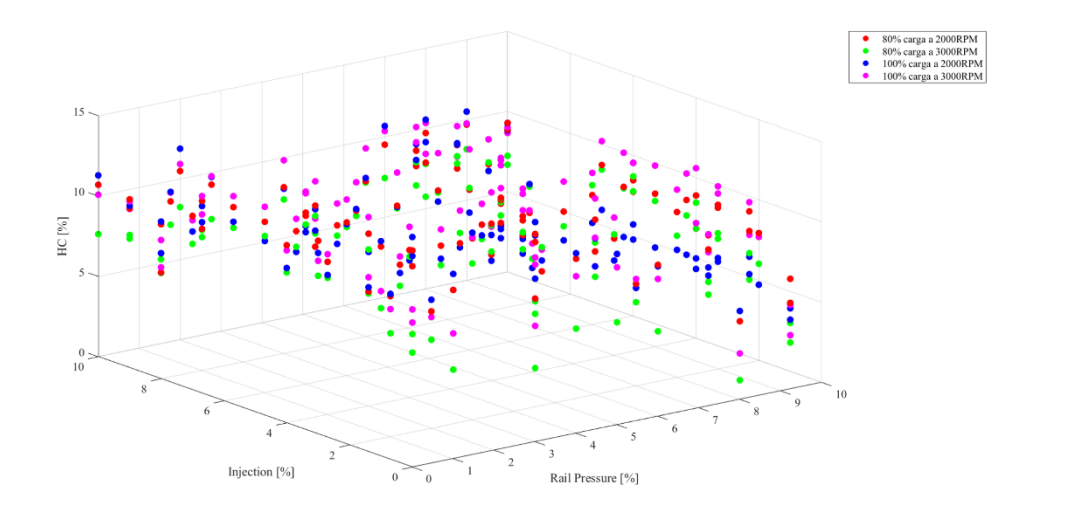

**Figura 69.** Hidrocarburos no combustionados Rail Pressure – Injection

#### **6.5.3. CO Inyección – Presión de Riel.**

En la Figura 70 se puede observar la relación existente entre el porcentaje de inyección y la presión del riel con respecto al Monóxido de Carbono (CO) a diferentes estados de carga (80 y 100%) así como también las revoluciones del motor comprendidas entre 2000 y 3000 RPM.

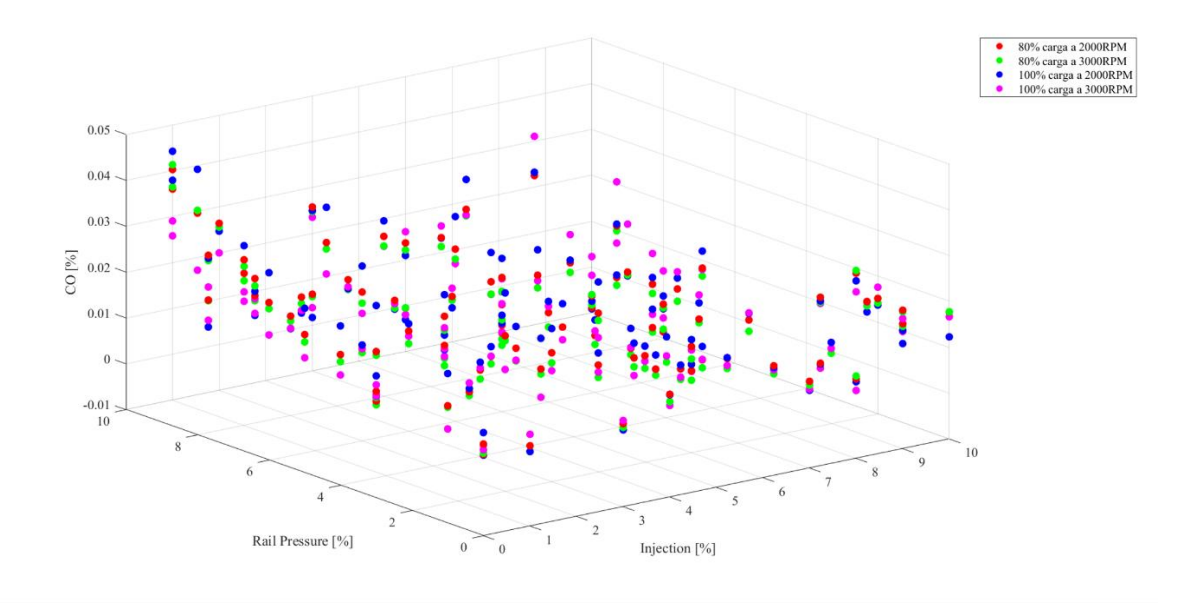

**Figura 70.** Monóxido de Carbono Injection - Rail Pressure

**Fuente:** Autores

#### **6.5.4. CO Presión de Riel – Inyección.**

En la Figura 71 se puede observar la relación existente entre el porcentaje de la presión de riel y la inyección con respecto al Monóxido de Carbono (CO) a diferentes estados de carga (80 y 100%) así como también las revoluciones del motor comprendidas entre 2000 y 3000 RPM.

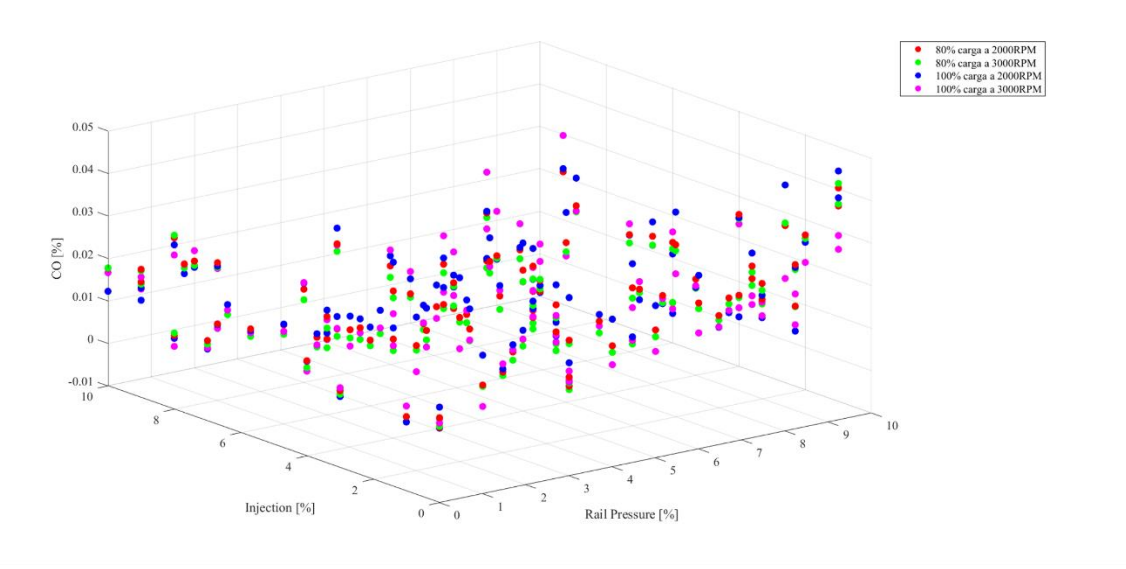

**Figura 71.** Monóxido de Carbono Rail Pressure - Injection

#### **6.5.5. Material Particulado Presión de Turbo – Presión de Riel.**

En la Figura 72 se puede observar la relación existente entre el porcentaje de la presión del turbo y la presión de riel con respecto al Material Particulado (PM) a diferentes estados de carga (80 y 100%) así como también las revoluciones del motor comprendidas entre 2000 y 3000 RPM.

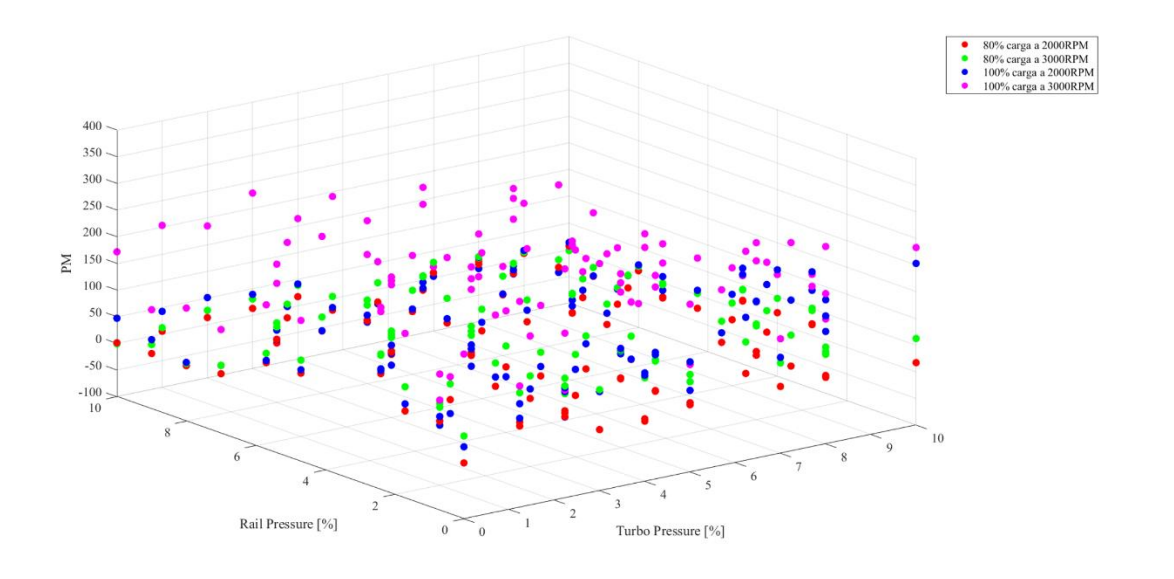

**Figura 72.** Material Particulado Turbo Pressure - Rail Pressure

#### **6.5.6. O<sup>2</sup> Inyección – Presión de Turbo.**

En la Figura 73 se puede observar la relación existente entre el porcentaje de la inyección y la presión del turbo con respecto al Oxígeno  $(O_2)$  a diferentes estados de carga (80 y 100%) así como también las revoluciones del motor comprendidas entre 2000 y 3000 RPM.

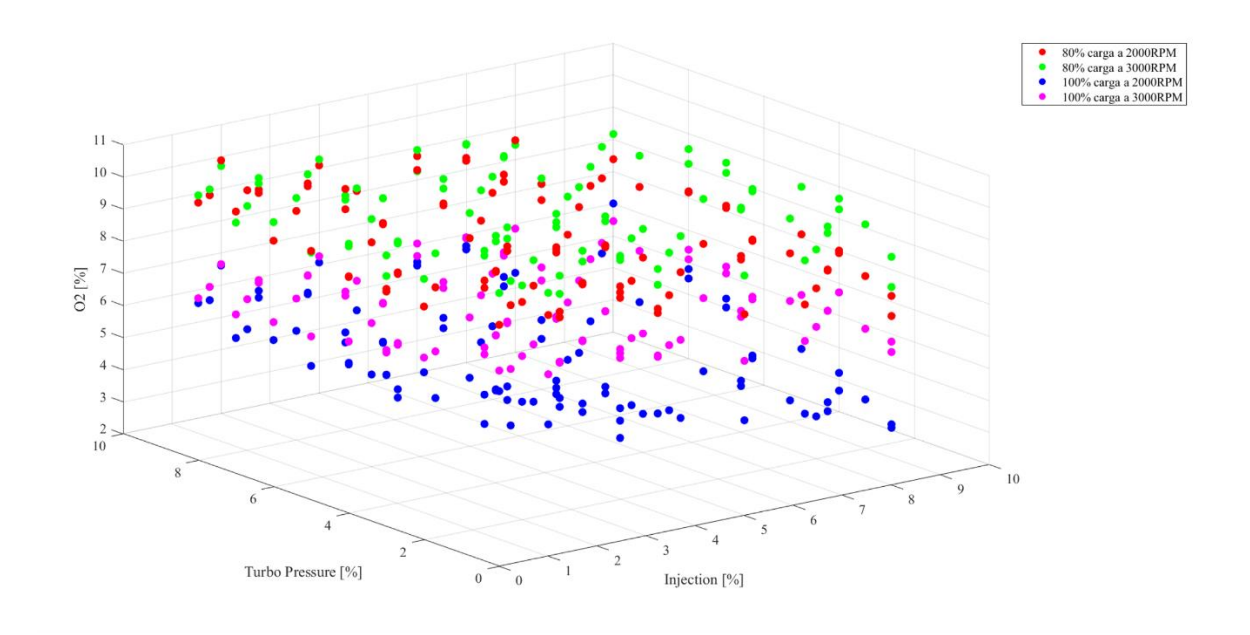

**Figura 73.** Oxígeno Injection – Turbo Pressure

**Fuente:** Autores

#### **6.5.7. CO<sup>2</sup> Inyección – Presión de Turbo.**

En la Figura 74 se puede observar la relación existente entre el porcentaje de la inyección y la presión del turbo con respecto al Dióxido de Carbono (CO2) a diferentes estados de carga (80 y 100%) así como también las revoluciones del motor comprendidas entre 2000 y 3000 RPM.

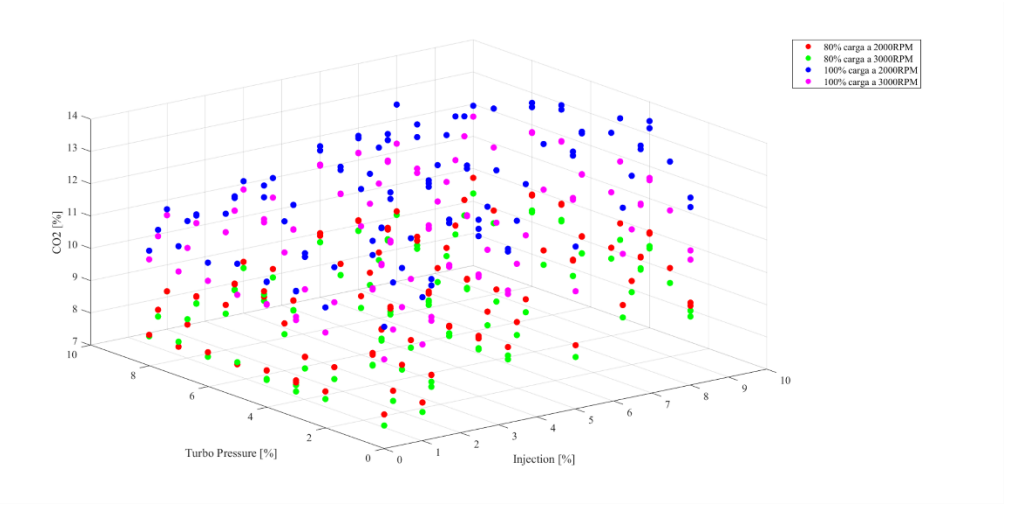

**Figura 74.** Dióxido de Carbono Injection – Turbo Pressure

#### **6.5.8. Fuerza Tractora Inyección – Presión de Riel.**

En la Figura 75 se puede observar la relación existente entre el porcentaje de la inyección y la presión de riel con respecto a la fuerza tractora a diferentes estados de carga (80 y 100%) así como también las revoluciones del motor comprendidas entre 2000 y 3000 RPM.

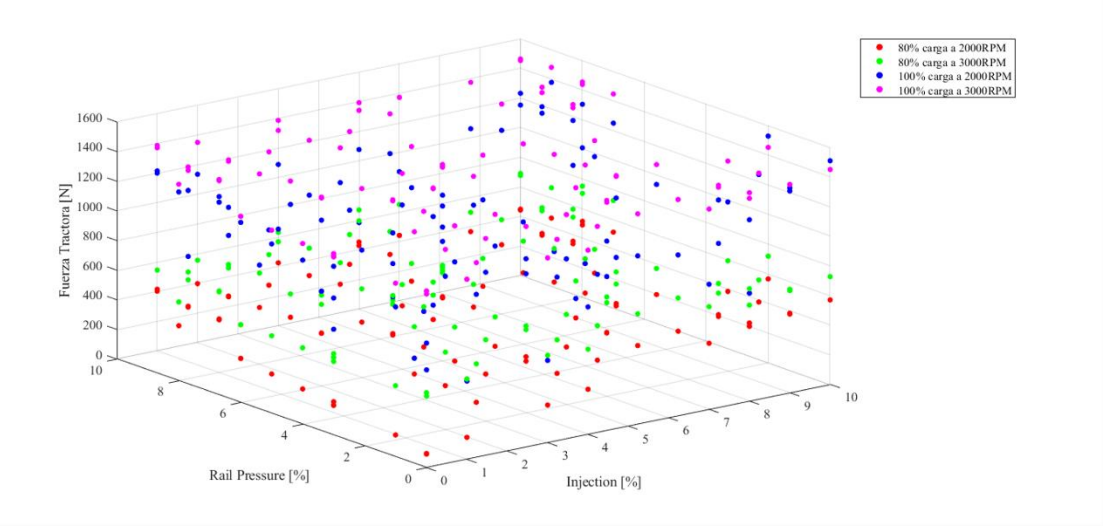

**Figura 75.** Fuerza Tractora Injection - Rail Pressure

#### **6.5.9. Potencia Inyección – Presión de Riel.**

En la Figura 76 se puede observar la relación existente entre el porcentaje de la inyección y la presión de riel con respecto a Potencia [KW] a diferentes estados de carga (80 y 100%) así como también las revoluciones del motor comprendidas entre 2000 y 3000 RPM.

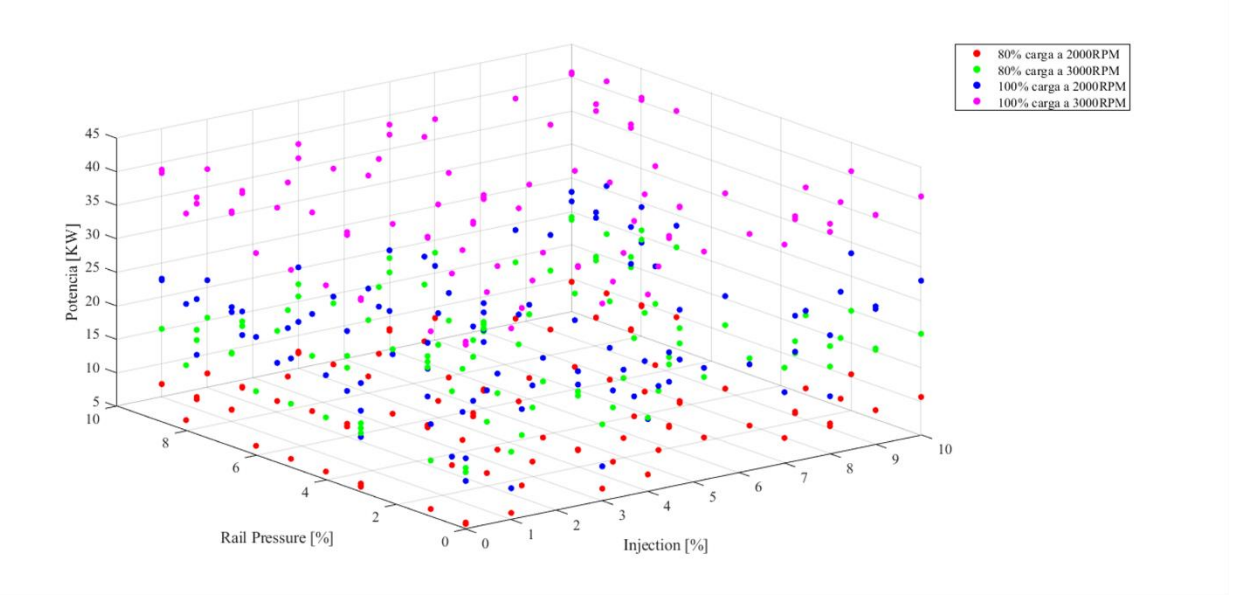

**Figura 76.** Potencia Injection - Rail Pressure

**Fuente:** Autores

#### **6.5.10. Potencia Inyección – Presión de Turbo.**

En la Figura 77 se puede observar la relación existente entre el porcentaje de la inyección y la presión del turbo con respecto a Potencia [KW] a diferentes estados de carga (80 y 100%) así como también las revoluciones del motor comprendidas entre 2000 y 3000 RPM.

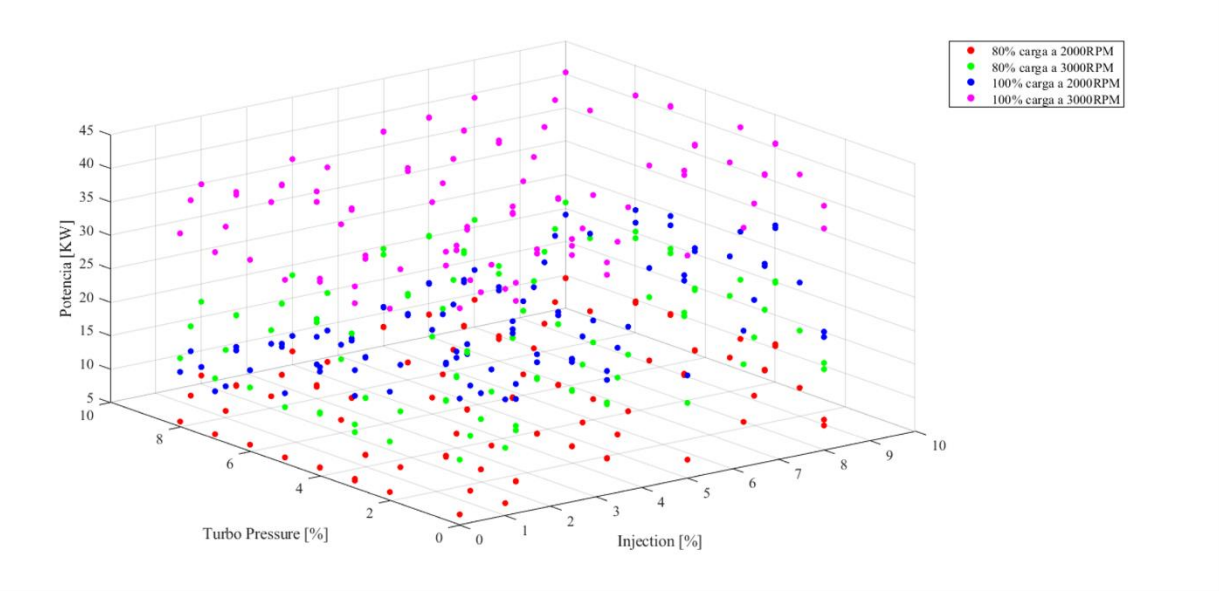

**Figura 77.** Potencia Injection - Turbo Pressure

#### **6.6.Análisis de las gráficas de superficie con respecto a las variables de salida**

Mediante interpolación tridimensional se optimiza las superficies y se ajustan los datos para su análisis.

## **6.6.1. Hidrocarburos no combustionados Inyección – Presión del Turbo a 100% de Carga y 3000 RPM.**

En la gráfica 78 de superficie se puede observar la relación existente entre el porcentaje de inyección y la presión del turbo con respecto a los hidrocarburos no combustionados (HC).

Los valores comprendidos entre los hidrocarburos no combustionados (HC) al 100% de carga y 3000 RPM fluctúan entre: 6 y 14%.

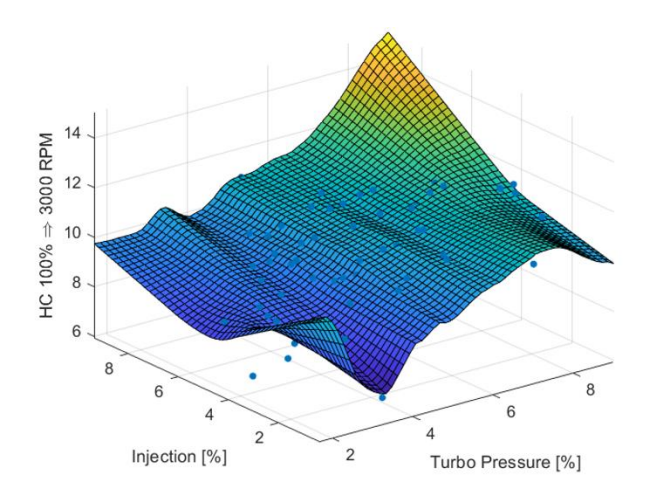

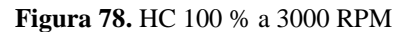

## **6.6.2. Hidrocarburos no combustionados Inyección – Presión del Turbo a 100% de Carga y 2000 RPM**

En la gráfica 79 de superficie se puede observar la relación existente entre el porcentaje de inyección y la presión del turbo con respecto a los hidrocarburos no combustionados (HC).

Los valores comprendidos entre los hidrocarburos no combustionados (HC) al 100% de carga y 2000 RPM fluctúan entre: 6 y 12%.

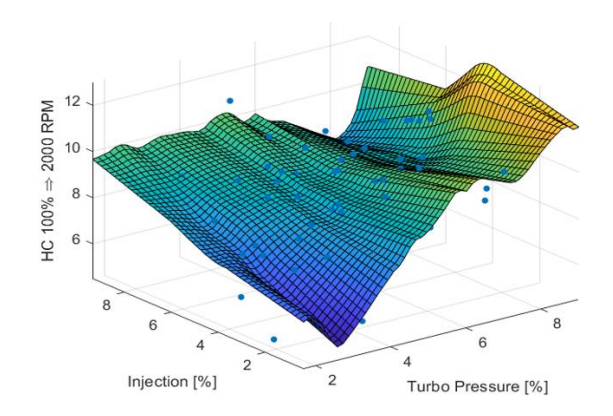

**Figura 79.** HC 100 % a 2000 RPM

## **6.6.3. Hidrocarburos no combustionados Inyección – Presión del Turbo a 80% de Carga y 3000 RPM**

En la gráfica 80 de superficie se puede observar la relación existente entre el porcentaje de inyección y la presión del turbo con respecto a los hidrocarburos no combustionados (HC).

Los valores comprendidos entre los hidrocarburos no combustionados (HC) al 80% de carga y 3000 RPM fluctúan entre: 5 y 11%.

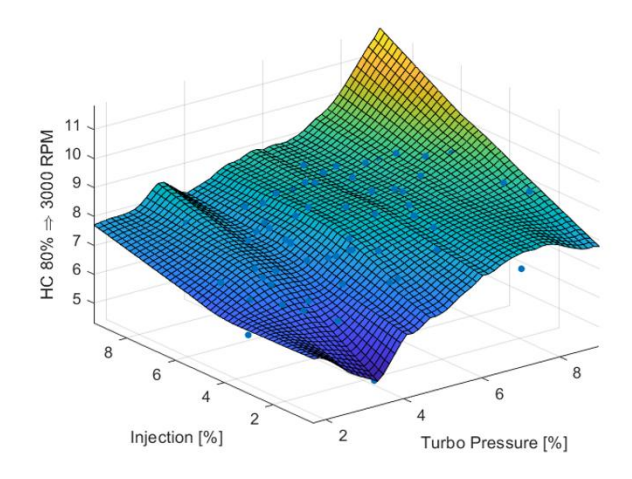

**Figura 80.** HC 80 % a 3000 RPM

**Fuente:** Autores

## **6.6.4. Hidrocarburos no combustionados Inyección - Presión de Rail a 80% de Carga y 3000 RPM**

En la gráfica 81 de superficie se puede observar la relación existente entre el porcentaje de inyección y la presión de rail con respecto a los hidrocarburos no combustionados (HC).

Los valores comprendidos entre los hidrocarburos no combustionados (HC) al 80% de carga y 3000 RPM fluctúan entre: 2 y 8%.

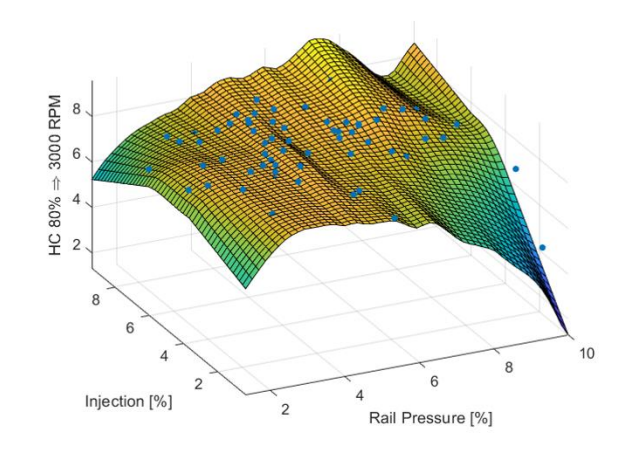

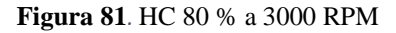

## **6.6.5. Hidrocarburos no combustionados Inyección – Presión del Turbo a 80% de Carga y 2000 RPM.**

# En la gráfica 82 de superficie se puede observar la relación existente entre el porcentaje de

inyección y la presión del turbo con respecto a los hidrocarburos no combustionados (HC).

Los valores comprendidos entre los hidrocarburos no combustionados (HC) al 80% de carga y 2000 RPM fluctúan entre: 7 y 12%.

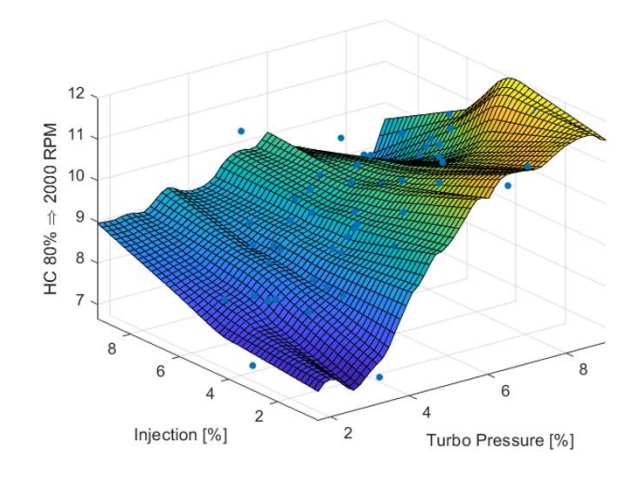

**Figura 82.** HC 80 % a 2000 RPM

## **6.6.6. Monóxido de carbono Inyección – Presión de Rail a 100 % de Carga y 3000**

#### **RPM.**

En la gráfica 83 de superficie se puede observar la relación existente entre el porcentaje de inyección y la presión de rail con respecto al monóxido de carbono (CO).

Los valores comprendidos entre el monóxido de carbono (CO) al 100% de carga y 3000 RPM fluctúan entre: 0.01 y 0.04%.

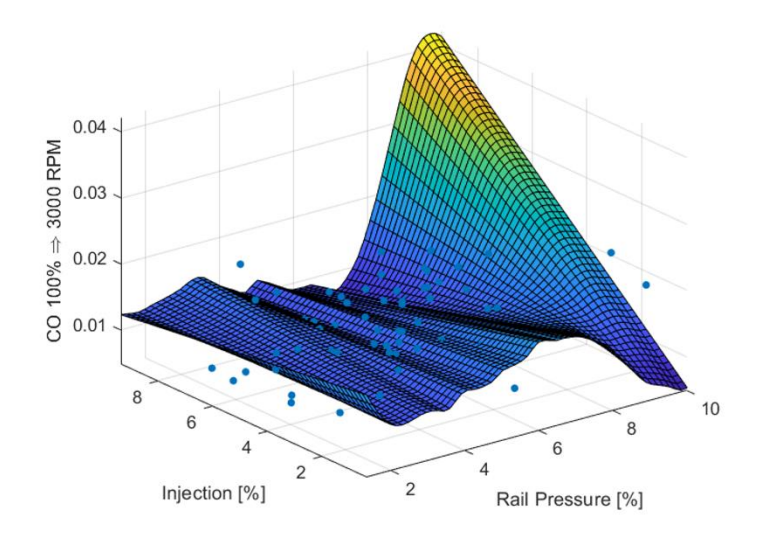

**Figura 83.** CO 100 % a 3000 RPM

#### **Fuente:** Autores

## **6.6.7. Monóxido de carbono Inyección – Presión de Rail a 100% de Carga y 2000 RPM.**

En la gráfica 84 de superficie se puede observar la relación existente entre el porcentaje de inyección y la presión de rail con respecto al monóxido de carbono (CO).

Los valores comprendidos entre el monóxido de carbono (CO) al 100% de carga y 2000 RPM fluctúan entre: 0 y 0.04%.

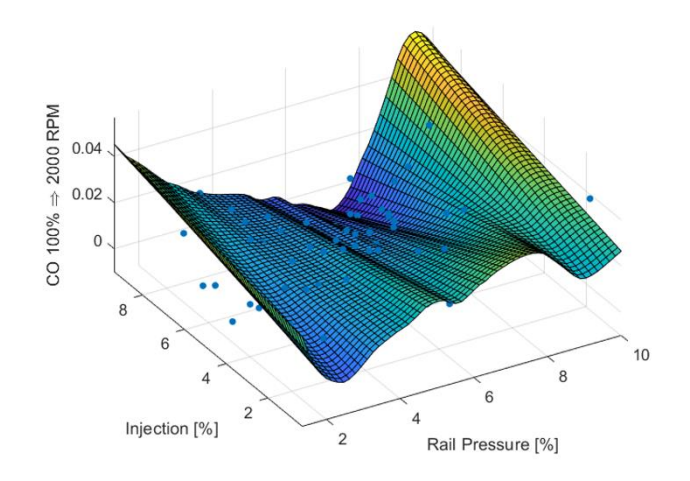

**Figura 84.** CO 100 % a 2000 RPM

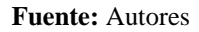

### **6.6.8. Monóxido de carbono Presión de Rail e Inyección a 80% de Carga y 3000 RPM.**

En la gráfica 85 de superficie se puede observar la relación existente entre el porcentaje de presión de rail e inyección con respecto al monóxido de carbono (CO).

Los valores comprendidos entre el monóxido de carbono (CO) al 80% de carga y 3000 RPM fluctúan entre: 0 y 0.04%.

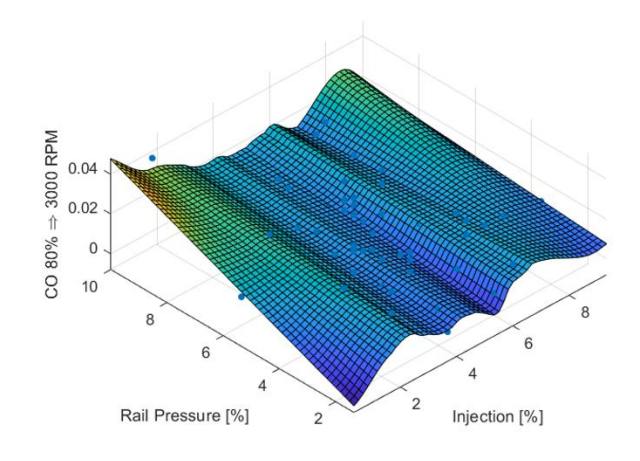

**Figura 85.** CO 80 % a 3000 RPM

#### **6.6.9. Monóxido de carbono Presión de Rail e Inyección a 80% de Carga y 2000 RPM.**

En la gráfica 86 de superficie se puede observar la relación existente entre el porcentaje de presión de rail e inyección con respecto al monóxido de carbono (CO).

Los valores comprendidos entre el monóxido de carbono (CO) al 80% de carga y 2000 RPM fluctúan entre: 0 y 0.04%.

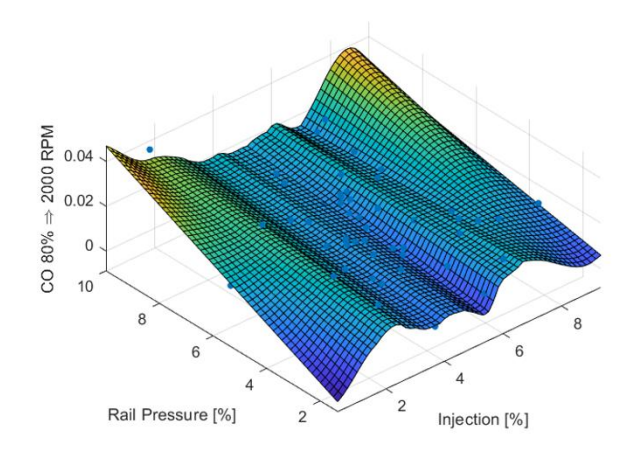

**Figura 86.** CO 80 % a 2000 RPM

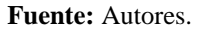

#### **6.6.10. Material Particulado Inyección – Turbo Presión a 100% de Carga y 3000 RPM.**

En la gráfica 87 de superficie se puede observar la relación existente entre el porcentaje de inyección y turbo presión con respecto al material particulado (PM).

Los valores comprendidos entre el material particulado (PM) al 100% de carga y 3000 RPM fluctúan entre: 50 y 200 mg x m<sup>3</sup>.

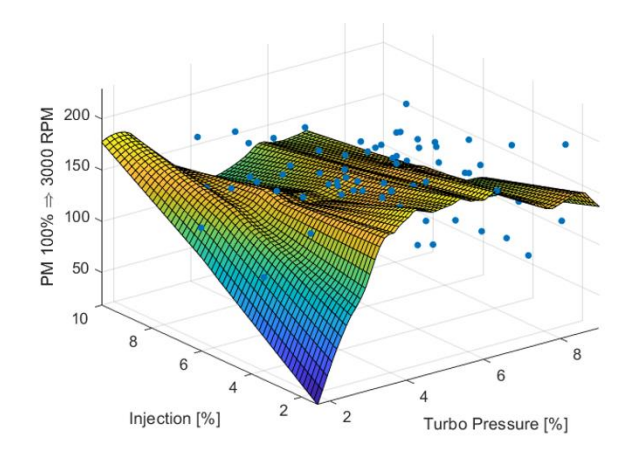

**Figura 87.** PM 100 % a 3000 RPM

## **6.6.11. Material Particulado Presión de Rail – Presión del Turbo a 100% de Carga y**

#### **2000 RPM.**

En la gráfica 88 de superficie se puede observar la relación existente entre el porcentaje de inyección y turbo presión con respecto al material particulado (PM).

Los valores comprendidos entre el material particulado (PM) al 100% de carga y 2000 RPM fluctúan entre: 50 y 100 mg x m<sup>3</sup>.

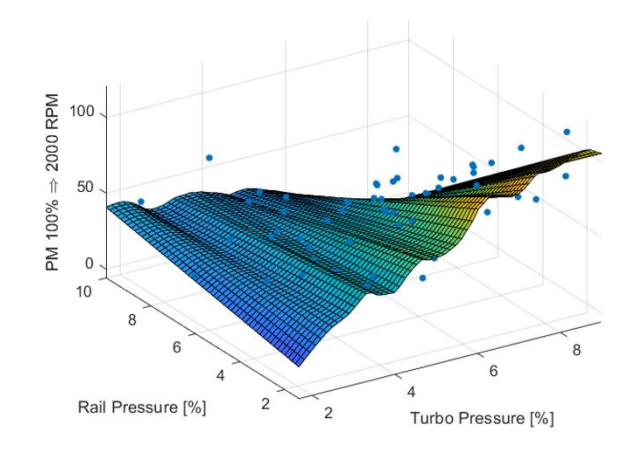

**Figura 88.** PM 100 % a 2000 RPM

## **6.6.12. Material Particulado Presión de Rail – Turbo Presión a 80% de Carga y 3000 RPM.**

En la gráfica 89 de superficie se puede observar la relación existente entre el porcentaje de inyección y turbo presión con respecto al material particulado (PM).

Los valores comprendidos entre el material particulado (PM) al 80% de carga y 3000 RPM fluctúan entre: 20 y 60 mg x m<sup>3</sup>.

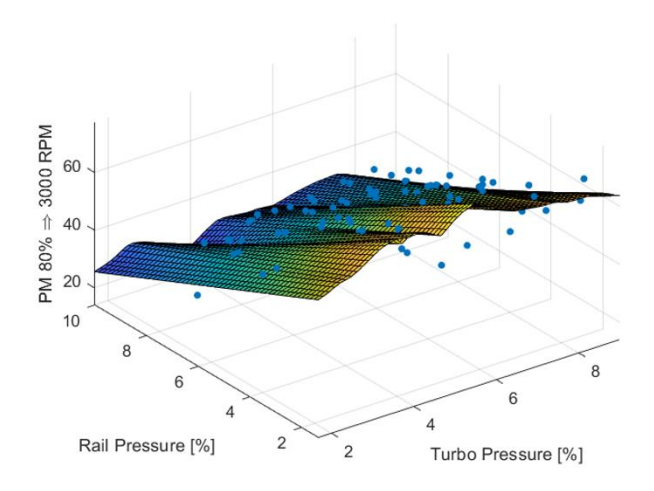

**Figura 89.** PM 80 % a 3000 RPM

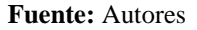

#### **6.6.13. Material Particulado Inyección – Turbo Presión a 80% de Carga y 2000 RPM.**

En la gráfica 90 de superficie se puede observar la relación existente entre el porcentaje de inyección y turbo presión con respecto al material particulado (PM).

Los valores comprendidos entre el material particulado (PM) al 80% de carga y 2000 RPM fluctúan entre: 10 y 25 mg x m<sup>3</sup>.

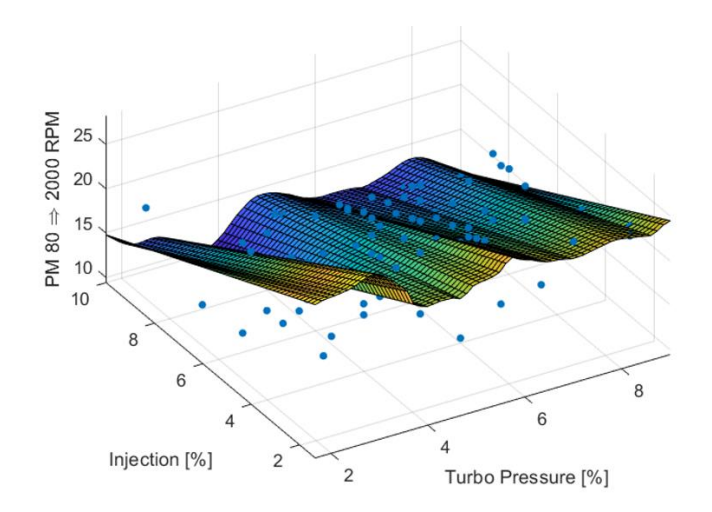

**Figura 90.** PM 80 % a 2000 RPM

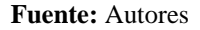

#### **6.6.14. Óxidos Nitrosos Presión de Rail – Inyección a 100% de Carga y 3000 RPM.**

En la gráfica 91 de superficie se puede observar la relación existente entre el porcentaje de turbo presión e inyección con respecto los óxidos de nitrógeno  $(NO_x)$ .

Los valores comprendidos entre los óxidos de nitrógeno (NOx) al 100% de carga y 3000 RPM fluctúan entre: 380 y 600 PPM.

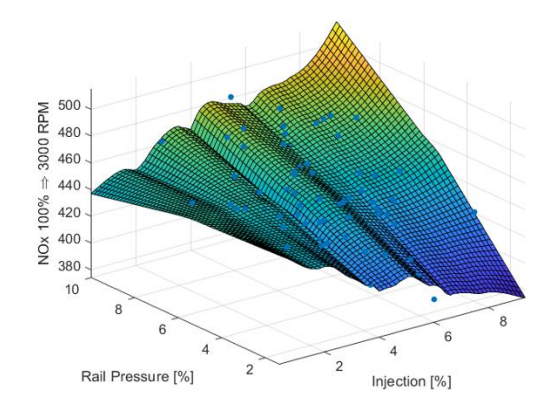

**Figura 91.** NO<sub>x</sub> 100 % a 3000 RPM

### **6.6.15. Óxidos Nitrosos Presión del Turbo – Presión de Rail a 100% de Carga y 2000 RPM.**

En la gráfica 92 de superficie se puede observar la relación existente entre el porcentaje de turbo presión e inyección con respecto los óxidos de nitrógeno  $(NO_x)$ .

Los valores comprendidos entre los óxidos de nitrógeno  $(NO<sub>x</sub>)$  al 100% de carga y 2000 RPM fluctúan entre: 350 y 480 PPM.

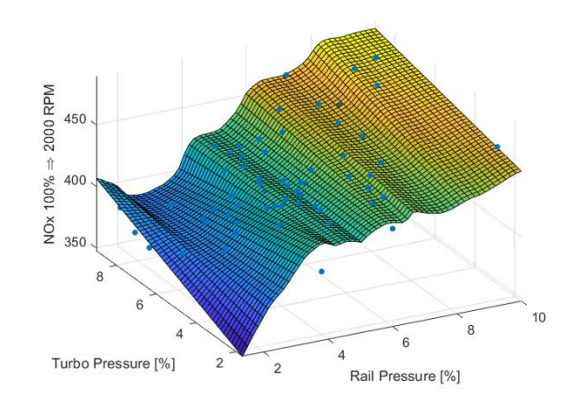

**Figura 92.** NO<sub>x</sub> 100 % a 2000 RPM

**Fuente:** Autores

## **6.6.16. Óxidos Nitrosos Presión del Turbo – Presión de Rail a 80% de Carga y 3000**

#### **RPM.**

En la gráfica 93 de superficie se puede observar la relación existente entre el porcentaje de turbo presión e inyección con respecto los óxidos de nitrógeno  $(NO_x)$ .

Los valores comprendidos entre los óxidos de nitrógeno ( $NO<sub>x</sub>$ ) al 80% de carga y 3000 RPM fluctúan entre: 200 y 340 PPM.

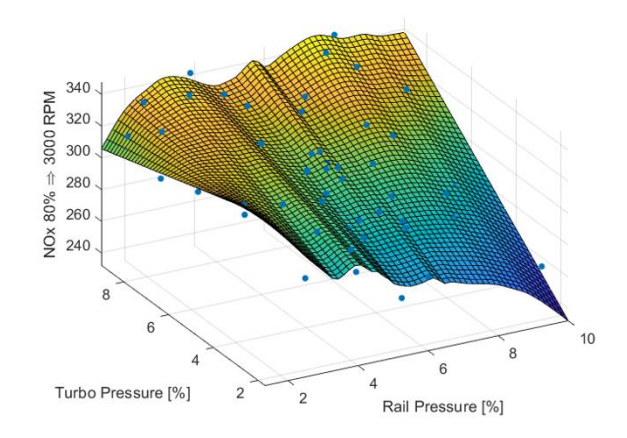

**Figura 93.** NO<sup>x</sup> 80 % a 3000 RPM

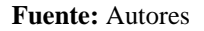

#### **6.6.17. Óxidos Nitrosos Inyección – Presión del Turbo a 80% de Carga y 2000 RPM.**

En la gráfica 94 de superficie se puede observar la relación existente entre el porcentaje de turbo presión e inyección con respecto los óxidos de nitrógeno (NOx).

Los valores comprendidos entre los óxidos de nitrógeno  $(NO<sub>x</sub>)$  al 80% de carga y 2000 RPM fluctúan entre: 250 y 450 PPM.

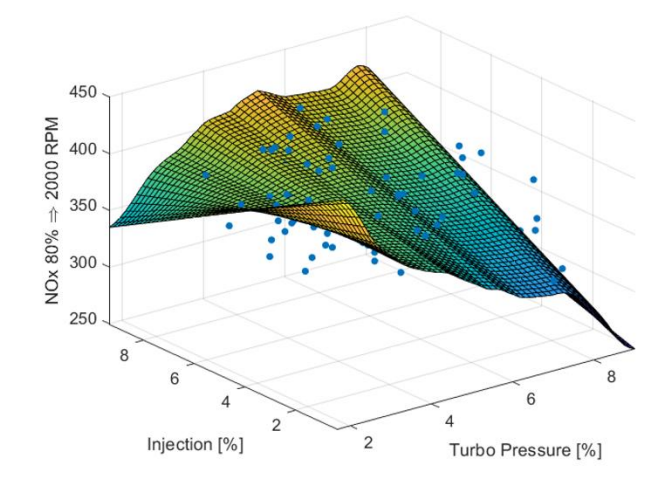

**Figura 94.** NO<sup>x</sup> 80 % a 2000 RPM

#### **6.6.18. Fuerza Tractora Presión de Rail e Inyección a 100% de Carga y 3000 RPM.**

En la gráfica 95 de superficie se puede observar la relación existente entre el porcentaje de presión de rail e inyección con respecto a la fuerza tractora.

Los valores comprendidos entre la fuerza de tracción al 100% de carga y 3000 RPM fluctúan entre: 1200 y 1450 N.

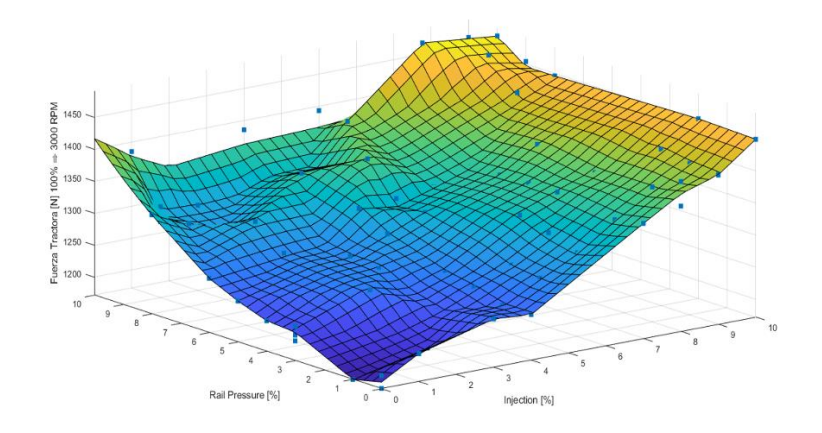

**Figura 95.** Fuerza Tractora 100 % a 3000 RPM **Fuente:** Autores

#### **6.6.19. Fuerza Tractora Turbo Presión e Inyección a 100% de Carga y 2000 RPM.**

En la gráfica 95 de superficie se puede observar la relación existente entre el porcentaje de turbo presión e inyección con respecto a la fuerza tractora.

Los valores comprendidos entre la fuerza de tracción al 100% de carga y 2000 RPM fluctúan entre: 900 y 1500 N.

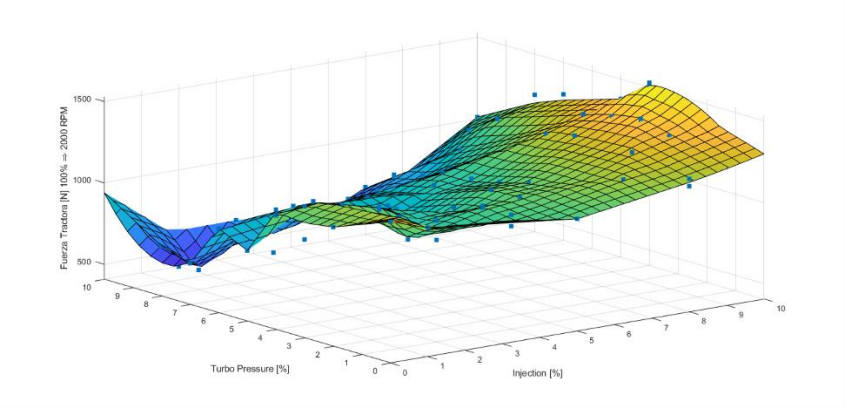

**Figura 96.** Fuerza Tractora 100 % a 2000 RPM

#### **6.6.20. Fuerza Tractora Inyección – Presión del Turbo a 80% de Carga y 3000 RPM.**

En la gráfica 97 de superficie se puede observar la relación existente entre el porcentaje de presión de rail e inyección con respecto a la fuerza tractora.

Los valores comprendidos entre la fuerza de tracción al 80% de carga y 3000 RPM fluctúan entre: 550 y 700 N.

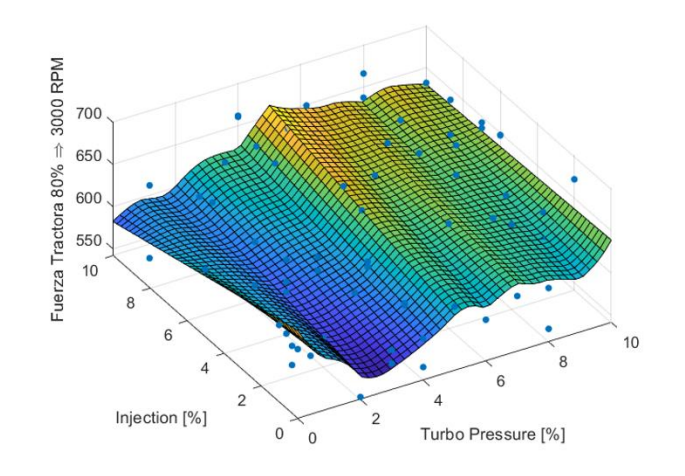

**Figura 97.** Fuerza Tractora 80 % a 3000 RPM

#### **6.6.21. Fuerza Tractora Presión Rail e Inyección a 80% de Carga y 2000 RPM.**

En la gráfica 98 de superficie se puede observar la relación existente entre el porcentaje de presión de rail e inyección con respecto a la fuerza tractora.

Los valores comprendidos entre la fuerza de tracción al 80% de carga y 2000 RPM fluctúan entre: 100 y 550 N.

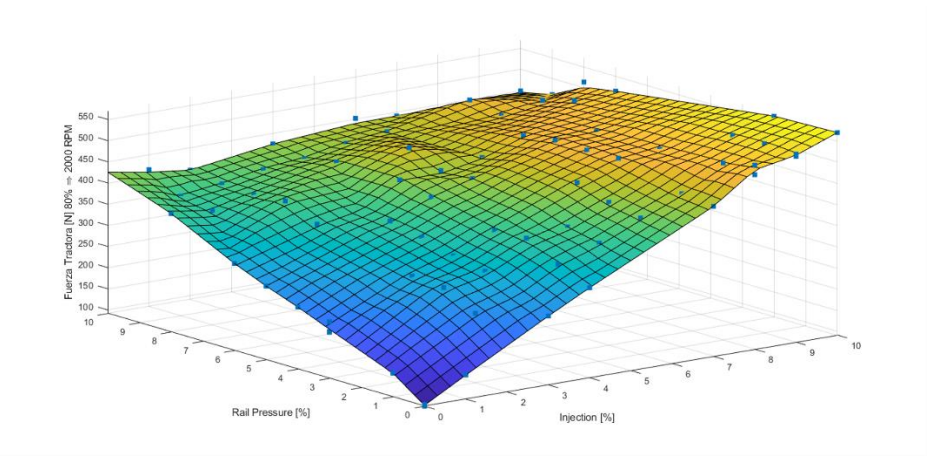

**Figura 98.** Fuerza Tractora 80 % a 2000 RPM

**Fuente:** Autores

#### **6.6.22. Potencia Inyección – Presión de Rail a 100% de Carga y 3000 RPM.**

En la gráfica 99 de superficie se puede observar la relación existente entre el porcentaje de turbo presión e inyección con respecto a la potencia.

Los valores comprendidos entre la potencia al 100% de carga y 3000 RPM fluctúan entre: 35 y 39 Kw.

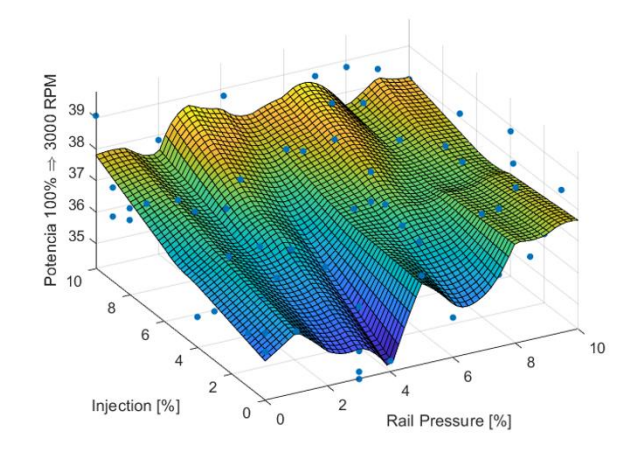

**Figura 99.** Potencia 100 % a 3000 RPM

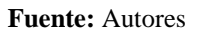

#### **6.6.23. Potencia Turbo Presión e Inyección a 100% de Carga y 2000 RPM.**

En la gráfica 100 de superficie se puede observar la relación existente entre el porcentaje de turbo presión e inyección con respecto a la potencia.

Los valores comprendidos entre la potencia al 100% de carga y 2000 RPM fluctúan entre: 10 y 25 Kw.

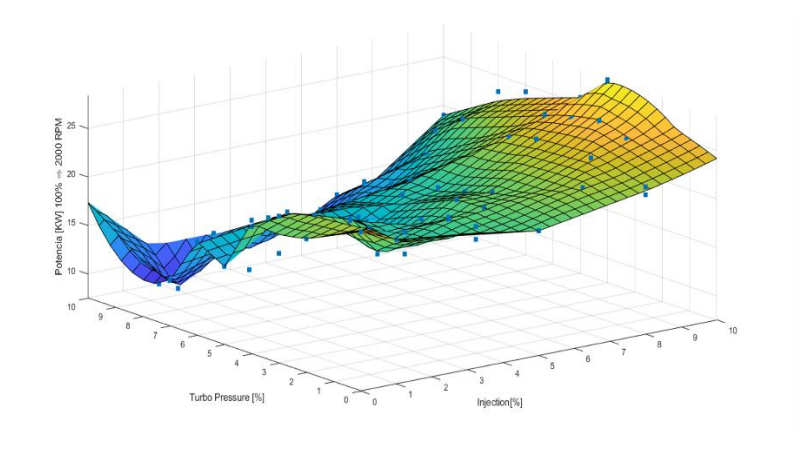

**Figura 100.** Potencia 100 % a 2000 RPM

#### **6.6.24. Potencia Turbo Presión e Inyección a 80% de Carga y 3000 RPM.**

En la gráfica 101 de superficie se puede observar la relación existente entre el porcentaje de turbo presión e inyección con respecto a la potencia.

Los valores comprendidos entre la potencia al 80% de carga y 3000 RPM fluctúan entre: 14 y 21 Kw.

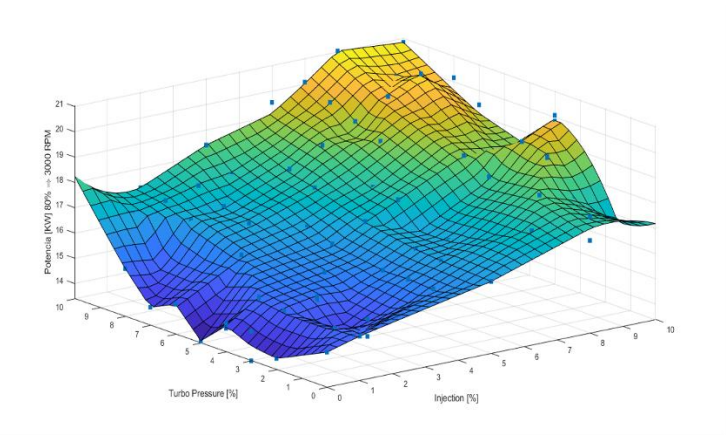

**Figura 101.** Potencia 80 % a 3000 RPM

**Fuente:** Autores

#### **6.6.25. Potencia Inyección – Presión de Rail a 80% de Carga y 2000 RPM.**

En la gráfica 102 de superficie se puede observar la relación existente entre el porcentaje

de turbo presión e inyección con respecto a la potencia.

Los valores comprendidos entre la potencia al 80% de carga y 2000 RPM fluctúan entre: 6.5 y 9.5 Kw.

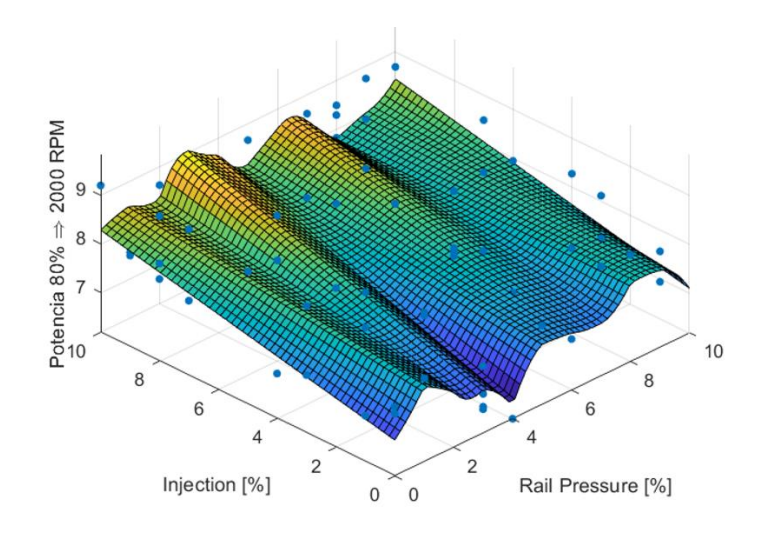

**Figura 102.** Potencia 80 % a 2000 RPM

#### **7. RESULTADOS Y DISCUSIÓN.**

#### **7.1. OPTIMIZACIÓN DE LOS MAPAS DE LA ECU DEL VEHÍCULO.**

Una vez concluido el análisis de las superficies de respuesta obtenidas mediante herramientas de aprendizaje automático e interpolación, se procede a optimizar los resultados, esto con el fin de maximizar las prestaciones de vehículo, tales como: potencia y fuerza tractora y a su vez, minimizar las emisiones contaminantes.

Para tal efecto, se tomaron en cuenta los datos a diferentes RPM y estado de carga del motor, subdividiendo las optimizaciones en:

- 100% de carga a 3000 RPM.
- 80% de carga a 3000 RPM.
- $\bullet$  100% de carga a 2000 RPM.
- 80% de carga a 2000 RPM.

Se establecieron las siguientes metas:

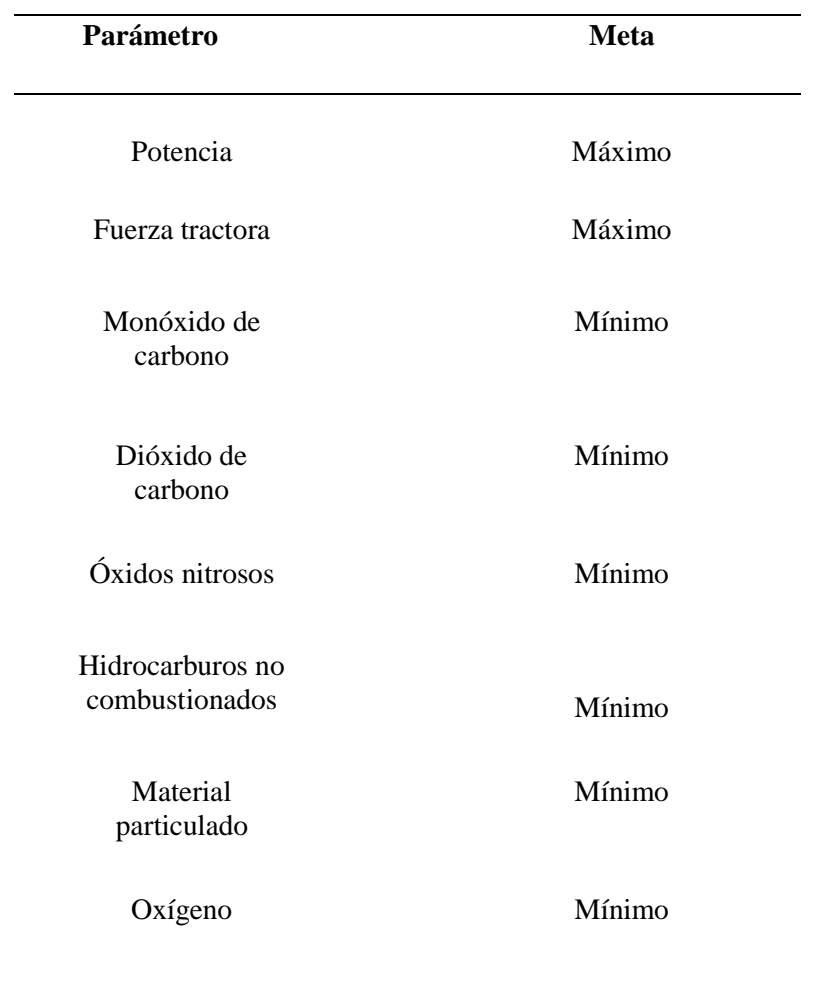

**Tabla 12.** Objetivos propuestos para la optimización

#### **7.1.1. Optimización a 100% de Carga y 3000 RPM.**

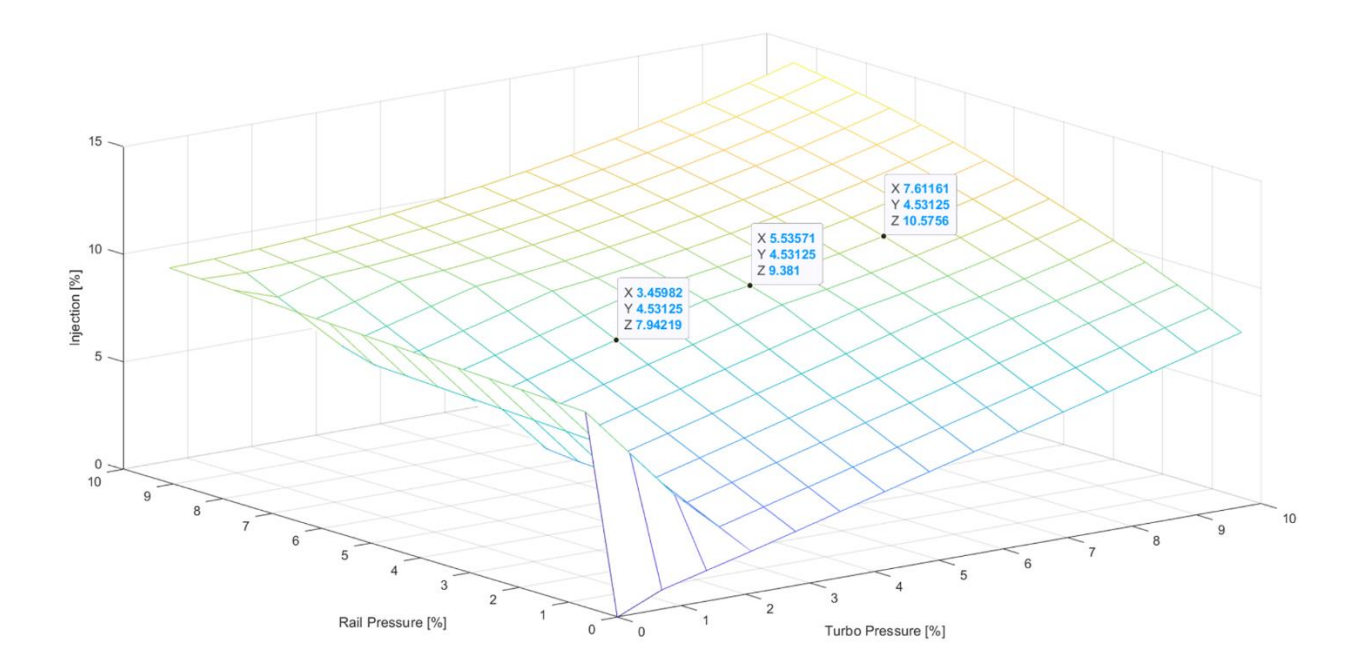

**Figura 103**. Optimización 100 % a 3000 RPM

#### **Fuente:** Autores

En esta optimización se tiene como resultado la gráfica.103 la cual indica que para tener un equilibrio entre prestaciones y emisiones se debe reprogramar el mapa del vehículo a 100% de carga y 3000 RPM con los siguientes incrementos:

- En el mapa de inyección TPS un incremento del 10 %.
- En el mapa de presión de Turbo un incremento del 7.61161 %
- En el mapa de presión de Riel un incremento del 4.53125 %

#### **7.1.2. Optimización a 80% de Carga y 3000 RPM.**

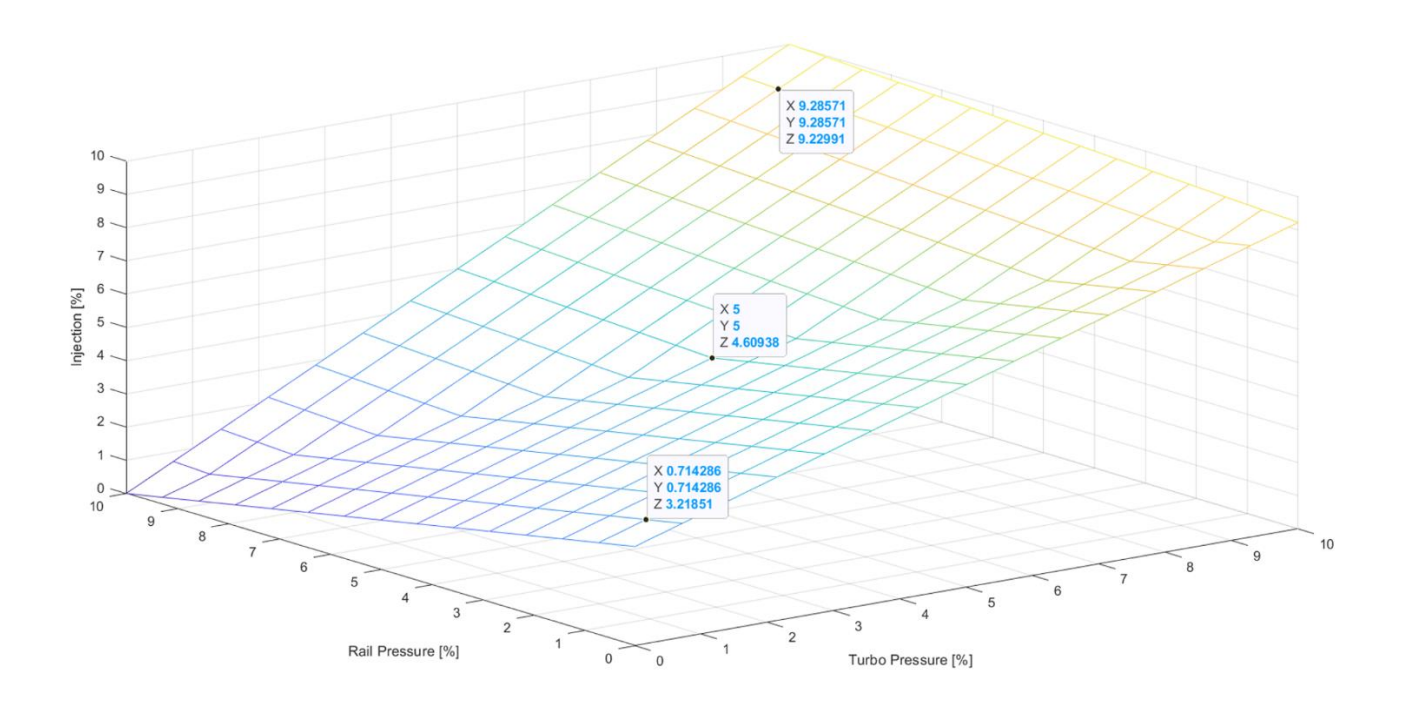

**Figura 104**. Optimización 80 % a 3000 RPM

#### **Fuente:** Autores

En esta optimización se tiene como resultado la gráfica.104 la cual indica que para tener un equilibrio entre prestaciones y emisiones se debe reprogramar el mapa del vehículo a 80% de carga y 3000 RPM con los siguientes incrementos:

- En el mapa de inyección TPS un incremento del 9.22991%.
- En el mapa de presión de Turbo un incremento del 9.28571%
- En el mapa de presión de Riel un incremento del 9.28571.

## **7.1.3. Optimización a 100% de Carga y 2000 RPM.**

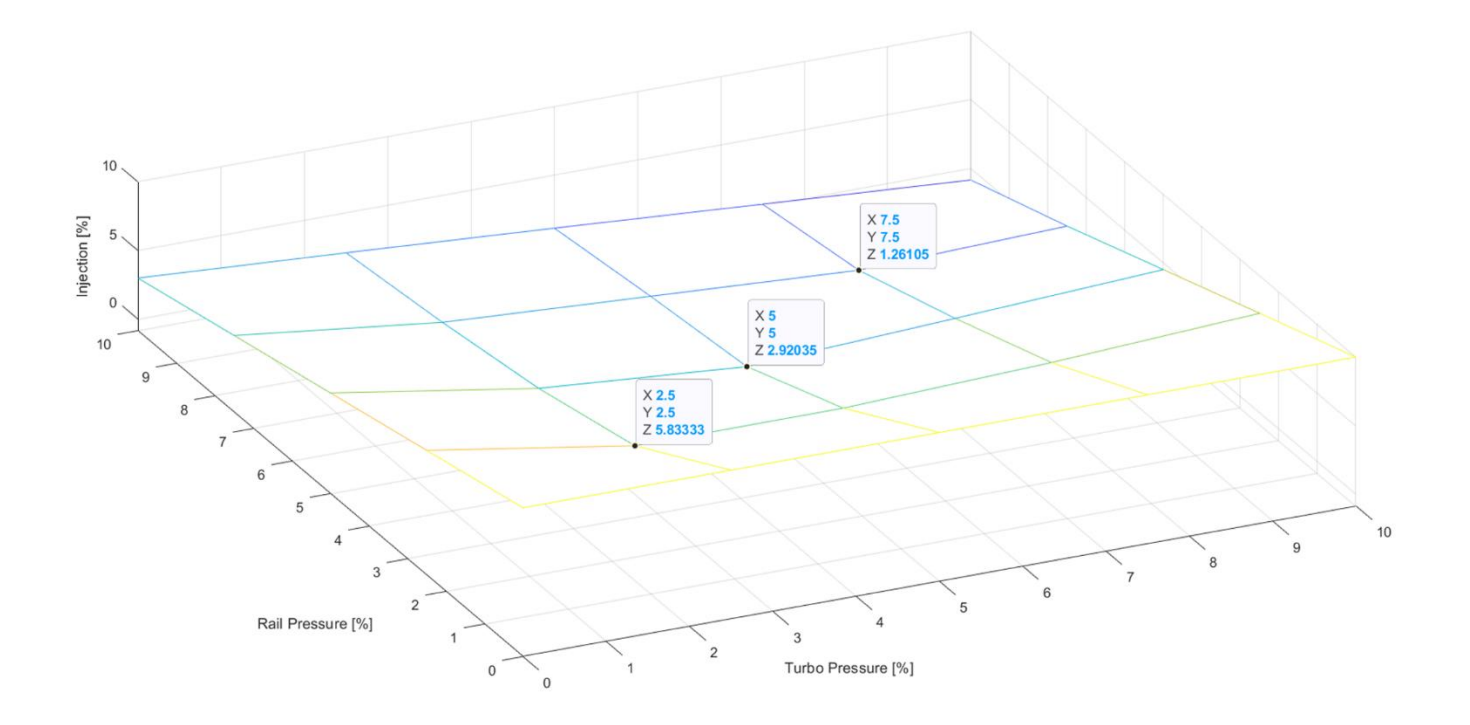

**Figura 105.** Optimización 100 % a 2000 RPM

#### **Fuente:** Autores

En esta optimización se tiene como resultado la gráfica.105 la cual indica que para tener un equilibrio entre prestaciones y emisiones se debe reprogramar el mapa del vehículo a 100% de carga y 2000 RPM con los siguientes incrementos:

- En el mapa de inyección TPS un incremento del 1.26105 %.
- En el mapa de presión de Turbo un incremento del 7.5 %
- En el mapa de presión de Riel un incremento del 7.5 %

#### **7.1.4. Optimización a 80% de Carga y 2000 RPM.**

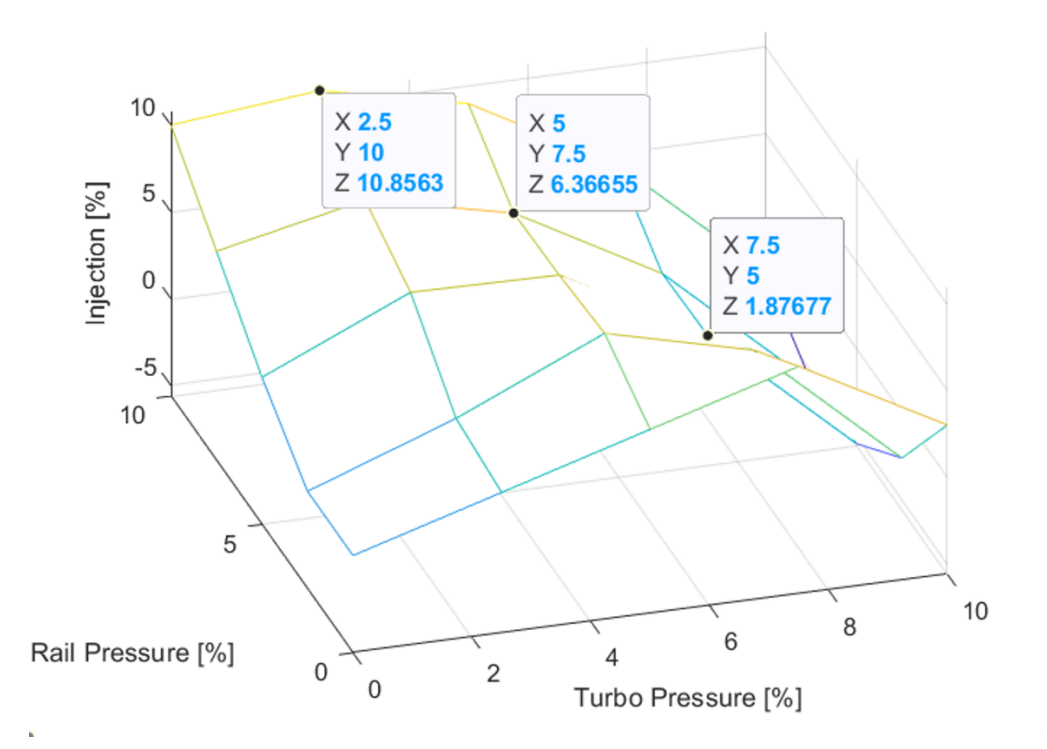

**Figura 106.** Optimización 80 % a 2000 RPM **Fuente:** Autores

En esta optimización se tiene como resultado la gráfica.106 la cual indica que para tener un equilibrio entre prestaciones y emisiones se debe reprogramar el mapa del vehículo a 80% de carga y 2000 RPM con los siguientes incrementos:

- En el mapa de inyección TPS un incremento del 10 %.
- En el mapa de presión de Turbo un incremento del 2.5 %
- En el mapa de presión de Riel un incremento del 10 %

#### **7.2. Resultados de las Optimizaciones – Valores Teóricos.**

Mediante predicción de resultados, se obtienen los valores teóricos de las optimizaciones de los parámetros previamente establecidos.

#### **7.2.1. Valores Teóricos – Optimización a 100% de Carga y 3000 RPM.**

**Tabla 13.** Predicción de resultados 100 % a 3000 RPM

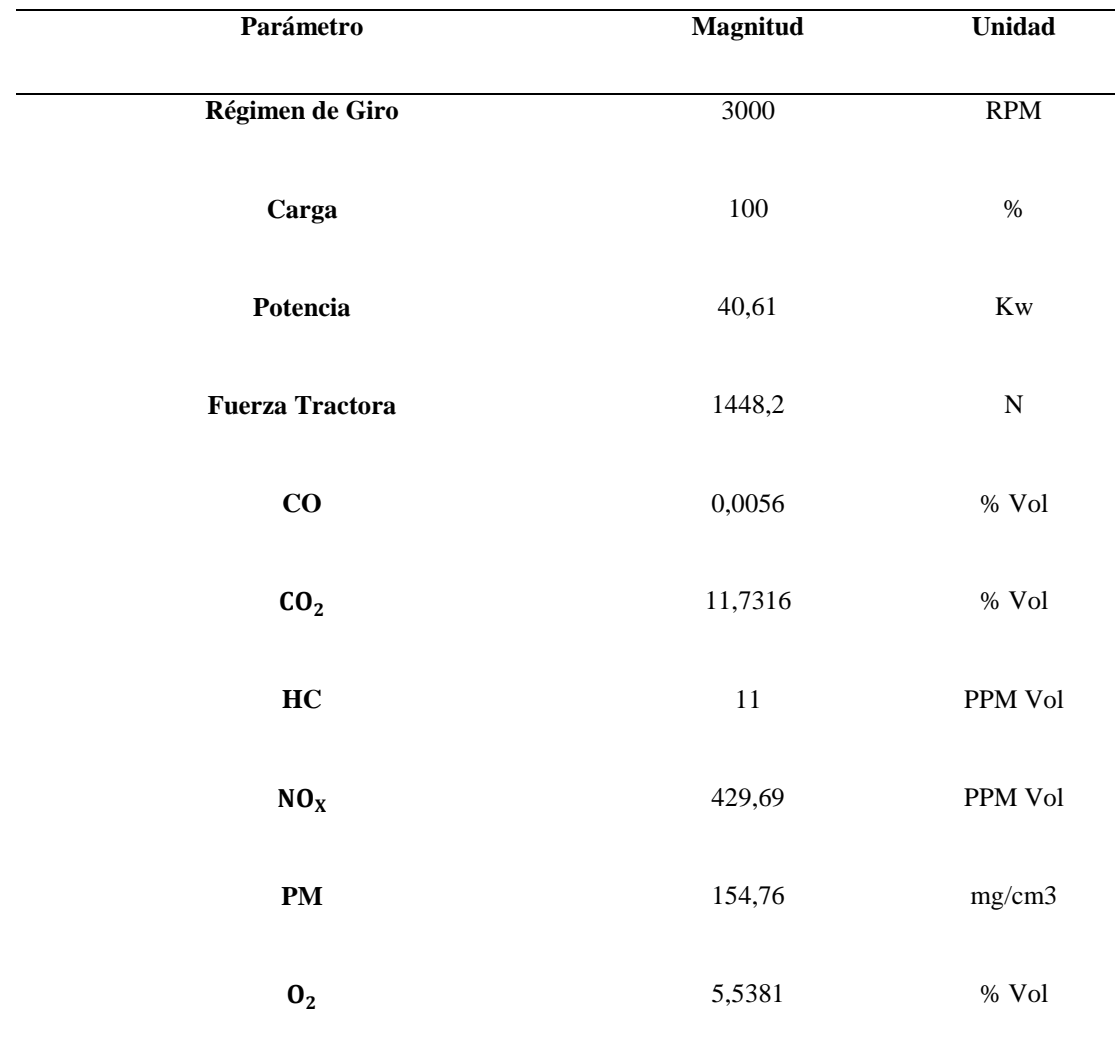

## **7.2.2. Valores Teóricos – Optimización a 100% de Carga y 2000 RPM.**

**Tabla 14.** Predicción de resultados 100 % a 2000 RPM

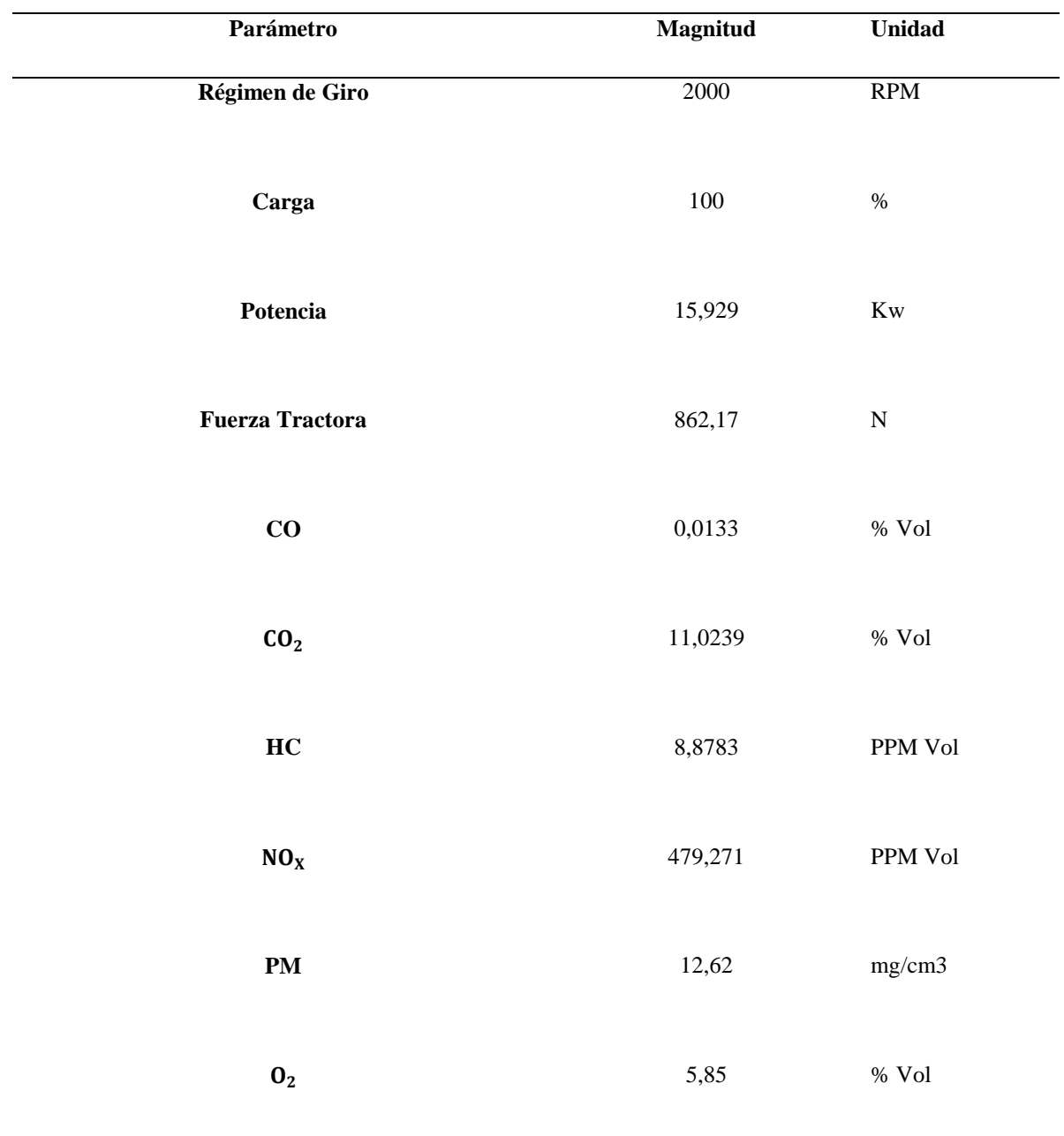
# **7.2.3. Valores Teóricos – Optimización a 80% de Carga y 3000 RPM.**

**Tabla 15.** Predicción de resultados 80 % a 3000 RPM

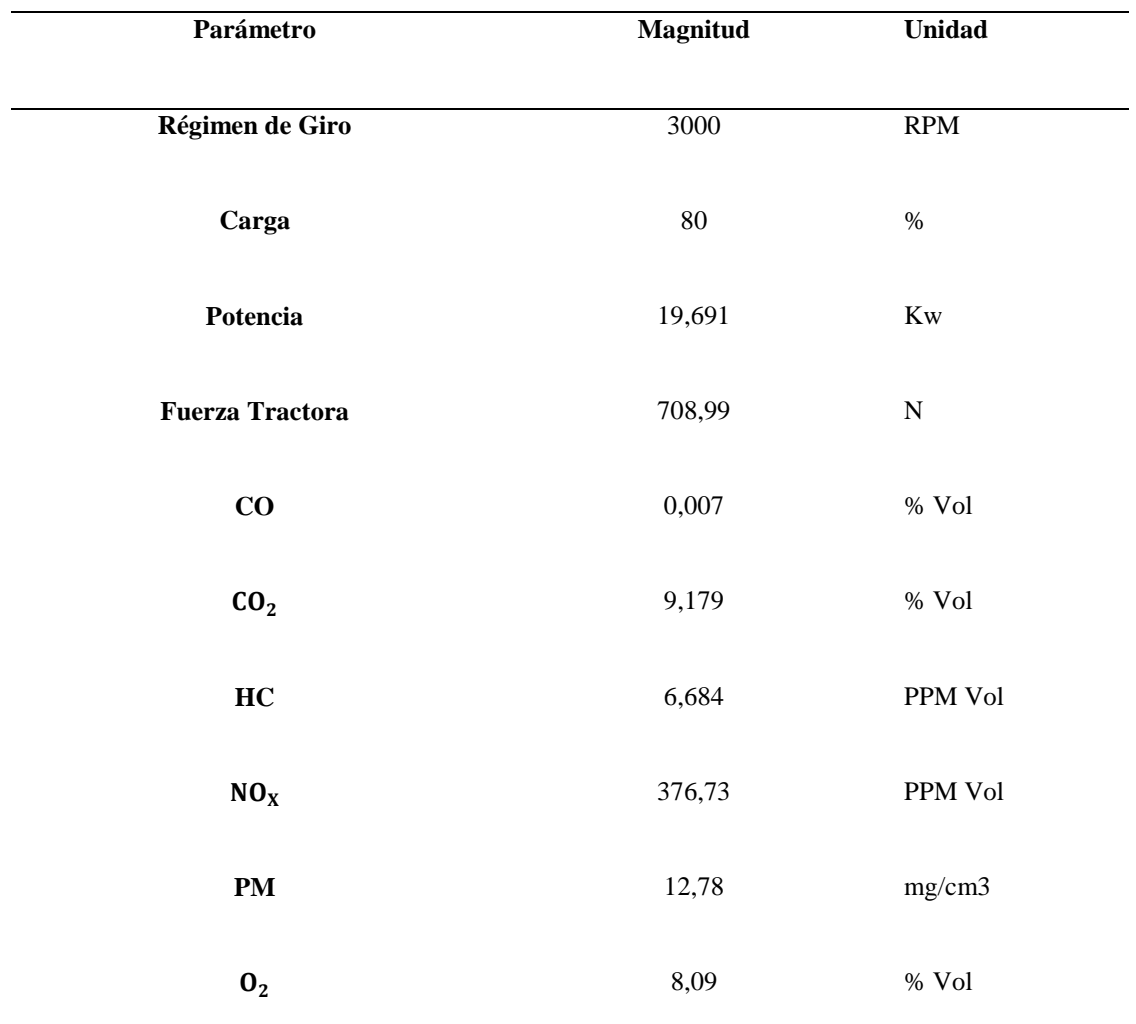

## **7.2.4. Valores Teóricos – Optimización a 80% de Carga y 2000 RPM.**

**Tabla 16.** Predicción de resultados 80 % a 2000 RPM

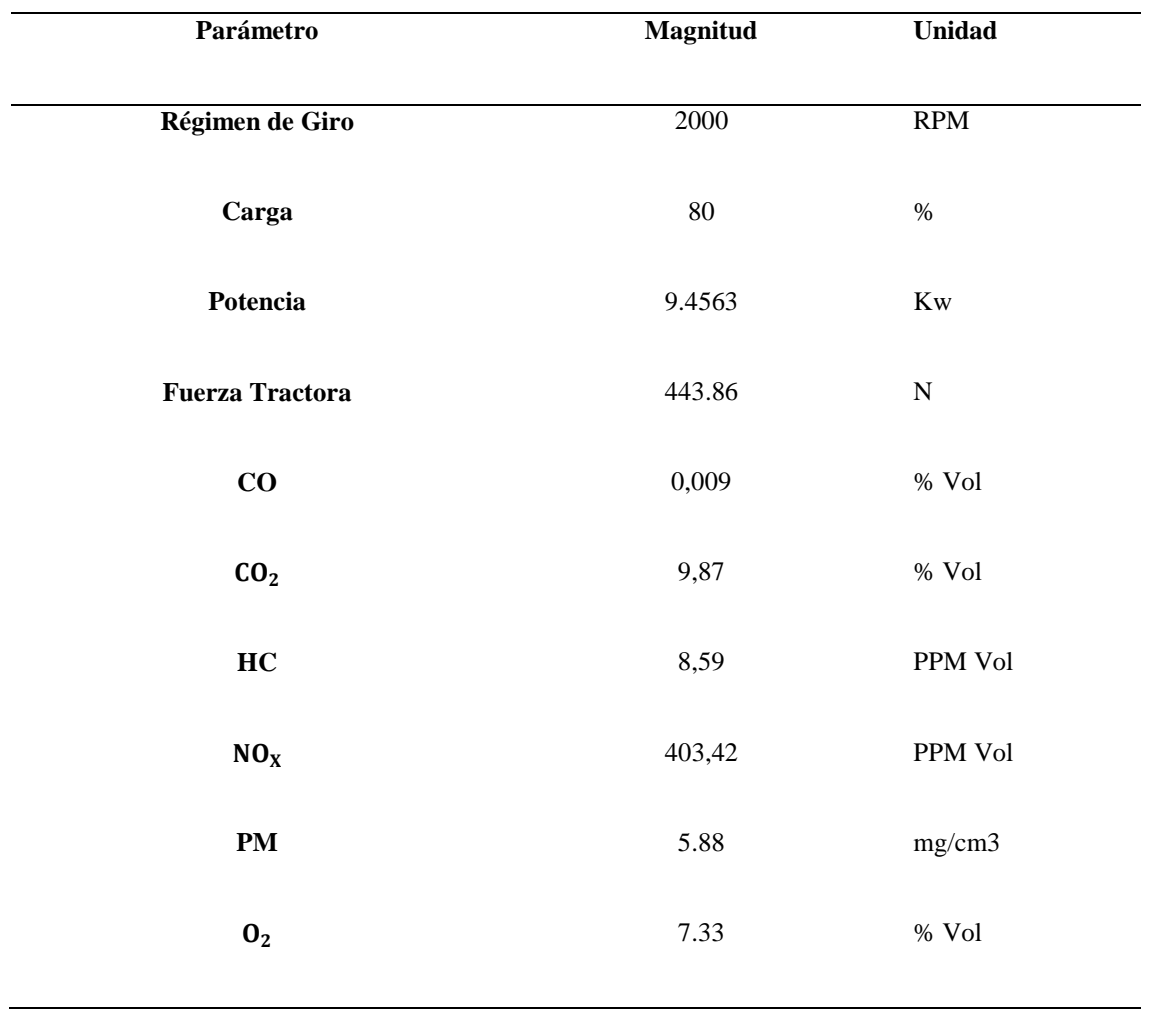

**Fuente:** Autores

## **7.3. Comparación de datos optimizados mediante software e iniciales.**

Una vez obtenidos los valores teóricos predichos mediante software se los compara con los valores iniciales obtenidos en el banco dinamométrico de pruebas sin ser modificados.

# **7.3.1. Comparación entre valores Teóricos e Iniciales a 100% de Carga y 3000 RPM.**

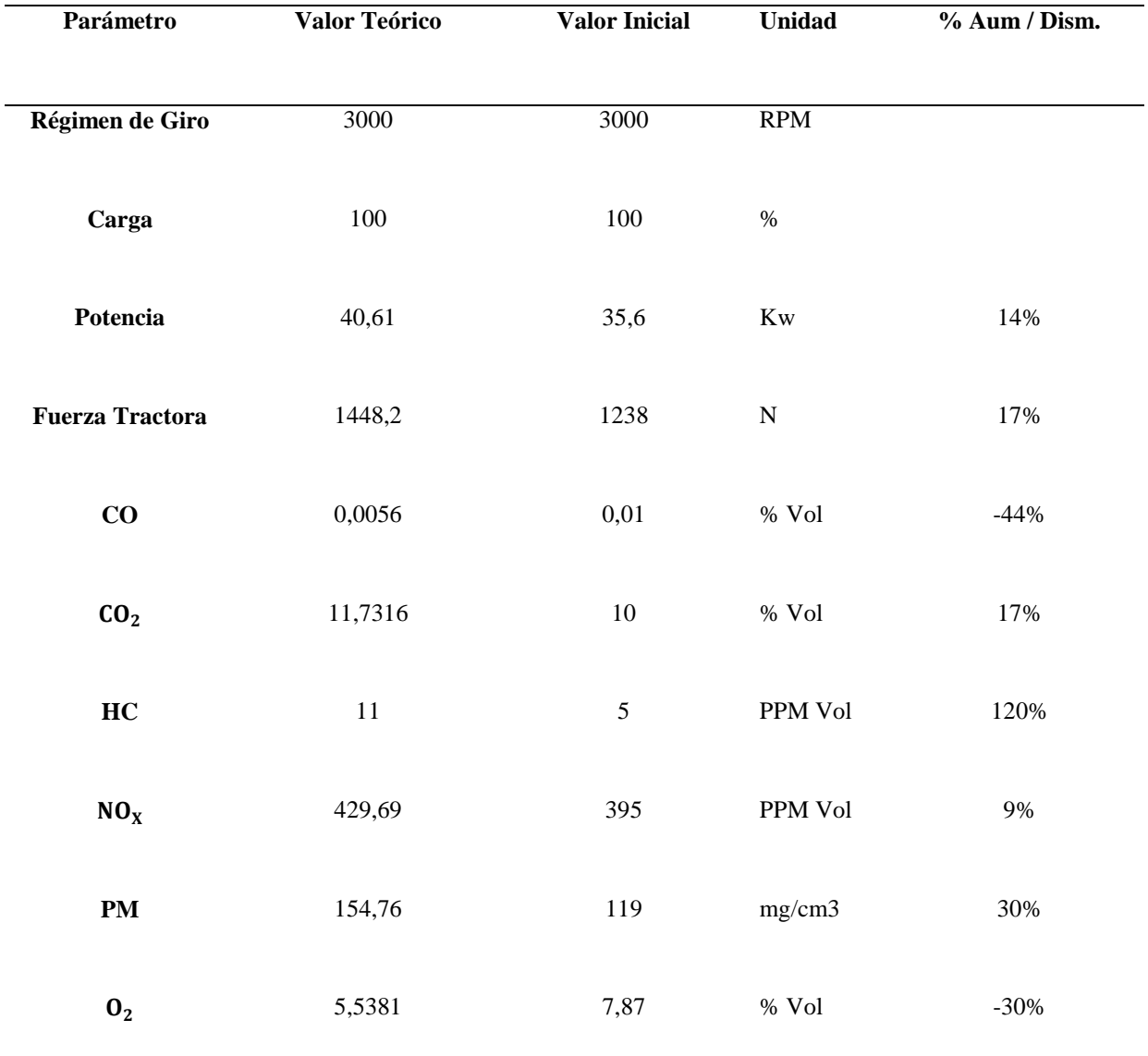

**Tabla 17.** Valores Teóricos e Iniciales comparados 100 % a 3000 RPM

## **7.3.2. Comparación entre valores Teóricos e Iniciales a 100% de Carga y 2000 RPM.**

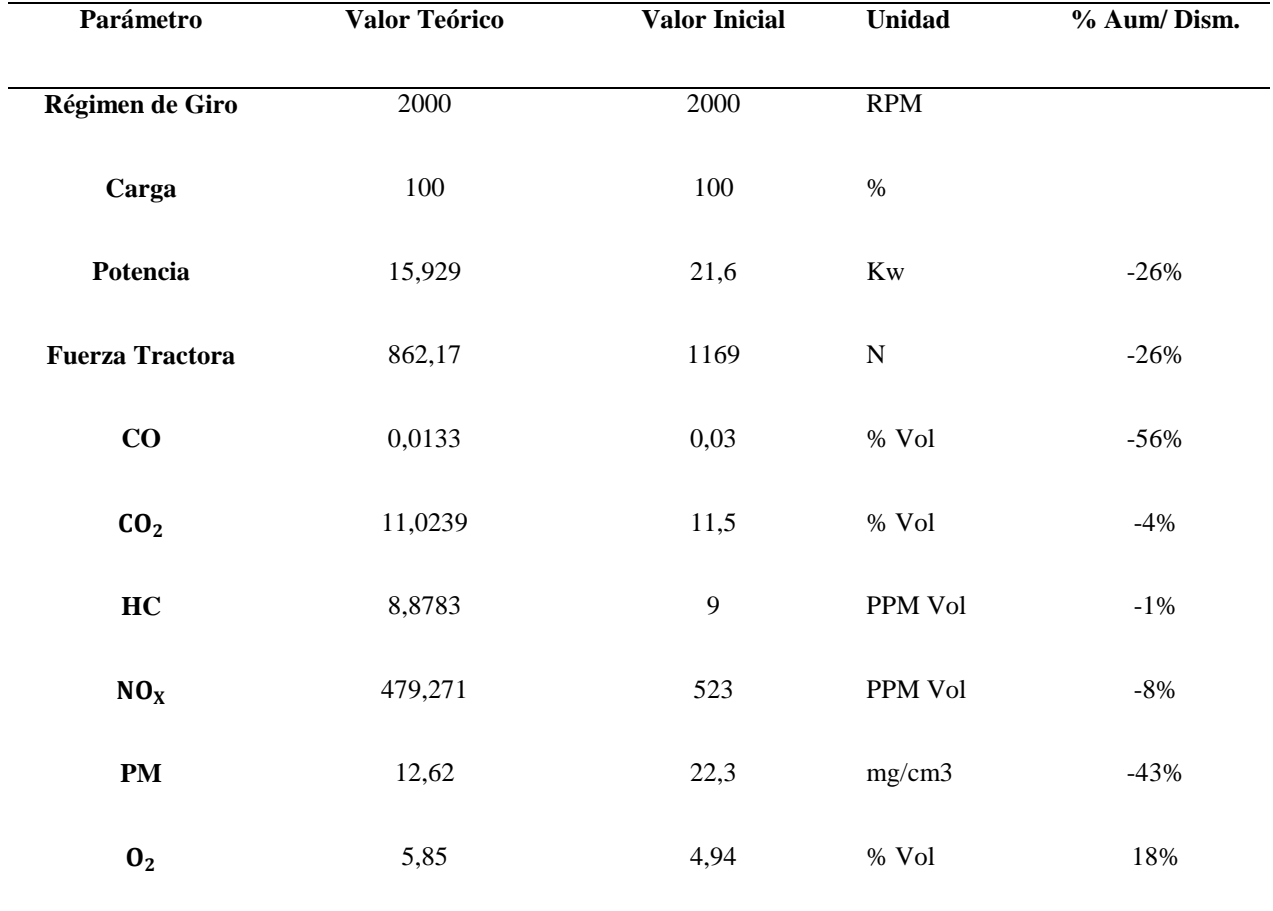

**Tabla 18.** Valores Teóricos e Iniciales comparados 100 % a 2000 RPM

**Fuente:** Autores

# **7.3.3. Comparación entre valores Teóricos e Iniciales a 80% de Carga y 3000 RPM.**

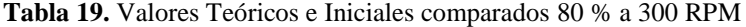

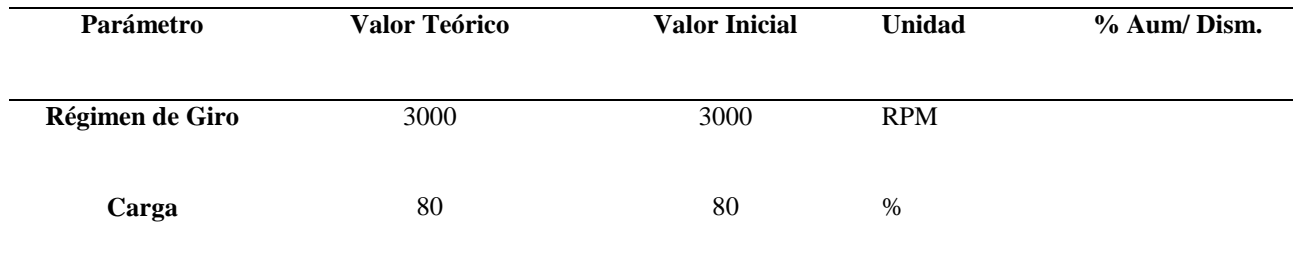

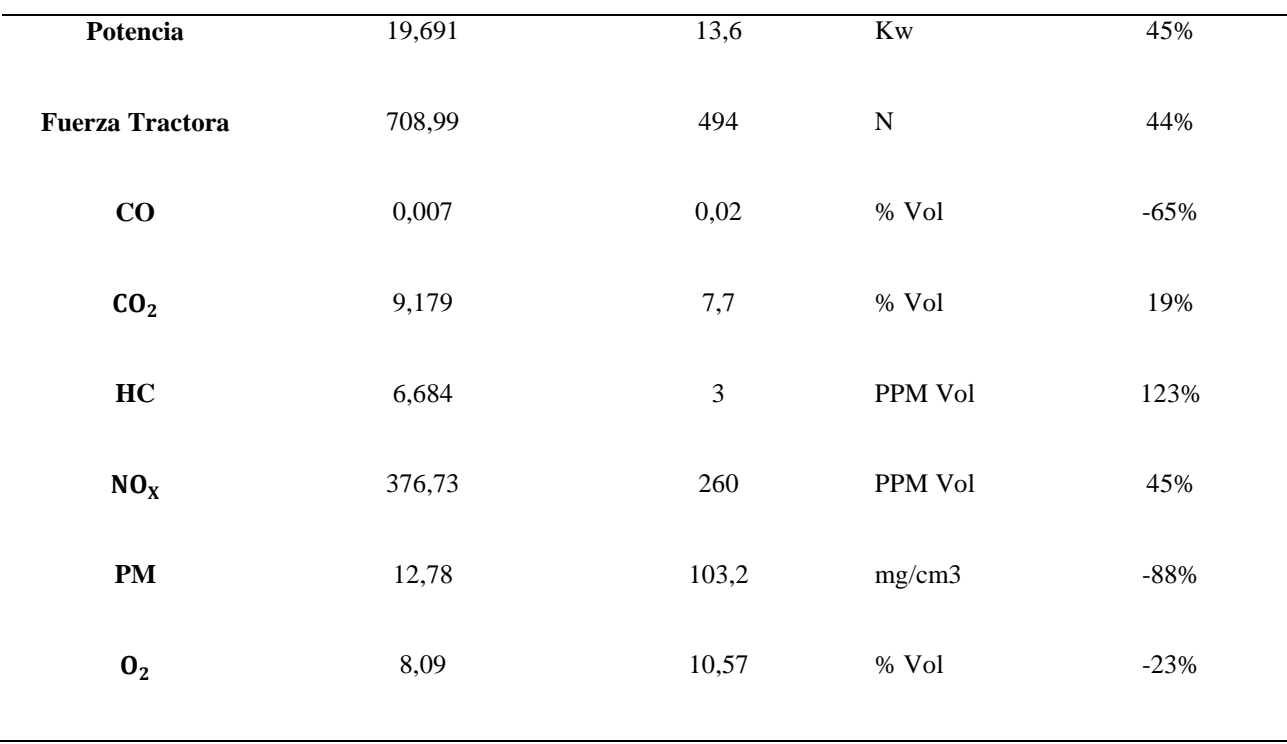

**Fuente:** Autores

## **7.3.4. Comparación entre valores Teóricos e Iniciales a 80% de Carga y 2000 RPM.**

**Tabla 20.**Valores Teóricos e Iniciales comparados 80 % a 2000 RPM

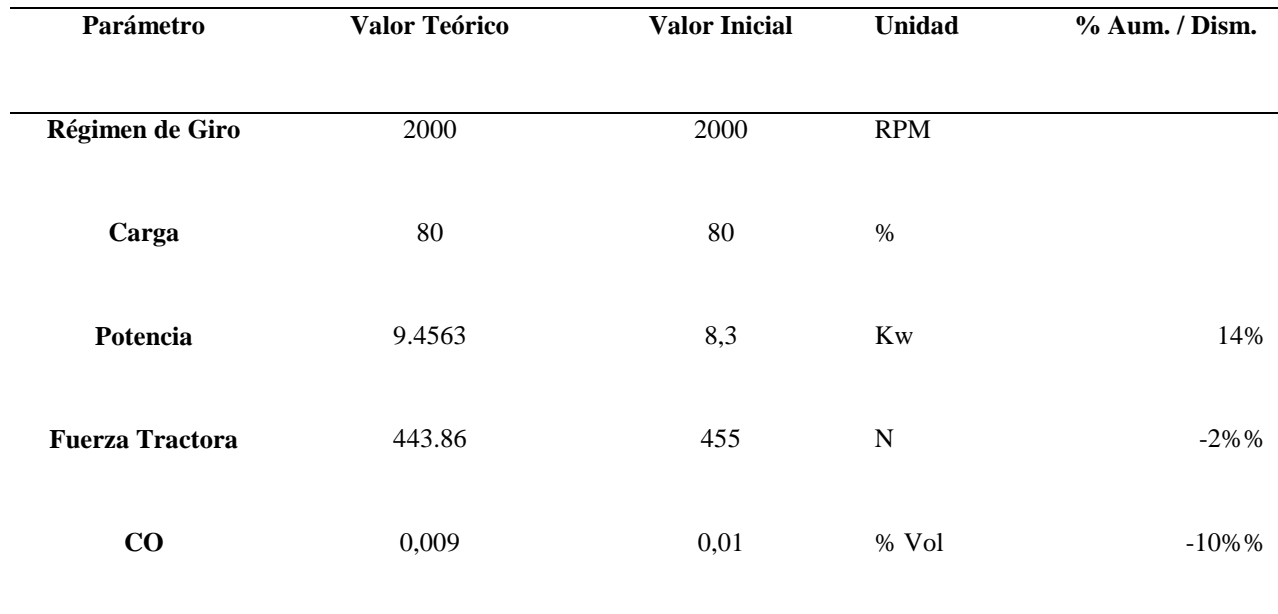

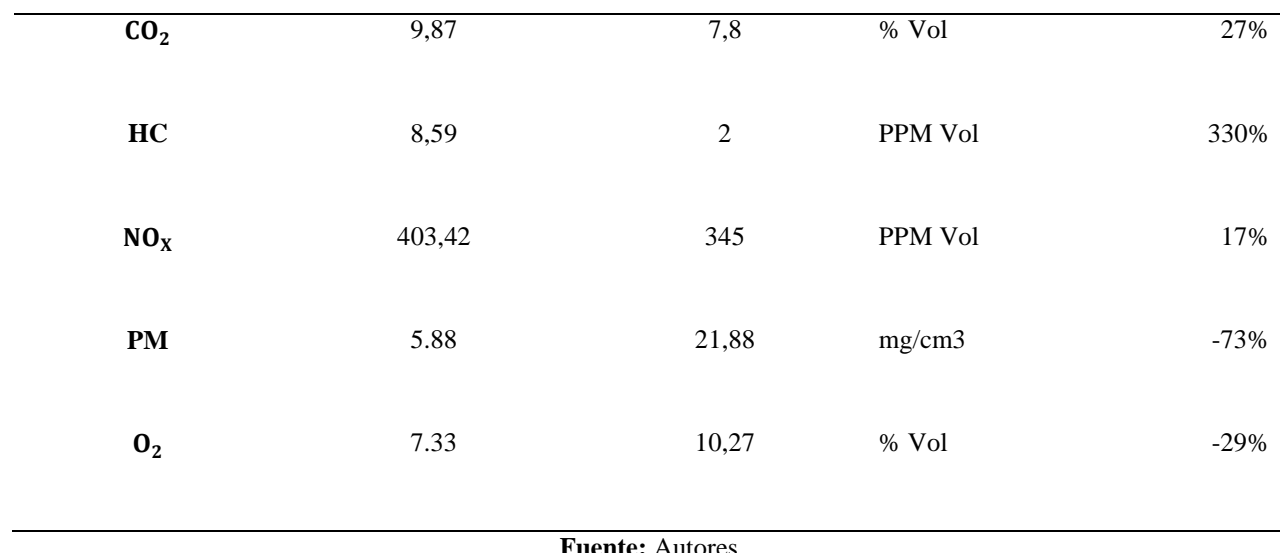

## **7.4. Resultados Finales.**

Luego de realizar las optimizaciones y compararlas con su contraparte teórica, se observa que, a altas revoluciones y carga del motor, se logra un incremento significativo de potencia y de fuerza tractora con una reducción de algunos contaminantes y un aumento mínimo de otros. Por otra parte, a revoluciones y carga del motor bajos se tiene una reducción de emisiones contaminantes y una reducción mínima de prestaciones, esto es debido a que al ser un experimento teórico en el cuál no se toma en cuenta variables que no se pueden controlar y que influyen en el experimento real, los resultados finales se ven afectados, siendo esta la razón por la cual algunas variables no pudieron ser predichas con mayor exactitud.

#### **8. CONCLUSIONES**

Según el comportamiento de las variables sometidas a análisis y distintas pruebas, se obtuvo los resultados establecidos en las tablas de optimización y comparación entre parámetros, de lo cual se concluye que:

Se actúa sobre tres factores principales para compensar las deficiencias de oxígeno producidas por la altitud de la ciudad de Cuenca, estos factores son: Inyección TPS, Presión de Turbo y Presión en el Riel de inyectores.

Para el motor con 100% de carga y 3000 RPM, se consigue un aumento considerable de potencia y fuerza tractora del 14% y 17% respectivamente, con una disminución de emisiones contaminantes y un aumento mínimo de otras.

Para el motor con 100% de carga y 2000 RPM, se consigue una reducción mínima de potencia y fuerza tractora, con una disminución considerable de emisiones contaminantes de hasta el 56% en el caso del CO.

Para el motor con 80% de carga y 3000 RPM, se consigue un aumento de potencia de hasta el 45% y de fuerza tractora del 44%, con una reducción de contaminantes en el caso de (CO, PM) y aumento de otros  $(CO_2, HC, NO_x)$ .

Para el motor con 80% de carga y 2000 RPM, se consigue un aumento de potencia y se mantiene la fuerza tractora, con una disminución de ciertas emisiones contaminantes (CO, PM) y aumento mínimo de otras  $(CO_2, HC, NO_x)$ .

Respecto al incremento de algunas emisiones contaminantes, esto se debe a que, en la combustión de un motor diésel, se tienen muchas variables que no se pueden controlar y que influyen directamente en el experimento, por lo cual los resultados finales se ven afectados, siendo esta la razón por la cual algunas variables no pudieron ser predichas con mayor exactitud mediante software y el modelo matemático establecido. Al tener variables cuyo comportamiento no es lineal, la predicción del comportamiento de las mismas tiene un mayor grado de dificultad.

## **9. RECOMENDACIONES**

Se recomienda realizar el experimento en diferentes vehículos, ya que el presente proyecto fue realizado en un vehículo en particular.

Se recomienda guardar respaldos de los mapas originales del vehículo previos a su reprogramación, para así evitar inconvenientes futuros.

Se recomienda tomar en cuenta que existen variables que no se pueden controlar e influyen en el experimento, las cuales afectan a los resultados finales.

En cuanto al análisis es recomendable obtener los datos necesarios para realizar el entrenamiento de las redes neuronales y que las mismas tengan un nivel alto de confiabilidad.

## **10. BIBLIOGRAFÍA**

- Jääskeläinen, H., & K. Khair, M. (2021). *DieselNet Technology Guide*. Obtenido de DieselNet Technology Guide: https://dieselnet.com/tech/diesel\_engines.php
- ATRIAINNOVATION. (22 de Octubre de 2019). *Qué son las redes neuronales y sus funciones*. Obtenido de Qué son las redes neuronales y sus funciones: https://www.atriainnovation.com/que-son-lasredes-neuronales-y-sus-funciones/
- Barrios , M., Maggi , P., Ocampo, D., & Silva, G. (s.f.). *Sistema de inyección Common Rail*. Obtenido de Sistema de inyección Common Rail: https://n9.cl/6v83r
- Betancourt, G. A. (2005). LAS MÁQUINAS DE SOPORTE VECTORIAL. *Scientia et Technica*.
- Caiza Jacome, P. G., & Portilla Aguilar, Á. A. (2010). *Determinación de la Influencia de la Altura en Emisiones Contaminantes de un Vehículo con Motor de Ciclo Otto, de Inyección Electrónica de Gasolina.* Quito.
- Celi Veléz, P. B., & Montesdeoca Montesdeoca, D. F. (2021). *Optimización del vehículo Hyundai Getz 1.5 CRDi, mediante la reprogramación de la ECU original vía OBD II, para el incremento de la eficiencia del motor en la ciudad de Cuenca .* Cuenca : Univerdidad Politécnica Salesiana.
- Jääskeläinen, H. (2019). *DieselNet* . Obtenido de DieselNet : https://dieselnet.com/tech/diesel\_history.php
- Lapuerta , M., Armas , O., & Agudelo , J. R. (2005). Estudio del efecto de la altitud sobre las prestaciones de motores de combustión interna. *IV Jornadas Nacionales de Ingeniería Termodinámica*.
- Lizhong, S., Yungang, S., Wensheng, Y., & Junding, X. (1995). Combustion process of diesel engines at regions with different altitudes. *SAE paper 950857*.
- MAHA. (1968). *TECNOLOGÍA DE MEDICIÓN DE GASES DE ESCAPE* . Obtenido de https://www.maha.de/es/productos/tecnologia-de-medicion-de-gases-de-escape/medidor-degases-de-emision/met-62~p2161
- MathWorks. (s.f.). *mathworks*. Obtenido de mathworks: https://la.mathworks.com/discovery/neuralnetwork.html#:~:text=Con%20unas%20pocas%20l%C3%ADneas%20de,resultados%20en%20sus %20aplicaciones%20existentes.
- Peralta, E. (18 de marzo de 2019). *vozhispana* . Obtenido de vozhispana : http://vozhispananews.com/un-cientifico-diesel-rudolf-diesel/
- Perfs, Z. (s.f.). *SITIO SOBRE LAS ACTUACIONES DE COCHES*. Obtenido de https://zeperfs.com/es/fiche8471-hyundai-getz-1-5-crdi.htm
- Rouhiainen, L. (2018). *Inteligenicia artificial .* Madrid: Alienta .
- Tools, E. (s.f.). Obtenido de https://ecutools.eu/chip-tuning/alientech-kess-iimaster/?gclid=CjwKCAjwiJqWBhBdEiwAtESPaL0IL8rjExYaZBoovxTaUv68VhLJAVqOrivs8cg5Fk5V-Q2r\_9Q2KhoCMP8QAvD\_BwE

## **11. ANEXOS**

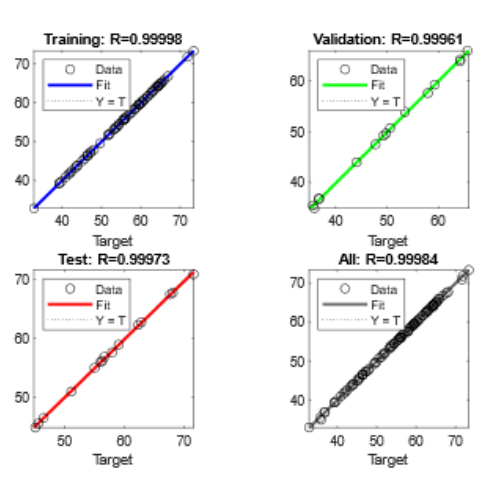

**Anexo. 1**. Ajuste RNA Potencia 100 % - 2000 RPM

## Fuente: Autores

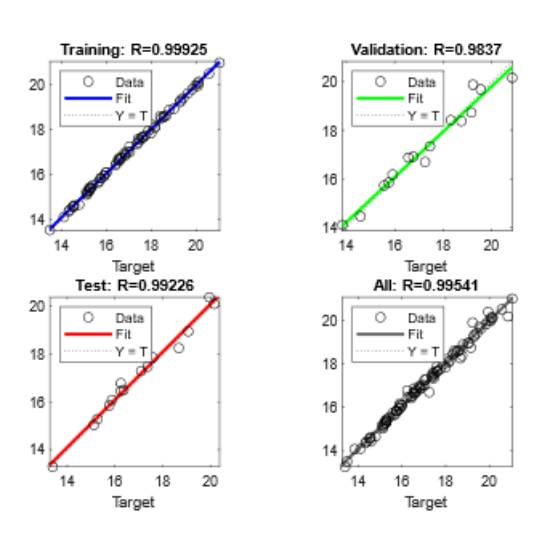

**Anexo. 2.** Ajuste RNA Potencia 80 % - 3000 RPM

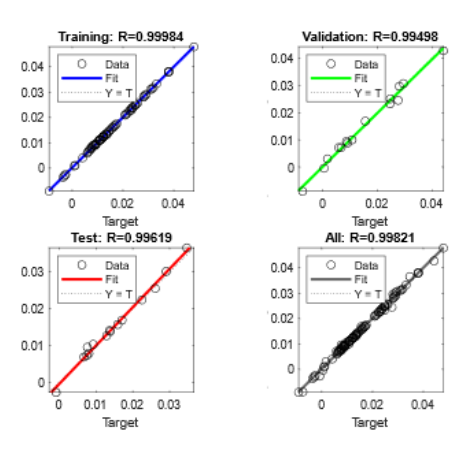

**Anexo. 3.** Ajuste RNA CO 100 % - 2000 RPM

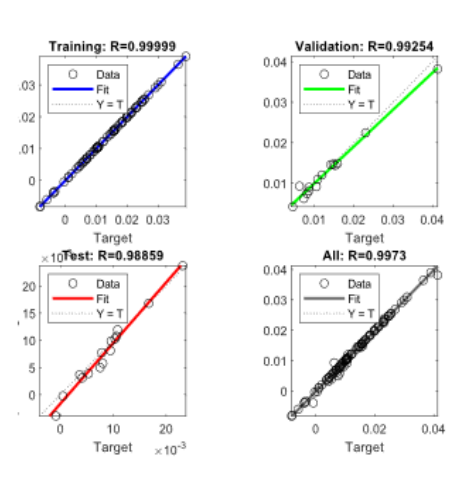

**Fuente:** Autores

**Anexo. 4.** Ajuste RNA CO 80 % - 3000 RPM

#### **Fuente:** Autores.

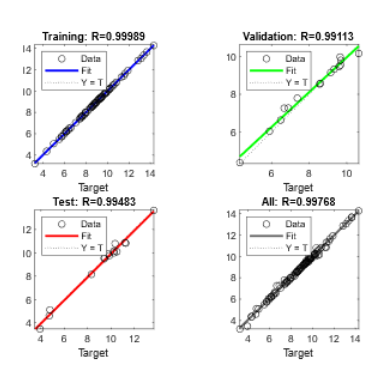

**Anexo. 5.** Ajuste RNA HC 100 % – 2000 RPM

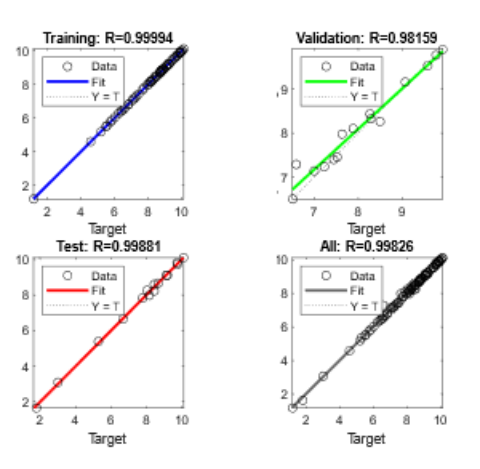

**Anexo. 6.** Ajuste RNA HC 80 % – 3000 RPM